# <span id="page-0-0"></span>**Εγχειρίδιο σέρβις του Dell Studio™ 1745/1747**

- [Προτού ξεκινήσετε](file:///C:/data/systems/studio1747/gk/sm/before.htm#wp1435071) [Μπαταρία](file:///C:/data/systems/studio1747/gk/sm/removeba.htm#wp1185262) [Κάλυμμα βάσης](file:///C:/data/systems/studio1747/gk/sm/base.htm#wp1223988) [Σκληρός δίσκος](file:///C:/data/systems/studio1747/gk/sm/hdd.htm#wp1185396)/σκληροί δίσκοι Μονάδα/[μονάδες μνήμης](file:///C:/data/systems/studio1747/gk/sm/memory.htm#wp1180987) [Ασύρματη μίνι κάρτα](file:///C:/data/systems/studio1747/gk/sm/minicard.htm#wp1180236) [Μπαταρία σε σχήμα νομίσματος](file:///C:/data/systems/studio1747/gk/sm/coinbatt.htm#wp1182375) [Κάλυμμα κεντρικών εργαλείων ελέγχου](file:///C:/data/systems/studio1747/gk/sm/centrcnt.htm#wp1179889)  [Πληκτρολόγιο](file:///C:/data/systems/studio1747/gk/sm/keyboard.htm#wp1179891) [Πλακέτα εργαλείων ελέγχου μέσων](file:///C:/data/systems/studio1747/gk/sm/mediaboa.htm#wp1048206) [Οθόνη](file:///C:/data/systems/studio1747/gk/sm/display.htm#wp1109848) [Κάμερα](file:///C:/data/systems/studio1747/gk/sm/camera.htm#wp1084976) [Πλακέτα κουμπιού τροφοδοσίας](file:///C:/data/systems/studio1747/gk/sm/pwrbtnbr.htm#wp1179891) [Στήριγμα παλάμης](file:///C:/data/systems/studio1747/gk/sm/palmrest.htm#wp1038494)
- [Εσωτερική κάρτα με ασύρματη τεχνολογία](file:///C:/data/systems/studio1747/gk/sm/btooth.htm#wp1187798) Bluetooth® [Ανεμιστήρας ψύξης](file:///C:/data/systems/studio1747/gk/sm/fan.htm#wp1084976) [Πλακέτα μονάδας ανάγνωσης καρτών μέσων](file:///C:/data/systems/studio1747/gk/sm/cardrdrb.htm#wp1179886) [Μονάδα οπτικού δίσκου](file:///C:/data/systems/studio1747/gk/sm/optical.htm#wp1038494) [Πλακέτα](file:///C:/data/systems/studio1747/gk/sm/usbbrd.htm#wp1179891) USB [Ηχεία](file:///C:/data/systems/studio1747/gk/sm/speaker.htm#wp1038494)  [Πλακέτα συστήματος](file:///C:/data/systems/studio1747/gk/sm/sysboard.htm#wp1000473) [Ψύκτρα επεξεργαστή](file:///C:/data/systems/studio1747/gk/sm/cpucool.htm#wp1084976) [Μονάδα επεξεργαστή](file:///C:/data/systems/studio1747/gk/sm/cpu.htm#wp1179976) [Διάταξη καλωδίου κεραίας τηλεόρασης](file:///C:/data/systems/studio1747/gk/sm/tvtuner.htm#wp1038494) [Διάταξη υπογούφερ](file:///C:/data/systems/studio1747/gk/sm/subwoofe.htm#wp1180768) [Σύνδεσμος μετασχηματιστή](file:///C:/data/systems/studio1747/gk/sm/acadpter.htm#wp1179891) AC [Διάταξη ασφάλειας μπαταρίας](file:///C:/data/systems/studio1747/gk/sm/batlatch.htm#wp1000550) [Αναβάθμιση του](file:///C:/data/systems/studio1747/gk/sm/bios.htm#wp1084976) BIOS

# **Σημειώσεις, ειδοποιήσεις και προσοχές**

**ΣΗΜΕΙΩΣΗ:** Η ΣΗΜΕΙΩΣΗ υποδεικνύει σημαντικές πληροφορίες που σας βοηθούν να χρησιμοποιείτε καλύτερα τον υπολογιστή σας.

**ΠΡΟΣΟΧΗ: Η ΠΡΟΣΟΧΗ υποδηλώνει είτε πιθανή βλάβη στο υλικό είτε απώλεια δεδομένων και υποδεικνύει τον τρόπο με τον οποίο μπορείτε να αποφύγετε το πρόβλημα.** 

**ΕΙΔΟΠΟΙΗΣΗ: Η ΕΙΔΟΠΟΙΗΣΗ επισημαίνει ενδεχόμενο κίνδυνο βλάβης στον εξοπλισμό, τραυματισμού ή θανάτου.** 

#### **Οι πληροφορίες που περιλαμβάνει το έγγραφο μπορεί να αλλάξουν χωρίς σχετική ειδοποίηση. © 2009 Dell Inc. Με την επιφύλαξη παντός δικαιώματος.**

Απαγορεύεται αυστηρά η αναπαραγωγή του υλικού με οποιονδήποτε τρόπο αν δεν υπάρχει γραπτή άδεια της Dell Inc.

Eµnopiká σήματα που χρησιμοποιούνται στονομοσία Dell και το λογότυπο DELL είναι εμπορικά σήματα Human and Dell<br>στην Bluetooth SIG, Inc. και χρησιμοποιείται από την Dell με σχετική άδεια. Οι οικονομοκτούντας στο κονταστους είναι είτε εμπορικά σήματα είτε σήματα κατατεθέντα τής Microsoft Corporation στις Η.Π.Α. ή/και άλλες χώρες.

Άλλα εμπορικά σήματα και εμποριασίες υπορεί να χρησιμοποιούνται στο έγγραφο αναφερόμενα είτε στους κατόχους των σημάτων και των ονομάτων είτε στα προϊόντα τους. Η<br>Dell Inc. αποποιείται κάθε αξίωση ιδιοκτησίας επί των εμπο

Ρυθμιστικό μοντέλο σειράς P02E Ρυθμιστικός τύπος P02E001

Αύγουστος 2009 Αναθ. A00

#### <span id="page-1-0"></span>**Σύνδεσμος μετασχηματιστή AC Εγχειρίδιο σέρβις του Dell Studio™ 1745/1747**

- [Αφαίρεση του συνδέσμου τού μετασχηματιστή](#page-1-1) AC
- [Επανατοποθέτηση του συνδέσμου τού μετασχηματιστή](#page-1-2) AC
- ΕΙΔΟΠΟΙΗΣΗ: Διαβάστε τις οδηγίες για την ασφάλεια που παραλάβατε μαζί με τον υπολογιστή σας, προτού εκτελέσετε οποιαδήποτε εργασία στο<br>εσωτερικό του. Για πρόσθετες πληροφορίες σχετικά με τις άριστες πρακτικές σε θέματα ασ
- ΠΡΟΣΟΧΗ: Μόνο εξουσιοδοτημένος τεχνικός συντήρησης επιτρέπεται να εκτελεί επισκευές στον υπολογιστή σας. Η εγγύησή σας δεν καλύπτει<br>ζημιές εξαιτίας εργασιών συντήρησης που δεν είναι εξουσιοδοτημένες από την Dell™.
- ΠΡΟΣΟΧΗ: Προς αποφυγή ηλεκτροστατικής εκκένωσης, γειωθείτε χρησιμοποιώντας μεταλλικό περικάρπιο γείωσης ή αγγίζοντας κατά διαστήματα<br>μια άβαφη μεταλλική επιφάνεια (όπως ένα σύνδεσμο στο πίσω μέρος τού υπολογιστή σας).
- ΠΡΟΣΟΧΗ: Για να μην προκληθεί ζημιά στην πλακέτα συστήματος, αφαιρέστε την κύρια μπαταρία (βλέπε <u>[Αφαίρεση της μπαταρίας](file:///C:/data/systems/studio1747/gk/sm/removeba.htm#wp1185372)</u>) προτού<br>εκτελέσετε οποιαδήποτε εργασία στο εσωτερικό τού υπολογιστή.

# <span id="page-1-1"></span>**Αφαίρεση του συνδέσμου τού μετασχηματιστή AC**

- 1. Ακολουθήστε τις διαδικασίες που αναφέρει η ενότητα [Προτού ξεκινήσετε](file:///C:/data/systems/studio1747/gk/sm/before.htm#wp1435071).
- 2. Αφαιρέστε τη διάταξη του υπογούφερ (βλέπε [Αφαίρεση της διάταξης του υπογούφερ](file:///C:/data/systems/studio1747/gk/sm/subwoofe.htm#wp1180770)).
- 3. Σημειώστε τη διαδρομή που ακολουθεί το καλώδιο τού συνδέσμου τού μετασχηματιστή AC και σηκώστε το σύνδεσμο του μετασχηματιστή AC για να τον<br>βγάλετε από τη βάση τού υπολογιστή.

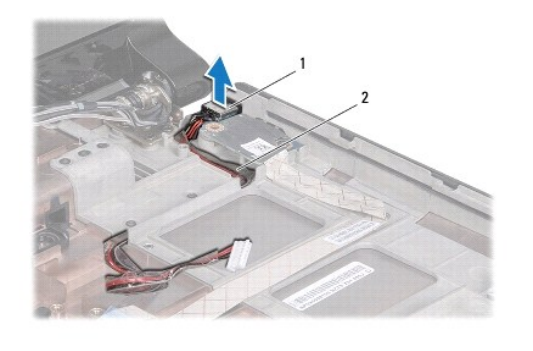

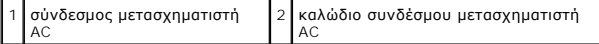

# <span id="page-1-2"></span>**Επανατοποθέτηση του συνδέσμου τού μετασχηματιστή AC**

- 1. Ακολουθήστε τις διαδικασίες που αναφέρει η ενότητα [Προτού ξεκινήσετε](file:///C:/data/systems/studio1747/gk/sm/before.htm#wp1435071).
- 2. Περάστε το καλώδιο του συνδέσμου του μετασχηματιστή AC στη σωστή διαδρομή και τοποθετήστε το σύνδεσμο του μετασχηματιστή AC πάνω στη βάση τού υπολογιστή.
- 3. Επανατοποθετήστε τη διάταξη του υπογούφερ (βλέπε [Επανατοποθέτηση της διάταξης του υπογούφερ](file:///C:/data/systems/studio1747/gk/sm/subwoofe.htm#wp1180820)).

# <span id="page-2-0"></span>**Κάλυμμα βάσης**

**Εγχειρίδιο σέρβις του Dell Studio™ 1745/1747** 

- [Αφαίρεση του καλύμματος της βάσης](#page-2-1)
- [Επανατοποθέτηση του καλύμματος της βάσης](#page-2-2)
- ΕΙΔΟΠΟΙΗΣΗ: Διαβάστε τις οδηγίες για την ασφάλεια που παραλάβατε μαζί με τον υπολογιστή σας, προτού εκτελέσετε οποιαδήποτε εργασία στο<br>εσωτερικό του. Για πρόσθετες πληροφορίες σχετικά με τις άριστες πρακτικές σε θέματα ασ
- ΠΡΟΣΟΧΗ: Μόνο εξουσιοδοτημένος τεχνικός συντήρησης επιτρέπεται να εκτελεί επισκευές στον υπολογιστή σας. Η εγγύησή σας δεν καλύπτει<br>ζημιές εξαιτίας εργασιών συντήρησης που δεν είναι εξουσιοδοτημένες από την Dell™.
- ΠΡΟΣΟΧΗ: Προς αποφυγή ηλεκτροστατικής εκκένωσης, γειωθείτε χρησιμοποιώντας μεταλλικό περικάρπιο γείωσης ή αγγίζοντας κατά διαστήματα<br>μια άβαφη μεταλλική επιφάνεια (όπως ένα σύνδεσμο στο πίσω μέρος τού υπολογιστή σας).
- ΠΡΟΣΟΧΗ: Για να μην προκληθεί ζημιά στην πλακέτα συστήματος, αφαιρέστε την κύρια μπαταρία (βλέπε <u>[Αφαίρεση της μπαταρίας](file:///C:/data/systems/studio1747/gk/sm/removeba.htm#wp1185372)</u>) προτού<br>εκτελέσετε οποιαδήποτε εργασία στο εσωτερικό τού υπολογιστή.

# <span id="page-2-1"></span>**Αφαίρεση του καλύμματος της βάσης**

- 1. Ακολουθήστε τις διαδικασίες που αναφέρει η ενότητα [Προτού ξεκινήσετε](file:///C:/data/systems/studio1747/gk/sm/before.htm#wp1435071).
- 2. Αφαιρέστε την μπαταρία (βλέπε [Αφαίρεση της μπαταρίας](file:///C:/data/systems/studio1747/gk/sm/removeba.htm#wp1185372)).
- 3. Αφαιρέστε τις έξι βίδες που συγκρατούν το κάλυμμα της βάσης πάνω στη βάση τού υπολογιστή.
- 4. Σηκώστε το κάλυμμα της βάσης από τον υπολογιστή υπό γωνία και αφαιρέστε το, με τον τρόπο που υποδεικνύεται στην εικόνα.

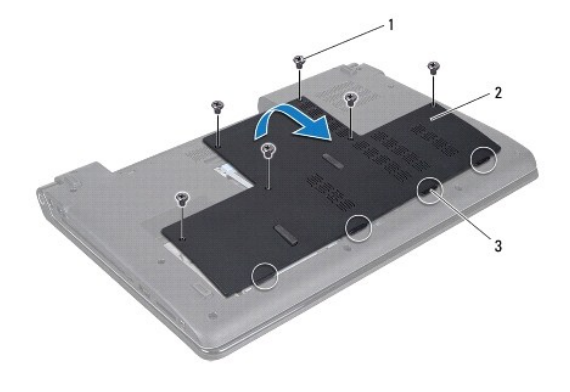

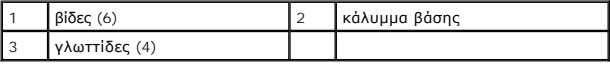

# <span id="page-2-2"></span>**Επανατοποθέτηση του καλύμματος της βάσης**

- 1. Ακολουθήστε τις διαδικασίες που αναφέρει η ενότητα [Προτού ξεκινήσετε](file:///C:/data/systems/studio1747/gk/sm/before.htm#wp1435071).
- 2. Ευθυγραμμίστε τις γλωττίδες του καλύμματος της βάσης με τις υποδοχές στη βάση τού υπολογιστή και κουμπώστε το προσεκτικά στη θέση του.
- 3. Επανατοποθετήστε τις έξι βίδες που συγκρατούν το κάλυμμα της βάσης πάνω στη βάση τού υπολογιστή.
- 4. Επανατοποθετήστε την μπαταρία (βλέπε [Επανατοποθέτηση της μπαταρίας](file:///C:/data/systems/studio1747/gk/sm/removeba.htm#wp1185330)).

#### <span id="page-3-0"></span>**Διάταξη ασφάλειας μπαταρίας Εγχειρίδιο σέρβις του Dell Studio™ 1745/1747**

- [Αφαίρεση της διάταξης της ασφάλειας της μπαταρίας](#page-3-1)
- .<br>Επανατοποθέτηση της διάταξης της ασφάλειας της μπα
- ΕΙΔΟΠΟΙΗΣΗ: Διαβάστε τις οδηγίες για την ασφάλεια που παραλάβατε μαζί με τον υπολογιστή σας, προτού εκτελέσετε οποιαδήποτε εργασία στο<br>εσωτερικό του. Για πρόσθετες πληροφορίες σχετικά με τις άριστες πρακτικές σε θέματα ασ
- ΠΡΟΣΟΧΗ: Μόνο εξουσιοδοτημένος τεχνικός συντήρησης επιτρέπεται να εκτελεί επισκευές στον υπολογιστή σας. Η εγγύησή σας δεν καλύπτει<br>ζημιές εξαιτίας εργασιών συντήρησης που δεν είναι εξουσιοδοτημένες από την Dell™.
- ΠΡΟΣΟΧΗ: Προς αποφυγή ηλεκτροστατικής εκκένωσης, γειωθείτε χρησιμοποιώντας μεταλλικό περικάρπιο γείωσης ή αγγίζοντας κατά διαστήματα<br>μια άβαφη μεταλλική επιφάνεια (όπως ένα σύνδεσμο στο πίσω μέρος τού υπολογιστή σας).
- ΠΡΟΣΟΧΗ: Για να μην προκληθεί ζημιά στην πλακέτα συστήματος, αφαιρέστε την κύρια μπαταρία (βλέπε <u>[Αφαίρεση της μπαταρίας](file:///C:/data/systems/studio1747/gk/sm/removeba.htm#wp1185372)</u>) προτού<br>εκτελέσετε οποιαδήποτε εργασία στο εσωτερικό τού υπολογιστή.

# <span id="page-3-1"></span>**Αφαίρεση της διάταξης της ασφάλειας της μπαταρίας**

- 1. Ακολουθήστε τις διαδικασίες που αναφέρει η ενότητα [Προτού ξεκινήσετε](file:///C:/data/systems/studio1747/gk/sm/before.htm#wp1435071).
- 2. Αφαιρέστε τη διάταξη του υπογούφερ (βλέπε Αφαίρεση της διάταξης του υπογού
- 3. Αφαιρέστε τις τρεις βίδες που συγκρατούν τη διάταξη της ασφάλειας της μπαταρίας πάνω στη βάση τού υπολογιστή.
- 4. Με ένα μικρό κατσαβίδι, αφαιρέστε το ελατήριο της ασφάλειας που θα βρείτε στη διάταξη της ασφάλειας της μπαταρίας.
- 5. Σηκώστε τη διάταξη της ασφάλειας της μπαταρίας και αφαιρέστε την από τη βάση του υπολογιστή.

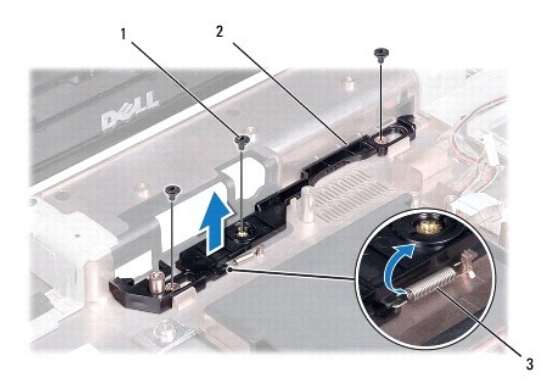

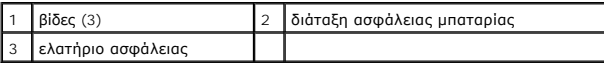

# <span id="page-3-2"></span>**Επανατοποθέτηση της διάταξης της ασφάλειας της μπαταρίας**

- 1. Ακολουθήστε τις διαδικασίες που αναφέρει η ενότητα [Προτού ξεκινήσετε](file:///C:/data/systems/studio1747/gk/sm/before.htm#wp1435071).
- 2. Τοποθετήστε τη διάταξη της ασφάλειας της μπαταρίας πάνω στη βάση τού υπολογιστή.
- 3. Με ένα μικρό κατσαβίδι, τοποθετήστε το ελατήριο ασφάλειας πάνω από το άγκιστρο στη βάση τού υπολογιστή.
- 4. Επανατοποθετήστε τις τρεις βίδες που συγκρατούν τη διάταξη της ασφάλειας της μπαταρίας πάνω στη βάση τού υπολογιστή.
- 5. Επανατοποθετήστε τη διάταξη του υπογούφερ (βλέπε [Επανατοποθέτηση της διάταξης του υπογούφερ](file:///C:/data/systems/studio1747/gk/sm/subwoofe.htm#wp1180820)).

#### <span id="page-5-0"></span>**Προτού ξεκινήσετε Εγχειρίδιο σέρβις του Dell Studio™ 1745/1747**

- [Συνιστώμενα εργαλεία](#page-5-1)
- [Τερματισμός τής λειτουργίας τού υπολογιστή σας](#page-5-2)
- [Πριν από την εκτέλεση εργασιών στο εσωτερικό τού υπολογιστή σας](#page-5-3)

Το εγχειρίδιο περιγράφει τις διαδικασίες για την αφαίρεση και την εγκατάσταση εξαρτημάτων στον υπολογιστή σας. Αν δεν αναφέρεται κάτι διαφορετικό, κάθε<br>διαδικασία προϋποθέτει ότι ισχύουν τα εξής:

- l Έχετε εκτελέσει τα βήματα που περιγράφονται στις ενότητες <u>Τερματισμός τής λειτουργίας τού υπολογιστή σας</u> και <u>Πριν από την εκτέλεση εργασιών στο</u> εσωτερικό τού υπολογιστή σας.
- l Έχετε διαβάσει τις πληροφορίες για την ασφάλεια που παραλάβατε μαζί με τον υπολογιστή σας*.*
- l Μπορείτε να αντικαταστήσετε ένα εξάρτημα ή—αν το αγοράσατε χωριστά—να το εγκαταστήσετε εκτελώντας τα βήματα για τη διαδικασία αφαίρεσης με την αντίστροφη σειρά.

#### <span id="page-5-1"></span>**Συνιστώμενα εργαλεία**

Για τις διαδικασίες που αναφέρει το έγγραφο μπορεί να απαιτούνται τα εξής εργαλεία:

- l Μικρό κατσαβίδι με πλακέ μύτη
- l Σταυροκατσάβιδο
- l Πλαστική σφήνα
- l CD για αναβάθμιση του BIOS ή το εκτελέσιμο πρόγραμμα ενημέρωσης του BIOS που διατίθεται στον ιστοχώρο υποστήριξης της Dell στη διεύθυνση **support.dell.com**

# <span id="page-5-2"></span>**Τερματισμός τής λειτουργίας τού υπολογιστή σας**

**ΠΡΟΣΟΧΗ: Για να μη χαθούν δεδομένα, αποθηκεύστε και κλείστε όλα τα ανοικτά αρχεία και τερματίστε όλα τα ανοικτά προγράμματα προτού σβήσετε τον υπολογιστή σας.**

- 1. Αποθηκεύστε και κλείστε όλα τα ανοιχτά αρχεία και τερματίστε όλα τα ανοιχτά προγράμματα.
- 2. Τερματίστε το λειτουργικό σύστημα:

*Windows*® *Vista*:

Κάντε κλικ στην επιλογή Start (Έναρξη) , στο βέλος και, στη συνέχεια, στην επιλογή **Shut Down** (Τερματισμός λειτουργίας).

*Windows*® *7*:

Κάντε κλικ στην επιλογή Start (Έναρξη) και, στη συνέχεια, στην επιλογή **Shut Down** (Τερματισμός λειτουργίας).

3. Βεβαιωθείτε ότι έχετε σβήσει τον υπολογιστή. Αν ο υπολογιστής σας και οι συνδεδεμένες συσκευές δεν σβήσουν αυτόματα όταν τερματίσετε το λειτουργικό σύστημα, πιέστε το κουμπί τροφοδοσίας και κρατήστε το πατημένο ωσότου σβήσει ο υπολογιστής.

#### <span id="page-5-3"></span>**Πριν από την εκτέλεση εργασιών στο εσωτερικό τού υπολογιστή σας**

Για την προστασία του υπολογιστή από ενδεχόμενη βλάβη, αλλά και για τη δική σας ασφάλεια, ακολουθήστε τις παρακάτω κατευθυντήριες γραμμές για θέματα ασφάλειας.

- ΕΙΔΟΠΟΙΗΣΗ: Διαβάστε τις οδηγίες για την ασφάλεια που παραλάβατε μαζί με τον υπολογιστή σας, προτού εκτελέσετε οποιαδήποτε εργασία στο<br>εσωτερικό του. Για πρόσθετες πληροφορίες σχετικά με τις άριστες πρακτικές σε θέματα φφ
- **ΠΡΟΣΟΧΗ: Προς αποφυγή ηλεκτροστατικής εκκένωσης, γειωθείτε χρησιμοποιώντας μεταλλικό περικάρπιο γείωσης ή αγγίζοντας κατά διαστήματα μια άβαφη μεταλλική επιφάνεια (όπως ένα σύνδεσμο στο πίσω μέρος τού υπολογιστή σας).**
- ΠΡΟΣΟΧΗ: Φροντίστε να χειρίζεστε τα εξαρτήματα και τις κάρτες με προσοχή. Μην αγγίζετε τα εξαρτήματα ή τις επαφές των καρτών. Φροντίστε να<br>πιάνετε τις κάρτες από τις άκρες ή από το μεταλλικό βραχίονα τοποθέτησής τους. Φρο
- ΠΡΟΣΟΧΗ: Μόνο εξουσιοδοτημένος τεχνικός συντήρησης επιτρέπεται να εκτελεί επισκευές στον υπολογιστή σας. Η εγγύησή σας δεν καλύπτει<br>ζημιές εξαιτίας εργασιών συντήρησης που δεν είναι εξουσιοδοτημένες από την Dell™.
- ΠΡΟΣΟΧΗ: Όταν αποσυνδέετε κάποιο καλώδιο, τραβήξτε το από το σύνδεσμο ή την ειδική γλωττίδα και μην τραβάτε το ίδιο το καλώδιο. Μερικά<br>καλώδια έχουν συνδέσμους με γλωττίδες ασφαλείας. Προτού αποσυνδέσετε καλώδιο αυτού του
- **ΠΡΟΣΟΧΗ: Για να μην προκληθεί ζημιά στον υπολογιστή, εκτελέστε τα βήματα που ακολουθούν προτού ξεκινήσετε οποιαδήποτε εργασία στο εσωτερικό του.**
- 1. Βεβαιωθείτε ότι η επιφάνεια εργασίας είναι επίπεδη και καθαρή για να αποφύγετε τις γρατζουνιές στο κάλυμμα του υπολογιστή.
- 2. Σβήστε τον υπολογιστή σας (βλέπε [Τερματισμός τής λειτουργίας τού υπολογιστή σας](#page-5-2)) και όλες τις προσαρτημένες συσκευές.
- ΠΡΟΣΟΧΗ: Για να αποσυνδέσετε ένα καλώδιο δικτύου, βγάλτε πρώτα το βύσμα του από τον υπολογιστή σας και, στη συνέχεια, βγάλτε το άλλο<br>βύσμα του από τη συσκευή δικτύου.
- 3. Αποσυνδέστε όλα τα καλώδια τηλεφώνου ή δικτύου από τον υπολογιστή.
- 4. Πιέστε και αφαιρέστε κάθε εγκατεστημένη κάρτα από την υποδοχή για ExpressCard ή τη μονάδα ανάγνωσης καρτών μέσων 8 σε 1.
- 5. Αποσυνδέστε τον υπολογιστή σας και όλες τις προσαρτημένες συσκευές από τις ηλεκτρικές τους πρίζες.
- 6. Αποσυνδέστε όλες τις προσαρτημένες συσκευές από τον υπολογιστή σας.
- ΠΡΟΣΟΧΗ: Για να μην προκληθεί ζημιά στην πλακέτα συστήματος, αφαιρέστε την κύρια μπαταρία (βλέπε <u>[Αφαίρεση της μπαταρίας](file:///C:/data/systems/studio1747/gk/sm/removeba.htm#wp1185372)</u>) προτού<br>εκτελέσετε οποιαδήποτε εργασία στο εσωτερικό τού υπολογιστή.
- 7. Αφαιρέστε την μπαταρία (βλέπε [Αφαίρεση της μπαταρίας](file:///C:/data/systems/studio1747/gk/sm/removeba.htm#wp1185372)).
- 8. Γυρίστε τον υπολογιστή στην κανονική του θέση, ανοίξτε την οθόνη και πιέστε το κουμπί τροφοδοσίας για να γειωθεί η πλακέτα συστήματος.

#### <span id="page-7-0"></span>**Αναβάθμιση του BIOS Εγχειρίδιο σέρβις του Dell Studio™ 1745/1747**

- [Αναβάθμιση του](#page-7-1) BIOS από CD
- Αναβάθμιση του BIOS [από τον σκληρό δίσκο](#page-7-2)

Αν ο καινούριος επεξεργαστής ή η καινούρια πλακέτα συστήματος συνοδεύεται από ένα CD για αναβάθμιση του BIOS, αναβαθμίστε το BIOS από το CD. Αν δεν<br>έχετε CD για αναβάθμιση του BIOS, αναβαθμίστε το από τον σκληρό δίσκο.

# <span id="page-7-1"></span>**Αναβάθμιση του BIOS από CD**

1. Βεβαιωθείτε ότι ο μετασχηματιστής AC είναι συνδεδεμένος σε ηλεκτρική πρίζα και ότι η κύρια μπαταρία είναι σωστά εγκατεστημένη.

**ΣΗΜΕΙΩΣΗ:** Αν πρόκειται να χρησιμοποιήσετε CD για αναβάθμιση του BIOS, προτού βάλετε το CD στη μονάδα ρυθμίστε τον υπολογιστή έτσι ώστε η εκκίνησή του να γίνει από CD.

- 2. Τοποθετήστε στη μονάδα το CD για αναβάθμιση του BIOS και επανεκκινήστε τον υπολογιστή. Ακολουθήστε τις διαδικασίες που εμφανίζονται στην οθόνη. Η εκκίνηση του υπολογιστή συνεχίζεται και γίνεται η ενημέρωση του καινούριου BIOS. Όταν<br>ολοκληρωθεί η ενημέρωση για την αναβάθμιση, θα γίνει αυτόματη επανεκκίνηση τ
- 3. Πιέστε <F2> για είσοδο στο πρόγραμμα ρύθμισης του συστήματος.
- 4. Πιέστε το <Esc> και, στη συνέχεια, κάντε κλικ στην επιλογή **Load Setup Defaults** (Φόρτωση προεπιλογών ρύθμισης) και στην επιλογή **Yes** (Ναι) στο αναδυόμενο παράθυρο για να γίνει επαναφορά στις προεπιλεγμένες ρυθμίσεις τού υπολογιστή.
- 5. Βγάλτε από τη μονάδα το CD για αναβάθμιση του BIOS.
- 6. Επιλέξτε **Exit Saving Changes** (Έξοδος από την αποθήκευση αλλαγών) και **Yes** (Ναι) στο αναδυόμενο παράθυρο για να αποθηκευτούν οι αλλαγές στη διαμόρφωση παραμέτρων.
- 7. Η αναβάθμιση του BIOS τελειώνει και γίνεται αυτόματη επανεκκίνηση του υπολογιστή.

# <span id="page-7-2"></span>**Αναβάθμιση του BIOS από τον σκληρό δίσκο**

- 1. Βεβαιωθείτε ότι ο μετασχηματιστής AC είναι συνδεδεμένος σε ηλεκτρική πρίζα, ότι η κύρια μπαταρία είναι σωστά εγκατεστημένη και ότι υπάρχει συνδεδεμένο καλώδιο δικτύου.
- 2. Θέστε τον υπολογιστή σε λειτουργία.
- 3. Επισκεφτείτε τον ιστότοπο υποστήριξης της Dell στη διεύθυνση **support.dell.com**.
- 4. Κάντε κλικ στις επιλογές Drivers & Downloads (Προγράμματα οδήγησης και στοιχεία λήψης)-> Select Model (Επιλογή μοντέλου).
- 5. Στη λίστα **Select Your Product Family** (Επιλογή οικογένειας προϊόντων) επιλέξτε τον τύπο τού προϊόντος σας.
- 6. Στη λίστα **Select Your Product Line** (Επιλογή γραμμής προϊόντων) επιλέξτε τη μάρκα τού προϊόντος σας.
- 7. Στη λίστα **Select Your Product Model** (Επιλογή μοντέλου προϊόντος) επιλέξτε τον αριθμό τού μοντέλου τού προϊόντος σας.
- **ΣΗΜΕΙΩΣΗ:** Αν έχετε επιλέξει διαφορετικό μοντέλο και θέλετε να εκτελεστεί η διαδικασία από την αρχή, κάντε κλικ στην επιλογή **Start Over** (Εκτέλεση από την αρχή) πάνω δεξιά στο μενού.
- 8. Κάντε κλικ στην επιλογή **Confirm** (Επιβεβαίωση).
- 9. Στην οθόνη εμφανίζεται μια λίστα με τα σχετικά αποτελέσματα. Κάντε κλικ στην επιλογή **BIOS**.
- 10. Κάντε κλικ στην επιλογή **Download Now** (Λήψη τώρα) για να γίνει η λήψη τού πιο πρόσφατα ενημερωμένου αρχείου BIOS. Εμφανίζεται το παράθυρο **File Download** (Λήψη αρχείου).
- 11. Κάντε κλικ στην επιλογή **Save** (Αποθήκευση) για να αποθηκευτεί το αρχείο στην επιφάνεια εργασίας σας. Γίνεται λήψη και αποθήκευση του αρχείου στην επιφάνεια εργασίας σας.
- 12. Κάντε κλικ στην επιλογή **Close** (Κλείσιμο) αν εμφανιστεί το παράθυρο **Download Complete** (Η λήψη αρχείου ολοκληρώθηκε).

Το εικονίδιο του αρχείου εμφανίζεται στην επιφάνεια εργασίας σας και έχει τον ίδιο τίτλο με το ληφθέν αρχείο ενημέρωσης του BIOS.

13. Κάντε διπλό κλικ στο εικονίδιο του αρχείου στην επιφάνεια εργασίας και ακολουθήστε τις διαδικασίες που εμφανίζονται στην οθόνη.

#### <span id="page-9-0"></span>**Εσωτερική κάρτα με ασύρματη τεχνολογία Bluetooth® Εγχειρίδιο σέρβις του Dell Studio™ 1745/1747**

- [Αφαίρεση της κάρτας](#page-9-1) Bluetooth
- **Θ** [Επανατοποθέτηση της κάρτας](#page-9-2) Blu
- ΕΙΔΟΠΟΙΗΣΗ: Διαβάστε τις οδηγίες για την ασφάλεια που παραλάβατε μαζί με τον υπολογιστή σας, προτού εκτελέσετε οποιαδήποτε εργασία στο<br>εσωτερικό του. Για πρόσθετες πληροφορίες σχετικά με τις άριστες πρακτικές σε θέματα ασ
- ΠΡΟΣΟΧΗ: Μόνο εξουσιοδοτημένος τεχνικός συντήρησης επιτρέπεται να εκτελεί επισκευές στον υπολογιστή σας. Η εγγύησή σας δεν καλύπτει<br>ζημιές εξαιτίας εργασιών συντήρησης που δεν είναι εξουσιοδοτημένες από την Dell™.
- ΠΡΟΣΟΧΗ: Προς αποφυγή ηλεκτροστατικής εκκένωσης, γειωθείτε χρησιμοποιώντας μεταλλικό περικάρπιο γείωσης ή αγγίζοντας κατά διαστήματα<br>μια άβαφη μεταλλική επιφάνεια (όπως ένα σύνδεσμο στο πίσω μέρος τού υπολογιστή σας).
- ΠΡΟΣΟΧΗ: Για να μην προκληθεί ζημιά στην πλακέτα συστήματος, αφαιρέστε την κύρια μπαταρία (βλέπε <u>[Αφαίρεση της μπαταρίας](file:///C:/data/systems/studio1747/gk/sm/removeba.htm#wp1185372)</u>) προτού<br>εκτελέσετε οποιαδήποτε εργασία στο εσωτερικό τού υπολογιστή.

Αν μαζί με τον υπολογιστή σας παραγγείλατε κάρτα με ασύρματη τεχνολογία Bluetooth, η εγκατάστασή της έχει ήδη γίνει.

# <span id="page-9-1"></span>**Αφαίρεση της κάρτας Bluetooth**

- 1. Ακολουθήστε τις διαδικασίες που αναφέρονται στην ενότητα [Προτού ξεκινήσετε](file:///C:/data/systems/studio1747/gk/sm/before.htm#wp1435071).
- 2. Αφαιρέστε την μπαταρία (βλέπε [Αφαίρεση της μπαταρίας](file:///C:/data/systems/studio1747/gk/sm/removeba.htm#wp1185372)).
- 3. Αφαιρέστε το κάλυμμα των κεντρικών εργαλείων ελέγχου (βλέπε [Αφαίρεση του καλύμματος των κεντρικών εργαλείων ελέγχου](file:///C:/data/systems/studio1747/gk/sm/centrcnt.htm#wp1179905)).
- 4. Αφαιρέστε το πληκτρολόγιο (βλέπε [Αφαίρεση του πληκτρολογίου](file:///C:/data/systems/studio1747/gk/sm/keyboard.htm#wp1184546)).
- 5. Αφαιρέστε την πλακέτα των εργαλείων ελέγχου μέσων (βλέπε [Αφαίρεση της πλακέτας των εργαλείων ελέγχου μέσων](file:///C:/data/systems/studio1747/gk/sm/mediaboa.htm#wp1044398)).
- 6. Αφαιρέστε το στήριγμα παλάμης (βλέπε [Αφαίρεση του στηρίγματος παλάμης](file:///C:/data/systems/studio1747/gk/sm/palmrest.htm#wp1044787)).
- 7. Αφαιρέστε τη βίδα που συγκρατεί την κάρτα Bluetooth πάνω στην πλακέτα συστήματος.
- 8. Σηκώστε την κάρτα Bluetooth για να αποσυνδεθεί από το σύνδεσμό της πάνω στην πλακέτα συστήματος.

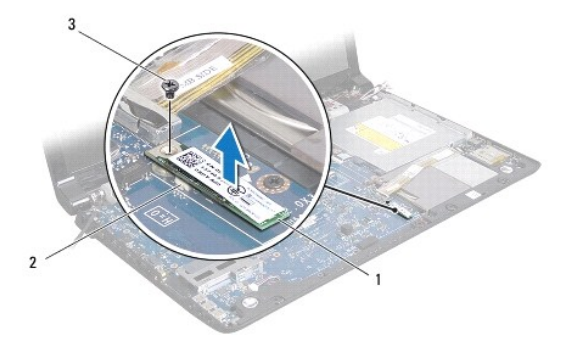

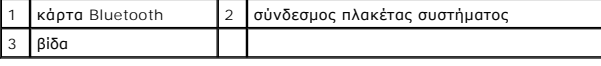

# <span id="page-9-2"></span>**Επανατοποθέτηση της κάρτας Bluetooth**

- 1. Ακολουθήστε τις διαδικασίες που αναφέρει η ενότητα [Προτού ξεκινήσετε](file:///C:/data/systems/studio1747/gk/sm/before.htm#wp1435071).
- 2. Ευθυγραμμίστε το σύνδεσμο που βρίσκεται πάνω στην κάρτα Bluetooth με το σύνδεσμο που θα βρείτε πάνω στην πλακέτα συστήματος και πιέστε την κάρτα Bluetooth ωσότου κουμπώσει στη θέση της.
- 3. Επανατοποθετήστε τη βίδα που συγκρατεί την κάρτα Bluetooth πάνω στην πλακέτα συστήματος.
- 4. Επανατοποθετήστε το στήριγμα παλάμης (βλέπε [Επανατοποθέτηση του στηρίγματος παλάμης](file:///C:/data/systems/studio1747/gk/sm/palmrest.htm#wp1051018)).
- 5. Επανατοποθετήστε την πλακέτα των εργαλείων ελέγχου μέσων (βλέπε [Επανατοποθέτηση της πλακέτας των εργαλείων ελέγχου μέσων](file:///C:/data/systems/studio1747/gk/sm/mediaboa.htm#wp1048583)).
- 6. Επανατοποθετήστε το πληκτρολόγιο (βλέπε [Επανατοποθέτηση του πληκτρολογίου](file:///C:/data/systems/studio1747/gk/sm/keyboard.htm#wp1179994)).
- 7. Επανατοποθετήστε το κάλυμμα των κεντρικών εργαλείων ελέγχου (βλέπε <u>Επανατοποθέτηση του καλύμματος των κεντρικών εργαλείων ελέγχου</u>).
- 8. Επανατοποθετήστε την μπαταρία (βλέπε [Επανατοποθέτηση της μπαταρίας](file:///C:/data/systems/studio1747/gk/sm/removeba.htm#wp1185330)).

#### <span id="page-11-0"></span>**Κάμερα**

#### **Εγχειρίδιο σέρβις του Dell Studio™ 1745/1747**

- [Αφαίρεση της κάμερας](#page-11-1)
- Θ Επανατοποθέτηση της
- ΕΙΔΟΠΟΙΗΣΗ: Διαβάστε τις οδηγίες για την ασφάλεια που παραλάβατε μαζί με τον υπολογιστή σας, προτού εκτελέσετε οποιαδήποτε εργασία στο<br>εσωτερικό του. Για πρόσθετες πληροφορίες σχετικά με τις άριστες πρακτικές σε θέματα φφ
- ΠΡΟΣΟΧΗ: Μόνο εξουσιοδοτημένος τεχνικός συντήρησης επιτρέπεται να εκτελεί επισκευές στον υπολογιστή σας. Η εγγύησή σας δεν καλύπτει<br>ζημιές εξαιτίας εργασιών συντήρησης που δεν είναι εξουσιοδοτημένες από την Dell™.
- ΠΡΟΣΟΧΗ: Προς αποφυγή ηλεκτροστατικής εκκένωσης, γειωθείτε χρησιμοποιώντας μεταλλικό περικάρπιο γείωσης ή αγγίζοντας κατά διαστήματα<br>μια άβαφη μεταλλική επιφάνεια (όπως ένα σύνδεσμο στο πίσω μέρος τού υπολογιστή σας).

ΠΡΟΣΟΧΗ: Για να μην προκληθεί ζημιά στην πλακέτα συστήματος, αφαιρέστε την κύρια μπαταρία (βλέπε <u>[Αφαίρεση της μπαταρίας](file:///C:/data/systems/studio1747/gk/sm/removeba.htm#wp1185372)</u>) προτού<br>εκτελέσετε οποιαδήποτε εργασία στο εσωτερικό τού υπολογιστή.

### <span id="page-11-1"></span>**Αφαίρεση της κάμερας**

- 1. Ακολουθήστε τις διαδικασίες που αναφέρει η ενότητα [Προτού ξεκινήσετε](file:///C:/data/systems/studio1747/gk/sm/before.htm#wp1435071).
- 2. Αφαιρέστε την μπαταρία (βλέπε [Αφαίρεση της μπαταρίας](file:///C:/data/systems/studio1747/gk/sm/removeba.htm#wp1185372)).
- 3. Αφαιρέστε το κάλυμμα της βάσης (βλέπε [Αφαίρεση του καλύμματος της βάσης](file:///C:/data/systems/studio1747/gk/sm/base.htm#wp1226151)).
- 4. Αποσυνδέστε τα καλώδια της κεραίας από τη μίνι κάρτα ή τις μίνι κάρτες (βλέπε [Αφαίρεση της μίνι κάρτας](file:///C:/data/systems/studio1747/gk/sm/minicard.htm#wp1181758)).
- 5. [Αποσυνδέστε το καλώδιο της διάταξης του υπογούφερ από το σύνδεσμό του πάνω στην πλακέτα συστήματος](file:///C:/data/systems/studio1747/gk/sm/palmrest.htm#wp1044787) (βλέπε <u>Αφαίρεση του στηρίγματος</u> παλάμης).
- 6. Αφαιρέστε το κάλυμμα των κεντρικών εργαλείων ελέγχου (βλέπε [Αφαίρεση του καλύμματος των κεντρικών εργαλείων ελέγχου](file:///C:/data/systems/studio1747/gk/sm/centrcnt.htm#wp1179905)).
- 7. Αφαιρέστε το πληκτρολόγιο (βλέπε [Αφαίρεση του πληκτρολογίου](file:///C:/data/systems/studio1747/gk/sm/keyboard.htm#wp1184546)).
- 8. Αφαιρέστε την πλακέτα των εργαλείων ελέγχου μέσων (βλέπε [Αφαίρεση της πλακέτας των εργαλείων ελέγχου μέσων](file:///C:/data/systems/studio1747/gk/sm/mediaboa.htm#wp1044398)).
- 9. Αφαιρέστε τη διάταξη της οθόνης (βλέπε [Αφαίρεση της διάταξης της οθόνης](file:///C:/data/systems/studio1747/gk/sm/display.htm#wp1202894)).
- 10. Αφαιρέστε το πλαίσιο της οθόνης (βλέπε [Αφαίρεση του πλαισίου τής οθόνης](file:///C:/data/systems/studio1747/gk/sm/display.htm#wp1202918)).
- 11. Αφαιρέστε τις δύο βίδες που συγκρατούν τη μονάδα τής κάμερας πάνω στο κάλυμμα της οθόνης.
- 12. Αφαιρέστε τη μονάδα τής κάμερας.

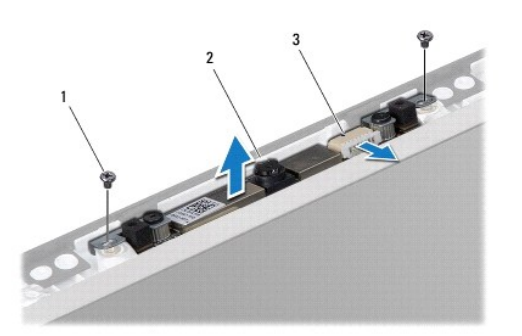

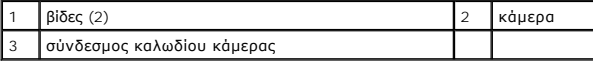

# <span id="page-12-1"></span><span id="page-12-0"></span>**Επανατοποθέτηση της κάμερας**

- 1. Ακολουθήστε τις διαδικασίες που αναφέρει η ενότητα [Προτού ξεκινήσετε](file:///C:/data/systems/studio1747/gk/sm/before.htm#wp1435071).
- 2. Ευθυγραμμίστε τις οπές για τις βίδες πάνω στη μονάδα τής κάμερας με τις οπές για τις βίδες πάνω στο κάλυμμα της οθόνης.
- 3. Επανατοποθετήστε τις δύο βίδες που συγκρατούν τη μονάδα τής κάμερας πάνω στο κάλυμμα της οθόνης.
- 4. Επανατοποθετήστε το πλαίσιο της οθόνης (βλέπε [Επανατοποθέτηση του πλαισίου τής οθόνης](file:///C:/data/systems/studio1747/gk/sm/display.htm#wp1184142)).
- 5. Επανατοποθετήστε τη διάταξη της οθόνης (βλέπε [Επανατοποθέτηση της διάταξης της οθόνης](file:///C:/data/systems/studio1747/gk/sm/display.htm#wp1183623)).
- 6. Επανατοποθετήστε την πλακέτα των εργαλείων ελέγχου μέσων (βλέπε [Επανατοποθέτηση της πλακέτας των εργαλείων ελέγχου μέσων](file:///C:/data/systems/studio1747/gk/sm/mediaboa.htm#wp1048583)).
- 7. Επανατοποθετήστε το πληκτρολόγιο (βλέπε [Επανατοποθέτηση του πληκτρολογίου](file:///C:/data/systems/studio1747/gk/sm/keyboard.htm#wp1179994)).
- 8. Επανατοποθετήστε το κάλυμμα των κεντρικών εργαλείων ελέγχου (βλέπε [Επανατοποθέτηση του καλύμματος των κεντρικών εργαλείων ελέγχου](file:///C:/data/systems/studio1747/gk/sm/centrcnt.htm#wp1186498)).
- 9. [Συνδέστε το καλώδιο της διάταξης του υπογούφερ στο σύνδεσμό του πάνω στην πλακέτα συστήματος](file:///C:/data/systems/studio1747/gk/sm/palmrest.htm#wp1051018) (βλέπε <u>Επανατοποθέτηση του στηρίγματος</u> παλάμης).
- 10. Συνδέστε τα καλώδια της κεραίας στη μίνι κάρτα ή τις μίνι κάρτες (βλέπε [Επανατοποθέτηση της μίνι κάρτας](file:///C:/data/systems/studio1747/gk/sm/minicard.htm#wp1181828)).
- 11. Επανατοποθετήστε το κάλυμμα της βάσης (βλέπε [Επανατοποθέτηση του καλύμματος της βάσης](file:///C:/data/systems/studio1747/gk/sm/base.htm#wp1217063)).
- 12. Επανατοποθετήστε την μπαταρία (βλέπε [Επανατοποθέτηση της μπαταρίας](file:///C:/data/systems/studio1747/gk/sm/removeba.htm#wp1185330)).

# <span id="page-13-0"></span>**Πλακέτα μονάδας ανάγνωσης καρτών μέσων**

**Εγχειρίδιο σέρβις του Dell Studio™ 1745/1747** 

- [Αφαίρεση της πλακέτας τής μονάδας ανάγνωσης καρτών μέσων](#page-13-1)
- **Θ** Επανατοποθέτηση της πλακέτας τής μονάδας ανάν
- ΕΙΔΟΠΟΙΗΣΗ: Διαβάστε τις οδηγίες για την ασφάλεια που παραλάβατε μαζί με τον υπολογιστή σας, προτού εκτελέσετε οποιαδήποτε εργασία στο<br>εσωτερικό του. Για πρόσθετες πληροφορίες σχετικά με τις άριστες πρακτικές σε θέματα φφ
- ΠΡΟΣΟΧΗ: Μόνο εξουσιοδοτημένος τεχνικός συντήρησης επιτρέπεται να εκτελεί επισκευές στον υπολογιστή σας. Η εγγύησή σας δεν καλύπτει<br>ζημιές εξαιτίας εργασιών συντήρησης που δεν είναι εξουσιοδοτημένες από την Dell™.
- ΠΡΟΣΟΧΗ: Προς αποφυγή ηλεκτροστατικής εκκένωσης, γειωθείτε χρησιμοποιώντας μεταλλικό περικάρπιο γείωσης ή αγγίζοντας κατά διαστήματα<br>μια άβαφη μεταλλική επιφάνεια (όπως ένα σύνδεσμο στο πίσω μέρος τού υπολογιστή σας).
- ΠΡΟΣΟΧΗ: Για να μην προκληθεί ζημιά στην πλακέτα συστήματος, αφαιρέστε την κύρια μπαταρία (βλέπε <u>[Αφαίρεση της μπαταρίας](file:///C:/data/systems/studio1747/gk/sm/removeba.htm#wp1185372)</u>) προτού<br>εκτελέσετε οποιαδήποτε εργασία στο εσωτερικό τού υπολογιστή.

# <span id="page-13-1"></span>**Αφαίρεση της πλακέτας τής μονάδας ανάγνωσης καρτών μέσων**

- 1. Ακολουθήστε τις διαδικασίες που αναφέρει η ενότητα [Προτού ξεκινήσετε](file:///C:/data/systems/studio1747/gk/sm/before.htm#wp1435071).
- 2. Πιέστε και αφαιρέστε κάθε εγκατεστημένη κάρτα από την υποδοχή για ExpressCard ή τη μονάδα ανάγνωσης καρτών μέσων 8 σε 1.
- 3. Αφαιρέστε την μπαταρία (βλέπε [Αφαίρεση της μπαταρίας](file:///C:/data/systems/studio1747/gk/sm/removeba.htm#wp1185372)).
- 4. Αφαιρέστε το κάλυμμα των κεντρικών εργαλείων ελέγχου (βλέπε [Αφαίρεση του καλύμματος των κεντρικών εργαλείων ελέγχου](file:///C:/data/systems/studio1747/gk/sm/centrcnt.htm#wp1179905)).
- 5. Αφαιρέστε το πληκτρολόγιο (βλέπε [Αφαίρεση του πληκτρολογίου](file:///C:/data/systems/studio1747/gk/sm/keyboard.htm#wp1184546)).
- 6. Αφαιρέστε την πλακέτα των εργαλείων ελέγχου μέσων (βλέπε [Αφαίρεση της πλακέτας των εργαλείων ελέγχου μέσων](file:///C:/data/systems/studio1747/gk/sm/mediaboa.htm#wp1044398)).
- 7. Αφαιρέστε το στήριγμα παλάμης (βλέπε [Αφαίρεση του στηρίγματος παλάμης](file:///C:/data/systems/studio1747/gk/sm/palmrest.htm#wp1044787)).
- 8. Αποσυνδέστε το καλώδιο για την πλακέτα τής μονάδας ανάγνωσης καρτών μέσων από το σύνδεσμό του πάνω στην πλακέτα συστήματος.
- 9. Αφαιρέστε τη βίδα που συγκρατεί την πλακέτα τής μονάδας ανάγνωσης καρτών μέσων πάνω στη βάση τού υπολογιστή.
- 10. Σηκώστε την πλακέτα τής μονάδας ανάγνωσης καρτών μέσων και βγάλτε την από τη βάση τού υπολογιστή.

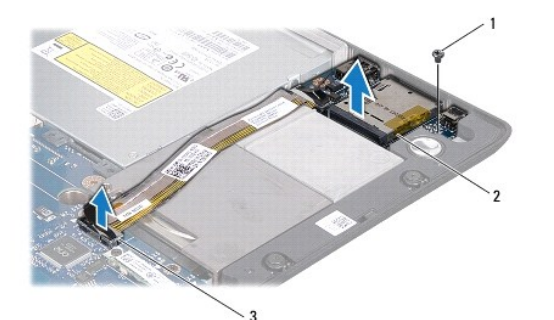

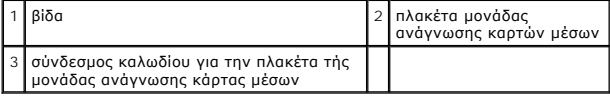

# <span id="page-13-2"></span>**Επανατοποθέτηση της πλακέτας τής μονάδας ανάγνωσης καρτών μέσων**

1. Ακολουθήστε τις διαδικασίες που αναφέρει η ενότητα [Προτού ξεκινήσετε](file:///C:/data/systems/studio1747/gk/sm/before.htm#wp1435071).

- 2. Τοποθετήστε την πλακέτα τής μονάδας ανάγνωσης καρτών μέσων στη βάση τού υπολογιστή και επανατοποθετήστε τη βίδα που τη συγκρατεί πάνω στη βάση.
- 3. Συνδέστε το καλώδιο για την πλακέτα τής μονάδας ανάγνωσης καρτών μέσων στο σύνδεσμό του πάνω στην πλακέτα συστήματος.
- 4. Επανατοποθετήστε το στήριγμα παλάμης (βλέπε [Επανατοποθέτηση του στηρίγματος παλάμης](file:///C:/data/systems/studio1747/gk/sm/palmrest.htm#wp1051018)).
- 5. Επανατοποθετήστε την πλακέτα των εργαλείων ελέγχου μέσων (βλέπε [Επανατοποθέτηση της πλακέτας των εργαλείων ελέγχου μέσων](file:///C:/data/systems/studio1747/gk/sm/mediaboa.htm#wp1048583)).
- 6. Επανατοποθετήστε το πληκτρολόγιο (βλέπε [Επανατοποθέτηση του πληκτρολογίου](file:///C:/data/systems/studio1747/gk/sm/keyboard.htm#wp1179994)).
- 7. Επανατοποθετήστε το κάλυμμα των κεντρικών εργαλείων ελέγχου (βλέπε <u>Επανατοποθέτηση του καλύμματος των κεντρικών εργαλείων ελέγχου</u>).
- 8. Επανατοποθετήστε την μπαταρία (βλέπε [Επανατοποθέτηση της μπαταρίας](file:///C:/data/systems/studio1747/gk/sm/removeba.htm#wp1185330)).
- 9. Επανεγκαταστήστε όλες τις κάρτες που είχατε αφαιρέσει από την υποδοχή για ExpressCard ή τη μονάδα ανάγνωσης καρτών μέσων 8 σε 1.

#### <span id="page-15-0"></span>**Κάλυμμα κεντρικών εργαλείων ελέγχου Εγχειρίδιο σέρβις του Dell Studio™ 1745/1747**

- [Αφαίρεση του καλύμματος των κεντρικών εργαλείων ελέγχου](#page-15-1)
- **Θ** Επανατοποθέτηση του καλύμματος των κεντρικών εργαλείω
- ΕΙΔΟΠΟΙΗΣΗ: Διαβάστε τις οδηγίες για την ασφάλεια που παραλάβατε μαζί με τον υπολογιστή σας, προτού εκτελέσετε οποιαδήποτε εργασία στο<br>εσωτερικό του. Για πρόσθετες πληροφορίες σχετικά με τις άριστες πρακτικές σε θέματα φφ
- ΠΡΟΣΟΧΗ: Μόνο εξουσιοδοτημένος τεχνικός συντήρησης επιτρέπεται να εκτελεί επισκευές στον υπολογιστή σας. Η εγγύησή σας δεν καλύπτει<br>ζημιές εξαιτίας εργασιών συντήρησης που δεν είναι εξουσιοδοτημένες από την Dell™.
- ΠΡΟΣΟΧΗ: Προς αποφυγή ηλεκτροστατικής εκκένωσης, γειωθείτε χρησιμοποιώντας μεταλλικό περικάρπιο γείωσης ή αγγίζοντας κατά διαστήματα<br>μια άβαφη μεταλλική επιφάνεια (όπως ένα σύνδεσμο στο πίσω μέρος τού υπολογιστή σας).
- ΠΡΟΣΟΧΗ: Για να μην προκληθεί ζημιά στην πλακέτα συστήματος, αφαιρέστε την κύρια μπαταρία (βλέπε <u>[Αφαίρεση της μπαταρίας](file:///C:/data/systems/studio1747/gk/sm/removeba.htm#wp1185372)</u>) προτού<br>εκτελέσετε οποιαδήποτε εργασία στο εσωτερικό τού υπολογιστή.

# <span id="page-15-1"></span>**Αφαίρεση του καλύμματος των κεντρικών εργαλείων ελέγχου**

- 1. Ακολουθήστε τις διαδικασίες που αναφέρει η ενότητα [Προτού ξεκινήσετε](file:///C:/data/systems/studio1747/gk/sm/before.htm#wp1435071).
- 2. Αφαιρέστε την μπαταρία (βλέπε [Αφαίρεση της μπαταρίας](file:///C:/data/systems/studio1747/gk/sm/removeba.htm#wp1185372)).
- 3. Αφαιρέστε τη βίδα που συγκρατεί το κάλυμμα των κεντρικών εργαλείων ελέγχου πάνω στη βάση τού υπολογιστή.

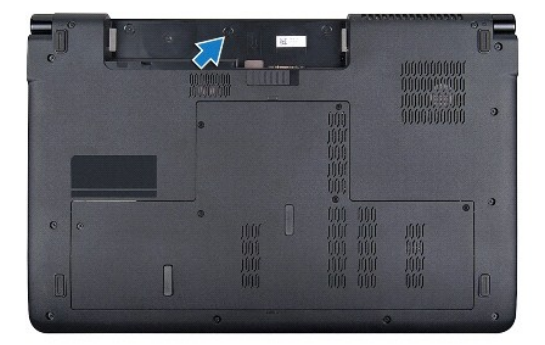

- 4. Γυρίστε ανάποδα τον υπολογιστή και ανοίξτε την οθόνη μέχρι τέρμα.
- 5. Με μια πλαστική σφήνα τραβήξτε προς τα έξω το κάλυμμα των κεντρικών εργαλείων ελέγχου ξεκινώντας από την πίσω πλευρά τού υπολογιστή.
- 6. Σηκώστε το κάλυμμα των κεντρικών εργαλείων ελέγχου και ελευθερώστε το.

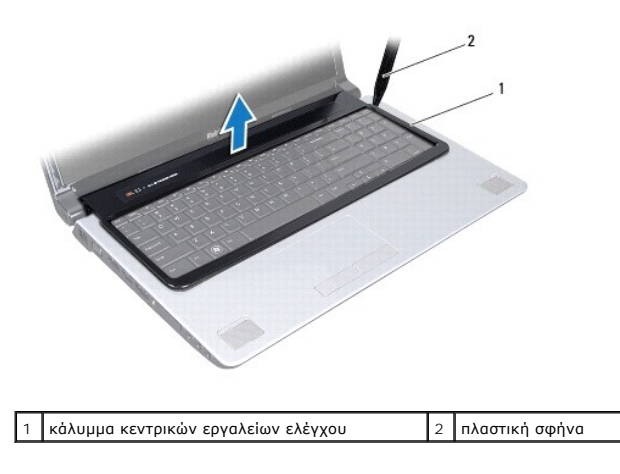

# <span id="page-16-1"></span><span id="page-16-0"></span>**Επανατοποθέτηση του καλύμματος των κεντρικών εργαλείων ελέγχου**

- 1. Ακολουθήστε τις διαδικασίες που αναφέρει η ενότητα [Προτού ξεκινήσετε](file:///C:/data/systems/studio1747/gk/sm/before.htm#wp1435071).
- 2. Ευθυγραμμίστε τις γλωττίδες στο κάλυμμα των κεντρικών εργαλείων ελέγχου με τις υποδοχές στο στήριγμα παλάμης και κουμπώστε το κάλυμμα στη σωστή του θέση.
- 3. Γυρίστε τον υπολογιστή ανάποδα και επανατοποθετήστε τη βίδα που συγκρατεί το κάλυμμα των κεντρικών εργαλείων ελέγχου πάνω στη βάση τού<br>υπολογιστή.
- 4. Επανατοποθετήστε την μπαταρία (βλέπε [Επανατοποθέτηση της μπαταρίας](file:///C:/data/systems/studio1747/gk/sm/removeba.htm#wp1185330)).

#### <span id="page-17-0"></span>**Μπαταρία σε σχήμα νομίσματος Εγχειρίδιο σέρβις του Dell Studio™ 1745/1747**

- [Αφαίρεση της μπαταρίας σε σχήμα νομίσματος](#page-17-1)
- Θ Επανατοποθέτηση της μπαταρίας σε σχήμα νομίσματ
- ΕΙΔΟΠΟΙΗΣΗ: Διαβάστε τις οδηγίες για την ασφάλεια που παραλάβατε μαζί με τον υπολογιστή σας, προτού εκτελέσετε οποιαδήποτε εργασία στο<br>εσωτερικό του. Για πρόσθετες πληροφορίες σχετικά με τις άριστες πρακτικές σε θέματα φφ
- ΠΡΟΣΟΧΗ: Μόνο εξουσιοδοτημένος τεχνικός συντήρησης επιτρέπεται να εκτελεί επισκευές στον υπολογιστή σας. Η εγγύησή σας δεν καλύπτει<br>ζημιές εξαιτίας εργασιών συντήρησης που δεν είναι εξουσιοδοτημένες από την Dell™.
- ΠΡΟΣΟΧΗ: Προς αποφυγή ηλεκτροστατικής εκκένωσης, γειωθείτε χρησιμοποιώντας μεταλλικό περικάρπιο γείωσης ή αγγίζοντας κατά διαστήματα<br>μια άβαφη μεταλλική επιφάνεια (όπως ένα σύνδεσμο στο πίσω μέρος τού υπολογιστή σας).
- ΠΡΟΣΟΧΗ: Για να μην προκληθεί ζημιά στην πλακέτα συστήματος, αφαιρέστε την κύρια μπαταρία (βλέπε <u>[Αφαίρεση της μπαταρίας](file:///C:/data/systems/studio1747/gk/sm/removeba.htm#wp1185372)</u>) προτού<br>εκτελέσετε οποιαδήποτε εργασία στο εσωτερικό τού υπολογιστή.

#### <span id="page-17-1"></span>**Αφαίρεση της μπαταρίας σε σχήμα νομίσματος**

- 1. Ακολουθήστε τις διαδικασίες που αναφέρει η ενότητα [Προτού ξεκινήσετε](file:///C:/data/systems/studio1747/gk/sm/before.htm#wp1435071).
- 2. Αφαιρέστε την μπαταρία (βλέπε [Αφαίρεση της μπαταρίας](file:///C:/data/systems/studio1747/gk/sm/removeba.htm#wp1185372)).
- 3. Αφαιρέστε το κάλυμμα της βάσης (βλέπε [Αφαίρεση του καλύμματος της βάσης](file:///C:/data/systems/studio1747/gk/sm/base.htm#wp1226151)).
- 4. Αποσυνδέστε το καλώδιο της μπαταρίας σε σχήμα νομίσματος από το σύνδεσμό του πάνω στην πλακέτα συστήματος.
- 5. Με μια πλαστική σφήνα βγάλτε την μπαταρία σε σχήμα νομίσματος από τη βάση τού υπολογιστή.

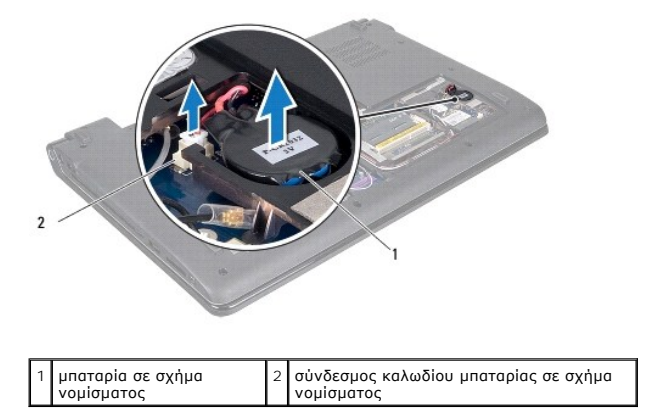

# <span id="page-17-2"></span>**Επανατοποθέτηση της μπαταρίας σε σχήμα νομίσματος**

- 1. Ακολουθήστε τις διαδικασίες που αναφέρει η ενότητα [Προτού ξεκινήσετε](file:///C:/data/systems/studio1747/gk/sm/before.htm#wp1435071).
- 2. Τοποθετήστε την μπαταρία σε σχήμα νομίσματος στη βάση τού υπολογιστή.
- 3. Συνδέστε το καλώδιο της μπαταρίας σε σχήμα νομίσματος στο σύνδεσμό του πάνω στην πλακέτα συστήματος.
- 4. Επανατοποθετήστε το κάλυμμα της βάσης (βλέπε [Επανατοποθέτηση του καλύμματος της βάσης](file:///C:/data/systems/studio1747/gk/sm/base.htm#wp1217063)).
- 5. Επανατοποθετήστε την μπαταρία (βλέπε [Επανατοποθέτηση της μπαταρίας](file:///C:/data/systems/studio1747/gk/sm/removeba.htm#wp1185330)).

#### <span id="page-19-0"></span>**Μονάδα επεξεργαστή Εγχειρίδιο σέρβις του Dell Studio™ 1745/1747**

- [Αφαίρεση της μονάδας τού επεξεργαστή](#page-19-1)
- Θ Επανατοποθέτηση της μονάδας τού επεξεργ
- ΕΙΔΟΠΟΙΗΣΗ: Διαβάστε τις οδηγίες για την ασφάλεια που παραλάβατε μαζί με τον υπολογιστή σας, προτού εκτελέσετε οποιαδήποτε εργασία στο<br>εσωτερικό του. Για πρόσθετες πληροφορίες σχετικά με τις άριστες πρακτικές σε θέματα φφ
- **ΠΡΟΣΟΧΗ: Μόνο εξουσιοδοτημένος τεχνικός συντήρησης επιτρέπεται να εκτελεί επισκευές στον υπολογιστή σας. Η εγγύησή σας δεν καλύπτει ζημιές εξαιτίας εργασιών συντήρησης που δεν είναι εξουσιοδοτημένες από την Dell™.**
- ΠΡΟΣΟΧΗ: Προς αποφυγή ηλεκτροστατικής εκκένωσης, γειωθείτε χρησιμοποιώντας μεταλλικό περικάρπιο γείωσης ή αγγίζοντας κατά διαστήματα<br>μια άβαφη μεταλλική επιφάνεια (όπως ένα σύνδεσμο στο πίσω μέρος τού υπολογιστή σας).
- ΠΡΟΣΟΧΗ: Για να αποφύγετε τη διακοπτόμενη επαφή τής έκκεντρης βίδας στην υποδοχή ΖΙF με τον επεξεργαστή κατά την αφαίρεση ή την<br>επανατοποθέτησή του, πιέστε ελαφρά στο κέντρο τού επεξεργαστή την ώρα που γυρίζετε την έκκεντ
- **ΠΡΟΣΟΧΗ: Την ώρα που γυρίζετε την έκκεντρη βίδα, κρατήστε το κατσαβίδι κάθετα προς τον επεξεργαστή για να μην πάθει ζημιά.**
- ΠΡΟΣΟΧΗ: Για να μην προκληθεί ζημιά στην πλακέτα συστήματος, αφαιρέστε την κύρια μπαταρία (βλέπε <u>[Αφαίρεση της μπαταρίας](file:///C:/data/systems/studio1747/gk/sm/removeba.htm#wp1185372)</u>) προτού<br>εκτελέσετε οποιαδήποτε εργασία στο εσωτερικό τού υπολογιστή.

# <span id="page-19-1"></span>**Αφαίρεση της μονάδας τού επεξεργαστή**

- 1. Ακολουθήστε τις διαδικασίες που αναφέρει η ενότητα [Προτού ξεκινήσετε](file:///C:/data/systems/studio1747/gk/sm/before.htm#wp1435071).
- 2. Αφαιρέστε την ψύκτρα της κεντρικής μονάδας τού επεξεργαστή (βλέπε [Αφαίρεση της ψύκτρας τής κεντρικής μονάδας τού επεξεργαστή](file:///C:/data/systems/studio1747/gk/sm/cpucool.htm#wp1133711)).
- 3. Για να χαλαρώσετε την υποδοχή ZIF, χρησιμοποιήστε μικρό κατσαβίδι με πλακέ μύτη και γυρίστε την έκκεντρη βίδα τής υποδοχής ZIF αριστερά ωσότου<br>φτάσει στο σημείο που σταματά το έκκεντρο.

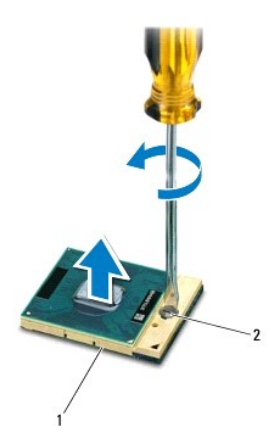

1 υποδοχή ZIF 2 έκκεντρη βίδα υποδοχής ZIF

**ΠΡΟΣΟΧΗ: Για να διασφαλιστεί η μέγιστη ψύξη τού επεξεργαστή, μην αγγίζετε τα σημεία μετάδοσης της θερμότητας στη διάταξη ψύξης τού επεξεργαστή. Η επαφή του λαδιού με το δέρμα σας μπορεί να μειώσει την ικανότητα μετάδοσης θερμότητας στις θερμικές επιφάνειες.**

**ΠΡΟΣΟΧΗ: Όταν αφαιρείτε τη μονάδα τού επεξεργαστή, τραβήξτε την ίσια πάνω. Προσέξτε να μη λυγίσουν οι ακίδες της.**

4. Σηκώστε τη μονάδα του επεξεργαστή από την υποδοχή ZIF.

# <span id="page-19-2"></span>**Επανατοποθέτηση της μονάδας τού επεξεργαστή**

**ΣΗΜΕΙΩΣΗ**: Αν εγκαταστήσετε καινούριο επεξεργαστή, θα παραλάβετε νέα διάταξη ψύξης που θα περιλαμβάνει επικολλούμενη θερμική επιφάνεια ή νέα<br>επικολλούμενη θερμική επιφάνεια μαζί με την τεκμηρίωσή της όπου θα απεικονίζετα

- 1. Ακολουθήστε τις διαδικασίες που αναφέρει η ενότητα [Προτού ξεκινήσετε](file:///C:/data/systems/studio1747/gk/sm/before.htm#wp1435071).
- 2. Ευθυγραμμίστε τη γωνία τής ακίδας 1 τής μονάδας τού επεξεργαστή με τη γωνία τής ακίδας 1 τής υποδοχής ZIF και, στη συνέχεια, τοποθετήστε τη μονάδα τού επεξεργαστή.

**ΣΗΜΕΙΩΣΗ:** Στη γωνία τής ακίδας 1 τής μονάδας τού επεξεργαστή υπάρχει ένα τρίγωνο που ευθυγραμμίζεται με τη γωνία τής ακίδας 1 τής υποδοχής ZIF.

Όταν η μονάδα τού επεξεργαστή είναι τοποθετημένη σωστά, τότε και οι τέσσερις γωνίες είναι ευθυγραμμισμένες στο ίδιο ύψος. Αν μία ή περισσότερες<br>γωνίες είναι πιο ψηλά από τις υπόλοιπες, ο επεξεργαστής δεν είναι σωστά τοποθ

**ΠΡΟΣΟΧΗ: Για να μην προκληθεί βλάβη στον επεξεργαστή, κρατήστε το κατσαβίδι κάθετα προς τον επεξεργαστή ενώ γυρνάτε την έκκεντρη βίδα.**

- 3. Σφίξτε την υποδοχή ZIF γυρίζοντας την έκκεντρη βίδα δεξιά για να στερεωθεί η μονάδα τού επεξεργαστή πάνω στην πλακέτα συστήματος.
- 4. [Επανατοποθετήστε την ψύκτρα της κεντρικής μονάδας τού επεξεργαστή](file:///C:/data/systems/studio1747/gk/sm/cpucool.htm#wp1122720) (βλέπε Επανατοποθέτηση της ψύκτρας τής κεντρικής μονάδας τού επεξεργαστή).

#### <span id="page-21-0"></span>**Ψύκτρα επεξεργαστή Εγχειρίδιο σέρβις του Dell Studio™ 1745/1747**

- [Ψύκτρα κεντρικής μονάδας επεξεργαστή](#page-21-1)
- **Θ** Ψύκτρα επεξεργαστή γρα
- ΕΙΔΟΠΟΙΗΣΗ: Διαβάστε τις οδηγίες για την ασφάλεια που παραλάβατε μαζί με τον υπολογιστή σας, προτού εκτελέσετε οποιαδήποτε εργασία στο<br>εσωτερικό του. Για πρόσθετες πληροφορίες σχετικά με τις άριστες πρακτικές σε θέματα φφ
- **ΕΙΔΟΠΟΙΗΣΗ: Αν αφαιρέσετε από τον υπολογιστή την ψύκτρα τού επεξεργαστή ενόσω είναι ζεστή, μην αγγίξετε το μεταλλικό περίβλημά της.**   $\Lambda$
- ΠΡΟΣΟΧΗ: Μόνο εξουσιοδοτημένος τεχνικός συντήρησης επιτρέπεται να εκτελεί επισκευές στον υπολογιστή σας. Η εγγύησή σας δεν καλύπτει<br>ζημιές εξαιτίας εργασιών συντήρησης που δεν είναι εξουσιοδοτημένες από την Dell™.
- ΠΡΟΣΟΧΗ: Προς αποφυγή ηλεκτροστατικής εκκένωσης, γειωθείτε χρησιμοποιώντας μεταλλικό περικάρπιο γείωσης ή αγγίζοντας κατά διαστήματα<br>μια άβαφη μεταλλική επιφάνεια (όπως ένα σύνδεσμο στο πίσω μέρος τού υπολογιστή σας).
- ΠΡΟΣΟΧΗ: Για να μην προκληθεί ζημιά στην πλακέτα συστήματος, αφαιρέστε την κύρια μπαταρία (βλέπε <u>[Αφαίρεση της μπαταρίας](file:///C:/data/systems/studio1747/gk/sm/removeba.htm#wp1185372)</u>) προτού<br>εκτελέσετε οποιαδήποτε εργασία στο εσωτερικό τού υπολογιστή.

# <span id="page-21-1"></span>**Ψύκτρα κεντρικής μονάδας επεξεργαστή**

#### **Αφαίρεση της ψύκτρας τής κεντρικής μονάδας τού επεξεργαστή**

- 1. Ακολουθήστε τις οδηγίες που αναφέρει η ενότητα [Προτού ξεκινήσετε](file:///C:/data/systems/studio1747/gk/sm/before.htm#wp1435071).
- 2. Αφαιρέστε την μπαταρία (βλέπε [Αφαίρεση της μπαταρίας](file:///C:/data/systems/studio1747/gk/sm/removeba.htm#wp1185372)).
- 3. Ακολουθήστε τις οδηγίες από το [βήμα](file:///C:/data/systems/studio1747/gk/sm/sysboard.htm#wp1039016) 2 έως το [βήμα](file:///C:/data/systems/studio1747/gk/sm/sysboard.htm#wp1037837) 20 στην ενότητα [Αφαίρεση της πλακέτας συστήματος](file:///C:/data/systems/studio1747/gk/sm/sysboard.htm#wp1032066).
- 4. Χαλαρώστε τις τέσσερις βίδες στερέωσης που συγκρατούν την ψύκτρα τού επεξεργαστή πάνω στην πλακέτα συστήματος τη μία μετά την άλλη (με τη<br>σειρά που υποδεικνύεται πάνω στην ψύκτρα).
- 5. Σηκώστε την ψύκτρα τής κεντρικής μονάδας τού επεξεργαστή και βγάλτε την από την πλακέτα συστήματος.

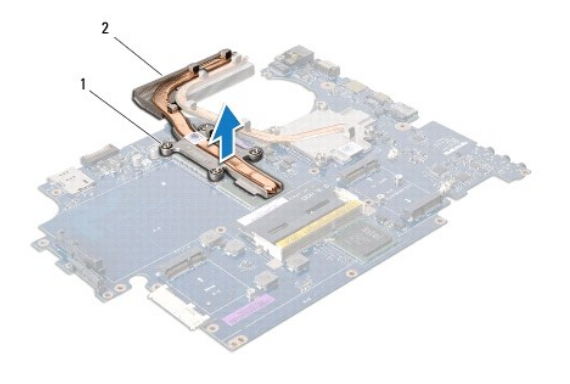

1 βίδες στερέωσης (4) 2 ψύκτρα κεντρικής μονάδας επεξεργαστή

#### **Επανατοποθέτηση της ψύκτρας τής κεντρικής μονάδας τού επεξεργαστή**

**ΣΗΜΕΙΩΣΗ:** Η διαδικασία αυτή προϋποθέτει ότι έχετε ήδη αφαιρέσει την ψύκτρα τής κεντρικής μονάδας τού επεξεργαστή και είστε έτοιμοι να την επανατοποθετήσετε.

- 1. Ακολουθήστε τις διαδικασίες που αναφέρει η ενότητα [Προτού ξεκινήσετε](file:///C:/data/systems/studio1747/gk/sm/before.htm#wp1435071).
- 2. Τοποθετήστε την ψύκτρα τής κεντρικής μονάδας τού επεξεργαστή πάνω στην πλακέτα συστήματος.
- 3. Ευθυγραμμίστε τις τέσσερις βίδες στερέωσης στην ψύκτρα τής κεντρικής μονάδας τού επεξεργαστή με τις αντίστοιχες οπές στην πλακέτα συστήματος και

<span id="page-22-1"></span>σφίξτε τις βίδες τη μία μετά την άλλη (με τη σειρά που υποδεικνύεται πάνω στην ψύκτρα).

- 4. Ακολουθήστε τις οδηγίες από το [βήμα](file:///C:/data/systems/studio1747/gk/sm/sysboard.htm#wp1037898) 5 έως το [βήμα](file:///C:/data/systems/studio1747/gk/sm/sysboard.htm#wp1038096) 21 στην ενότητα [Επανατοποθέτηση της πλακέτας συστήματος](file:///C:/data/systems/studio1747/gk/sm/sysboard.htm#wp1027497).
- 5. Επανατοποθετήστε την μπαταρία (βλέπε [Επανατοποθέτηση της μπαταρίας](file:///C:/data/systems/studio1747/gk/sm/removeba.htm#wp1185330)).

# <span id="page-22-0"></span>**Ψύκτρα επεξεργαστή γραφικών**

#### **Αφαίρεση της ψύκτρας τού επεξεργαστή γραφικών**

- 1. Ακολουθήστε τις οδηγίες που αναφέρει η ενότητα [Προτού ξεκινήσετε](file:///C:/data/systems/studio1747/gk/sm/before.htm#wp1435071).
- 2. Αφαιρέστε την μπαταρία (βλέπε [Αφαίρεση της μπαταρίας](file:///C:/data/systems/studio1747/gk/sm/removeba.htm#wp1185372)).
- 3. Ακολουθήστε τις οδηγίες από το [βήμα](file:///C:/data/systems/studio1747/gk/sm/sysboard.htm#wp1039016) 2 έως το [βήμα](file:///C:/data/systems/studio1747/gk/sm/sysboard.htm#wp1037837) 20 στην ενότητα [Αφαίρεση της πλακέτας συστήματος](file:///C:/data/systems/studio1747/gk/sm/sysboard.htm#wp1032066)
- 4. Χαλαρώστε τις τέσσερις βίδες στερέωσης που συγκρατούν την ψύκτρα τού επεξεργαστή πάνω στην πλακέτα συστήματος τη μία μετά την άλλη (με τη σειρά που υποδεικνύεται πάνω στην ψύκτρα).
- 5. Σηκώστε την ψύκτρα τού επεξεργαστή γραφικών και βγάλτε την από την πλακέτα συστήματος.

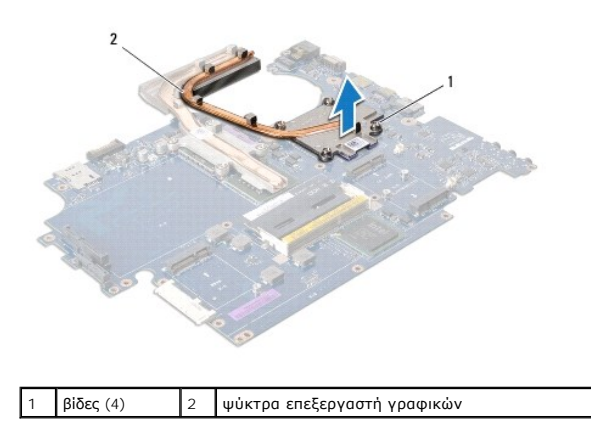

#### **Επανατοποθέτηση της ψύκτρας τού επεξεργαστή γραφικών**

**ΣΗΜΕΙΩΣΗ:** Η διαδικασία αυτή προϋποθέτει ότι έχετε ήδη αφαιρέσει την ψύκτρα τού επεξεργαστή γραφικών και είστε έτοιμοι να την επανατοποθετήσετε.

- 1. Ακολουθήστε τις διαδικασίες που αναφέρει η ενότητα [Προτού ξεκινήσετε](file:///C:/data/systems/studio1747/gk/sm/before.htm#wp1435071).
- 2. Τοποθετήστε την ψύκτρα τού επεξεργαστή γραφικών επάνω στην πλακέτα συστήματος.
- 3. Ευθυγραμμίστε τις τέσσερις βίδες στερέωσης στην ψύκτρα τού επεξεργαστή γραφικών με τις αντίστοιχες οπές στην πλακέτα συστήματος και σφίξτε τις<br>βίδες τη μία μετά την άλλη (με τη σειρά που υποδεικνύεται πάνω στην ψύκτρα
- 4. Ακολουθήστε τις οδηγίες από το [βήμα](file:///C:/data/systems/studio1747/gk/sm/sysboard.htm#wp1037898) 5 έως το [βήμα](file:///C:/data/systems/studio1747/gk/sm/sysboard.htm#wp1038096) 21 στην ενότητα [Επανατοποθέτηση της πλακέτας συστήματος](file:///C:/data/systems/studio1747/gk/sm/sysboard.htm#wp1027497).
- 5. Επανατοποθετήστε την μπαταρία (βλέπε [Επανατοποθέτηση της μπαταρίας](file:///C:/data/systems/studio1747/gk/sm/removeba.htm#wp1185330)).

# <span id="page-23-0"></span>**Οθόνη**

**Εγχειρίδιο σέρβις του Dell Studio™ 1745/1747** 

- [Διάταξη οθόνης](#page-23-1)
- [Στεφάνη οθόνης](#page-25-0)
- [Πλαίσιο οθόνης](#page-26-1)
- [Καλώδιο πλαισίου οθόνης](#page-27-0)
- **ΕΙΔΟΠΟΙΗΣΗ: Διαβάστε τις οδηγίες για την ασφάλεια που παραλάβατε μαζί με τον υπολογιστή σας, προτού εκτελέσετε οποιαδήποτε εργασία στο**  εσωτερικό του. Για πρόσθετες πληροφορίες σχετικά με τις άριστες πρακτικές σε θέματα ασφάλειας, ανατρέξτε στην αρχική σελίδα του ιστοχώρου<br>για τη συμμόρφωση προς τους κανονισμούς στη διεύθυνση www.dell.com/regulatory\_compl
- ΠΡΟΣΟΧΗ: Μόνο εξουσιοδοτημένος τεχνικός συντήρησης επιτρέπεται να εκτελεί επισκευές στον υπολογιστή σας. Η εγγύησή σας δεν καλύπτει<br>ζημιές εξαιτίας εργασιών συντήρησης που δεν είναι εξουσιοδοτημένες από την Dell™.
- ΠΡΟΣΟΧΗ: Προς αποφυγή ηλεκτροστατικής εκκένωσης, γειωθείτε χρησιμοποιώντας μεταλλικό περικάρπιο γείωσης ή αγγίζοντας κατά διαστήματα<br>μια άβαφη μεταλλική επιφάνεια (όπως ένα σύνδεσμο στο πίσω μέρος τού υπολογιστή σας).
- ΠΡΟΣΟΧΗ: Για να μην προκληθεί ζημιά στην πλακέτα συστήματος, αφαιρέστε την κύρια μπαταρία (βλέπε <u>[Αφαίρεση της μπαταρίας](file:///C:/data/systems/studio1747/gk/sm/removeba.htm#wp1185372)</u>) προτού<br>εκτελέσετε οποιαδήποτε εργασία στο εσωτερικό τού υπολογιστή.

# <span id="page-23-1"></span>**Διάταξη οθόνης**

#### <span id="page-23-2"></span>**Αφαίρεση της διάταξης της οθόνης**

- 1. Ακολουθήστε τις διαδικασίες που αναφέρει η ενότητα [Προτού ξεκινήσετε](file:///C:/data/systems/studio1747/gk/sm/before.htm#wp1435071).
- 2. Αφαιρέστε την μπαταρία (βλέπε [Αφαίρεση της μπαταρίας](file:///C:/data/systems/studio1747/gk/sm/removeba.htm#wp1185372)).
- 3. Αφαιρέστε το κάλυμμα της βάσης (βλέπε [Αφαίρεση του καλύμματος της βάσης](file:///C:/data/systems/studio1747/gk/sm/base.htm#wp1226151)).
- 4. Αποσυνδέστε τα καλώδια της κεραίας από τη μίνι κάρτα ή τις μίνι κάρτες (βλέπε [Αφαίρεση της μίνι κάρτας](file:///C:/data/systems/studio1747/gk/sm/minicard.htm#wp1181758)).
- 5. [Αποσυνδέστε το καλώδιο της διάταξης του υπογούφερ από το σύνδεσμό του πάνω στην πλακέτα συστήματος](file:///C:/data/systems/studio1747/gk/sm/palmrest.htm#wp1044787) (βλέπε Αφαίρεση του στηρίγματος παλάμης).
- 6. Αφαιρέστε τις δύο βίδες από τη βάση τού υπολογιστή.

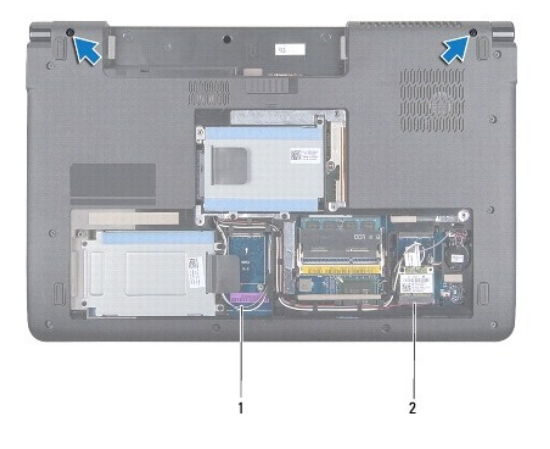

#### 1 καλώδια κεραίας 2 καλώδιο διάταξης υπογούφερ

- 7. Αφαιρέστε το κάλυμμα των κεντρικών εργαλείων ελέγχου (βλέπε [Αφαίρεση του καλύμματος των κεντρικών εργαλείων ελέγχου](file:///C:/data/systems/studio1747/gk/sm/centrcnt.htm#wp1179905)).
- 8. Αφαιρέστε το πληκτρολόγιο (βλέπε [Αφαίρεση του πληκτρολογίου](file:///C:/data/systems/studio1747/gk/sm/keyboard.htm#wp1184546)).
- 9. Αφαιρέστε την πλακέτα των εργαλείων ελέγχου μέσων (βλέπε [Αφαίρεση της πλακέτας των εργαλείων ελέγχου μέσων](file:///C:/data/systems/studio1747/gk/sm/mediaboa.htm#wp1044398)).

<span id="page-24-0"></span>10. Αφαιρέστε τη βίδα που συγκρατεί το καλώδιο της οθόνης πάνω στη βάση τού υπολογιστή.

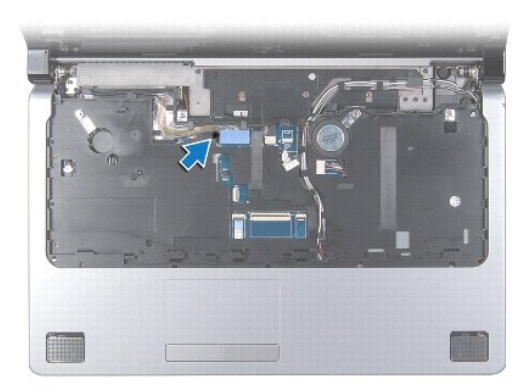

- 11. Αποσυνδέστε το καλώδιο της οθόνης, το καλώδιο της κάμερας και το καλώδιο του κουμπιού τροφοδοσίας από τους αντίστοιχους συνδέσμους τους πάνω<br>- στην πλακέτα συστήματος.
- 12. Σημειώστε τη διαδρομή των καλωδίων τής κεραίας και του υπογούφερ, βγάλτε προσεκτικά τα καλώδια αυτά από τους οδηγούς τους και ελευθερώστε τα περνώντας τα μέσα από την υποδοχή.
- 13. Σημειώστε τη διαδρομή των καλωδίων τής οθόνης, του κουμπιού τροφοδοσίας και της κάμερας και βγάλτε τα προσεκτικά από τους οδηγούς τους.
- 14. Αφαιρέστε τις τέσσερις βίδες (δύο σε κάθε πλευρά) που συγκρατούν τη διάταξη της οθόνης πάνω στη βάση τού υπολογιστή.
- 15. Σηκώστε τη διάταξη της οθόνης και βγάλτε την από τη βάση τού υπολογιστή.

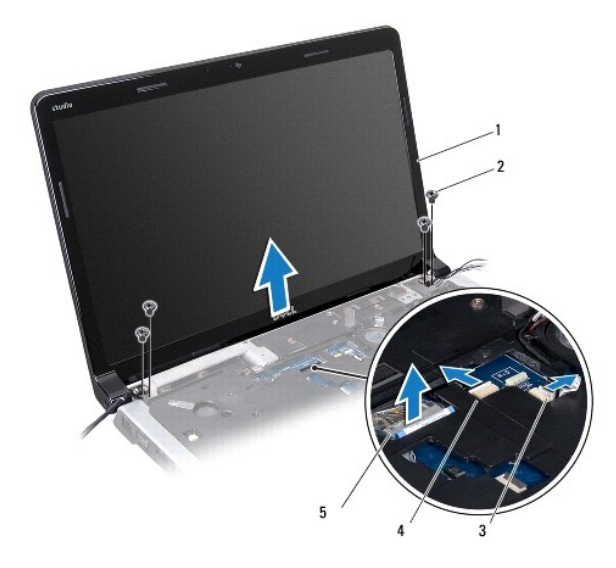

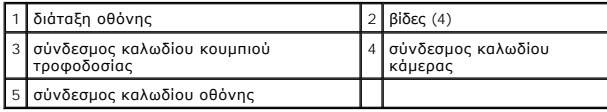

# <span id="page-24-1"></span>**Επανατοποθέτηση της διάταξης της οθόνης**

- 1. Ακολουθήστε τις διαδικασίες που αναφέρει η ενότητα [Προτού ξεκινήσετε](file:///C:/data/systems/studio1747/gk/sm/before.htm#wp1435071).
- 2. Τοποθετήστε τη διάταξη της οθόνης στη θέση της και επανατοποθετήστε τις τέσσερις βίδες (δύο σε κάθε πλευρά) που τη συγκρατούν πάνω στη βάση τού υπολογιστή.
- <span id="page-25-2"></span>3. Τοποθετήστε τα καλώδια της κεραίας και του υπογούφερ στη σωστή διαδρομή μέσα από την υποδοχή και τους αντίστοιχους οδηγούς.
- 4. Τοποθετήστε τα καλώδια της οθόνης, του κουμπιού τροφοδοσίας και της κάμερας στη σωστή διαδρομή μέσω των αντίστοιχων οδηγών.
- 5. Συνδέστε τα καλώδια της οθόνης, της κάμερας και του κουμπιού τροφοδοσίας στους αντίστοιχους συνδέσμους τους πάνω στην πλακέτα συστήματος.
- 6. Επανατοποθετήστε τη βίδα που συγκρατεί το καλώδιο της οθόνης πάνω στη βάση τού υπολογιστή.
- 7. Επανατοποθετήστε την πλακέτα των εργαλείων ελέγχου μέσων (βλέπε [Επανατοποθέτηση της πλακέτας των εργαλείων ελέγχου μέσων](file:///C:/data/systems/studio1747/gk/sm/mediaboa.htm#wp1048583)).
- 8. Επανατοποθετήστε το πληκτρολόγιο (βλέπε [Επανατοποθέτηση του πληκτρολογίου](file:///C:/data/systems/studio1747/gk/sm/keyboard.htm#wp1179994)).
- 9. Επανατοποθετήστε το κάλυμμα των κεντρικών εργαλείων ελέγχου (βλέπε [Επανατοποθέτηση του καλύμματος των κεντρικών εργαλείων ελέγχου](file:///C:/data/systems/studio1747/gk/sm/centrcnt.htm#wp1186498)).
- 10. Επανατοποθετήστε τις δύο βίδες στο κάτω μέρος του υπολογιστή.
- 11. Συνδέστε το καλώδιο της διάταξης του υπογούφερ στο σύνδεσμό του πάνω στην πλακέτα συστήματος.
- 12. Συνδέστε τα καλώδια της κεραίας στη μίνι κάρτα ή τις μίνι κάρτες (βλέπε [Επανατοποθέτηση της μίνι κάρτας](file:///C:/data/systems/studio1747/gk/sm/minicard.htm#wp1181828)).
- 13. Επανατοποθετήστε το κάλυμμα της βάσης (βλέπε [Επανατοποθέτηση του καλύμματος της βάσης](file:///C:/data/systems/studio1747/gk/sm/base.htm#wp1217063)).
- 14. Επανατοποθετήστε την μπαταρία (βλέπε [Επανατοποθέτηση της μπαταρίας](file:///C:/data/systems/studio1747/gk/sm/removeba.htm#wp1185330)).

# <span id="page-25-0"></span>**Στεφάνη οθόνης**

#### <span id="page-25-1"></span>**Αφαίρεση της στεφάνης τής οθόνης**

**ΠΡΟΣΟΧΗ: Η στεφάνη τής οθόνης είναι εξαιρετικά εύθραυστη. Πρέπει να είστε ιδιαίτερα προσεκτικοί κατά την αφαίρεσή της για να μην πάθει ζημιά.**

- 1. Ακολουθήστε τις διαδικασίες που αναφέρει η ενότητα [Προτού ξεκινήσετε](file:///C:/data/systems/studio1747/gk/sm/before.htm#wp1435071).
- 2. Αφαιρέστε τη διάταξη της οθόνης (βλέπε [Αφαίρεση της διάταξης της οθόνης](#page-23-2)).
- 3. Με τα δάκτυλά σας σηκώστε προσεκτικά την εσωτερική άκρη τής στεφάνης τής οθόνης.
- 4. Αφαιρέστε τη στεφάνη τής οθόνης.

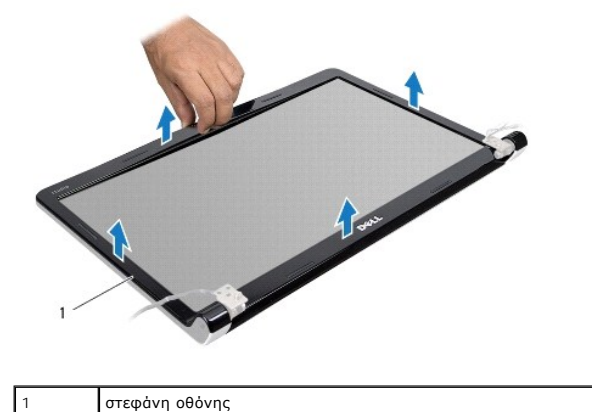

# <span id="page-25-3"></span>**Επανατοποθέτηση της στεφάνης τής οθόνης**

1. Ακολουθήστε τις διαδικασίες που αναφέρει η ενότητα [Προτού ξεκινήσετε](file:///C:/data/systems/studio1747/gk/sm/before.htm#wp1435071).

- <span id="page-26-0"></span>2. Ευθυγραμμίστε ξανά τη στεφάνη πάνω από το πλαίσιο της οθόνης και κουμπώστε τη προσεκτικά στη θέση της.
- 3. Επανατοποθετήστε τη διάταξη της οθόνης (βλέπε [Επανατοποθέτηση της διάταξης της οθόνης](#page-24-1)).

# <span id="page-26-1"></span>**Πλαίσιο οθόνης**

#### <span id="page-26-2"></span>**Αφαίρεση του πλαισίου τής οθόνης**

- 1. Ακολουθήστε τις διαδικασίες που αναφέρει η ενότητα [Προτού ξεκινήσετε](file:///C:/data/systems/studio1747/gk/sm/before.htm#wp1435071).
- 2. Αφαιρέστε τη διάταξη της οθόνης (βλέπε [Αφαίρεση της διάταξης της οθόνης](#page-23-2)).
- 3. Αφαιρέστε τη στεφάνη τής οθόνης (βλέπε [Αφαίρεση της στεφάνης τής οθόνης](#page-25-1)).
- 4. Αφαιρέστε τις οκτώ βίδες που συγκρατούν το πλαίσιο της οθόνης επάνω στο κάλυμμά της.

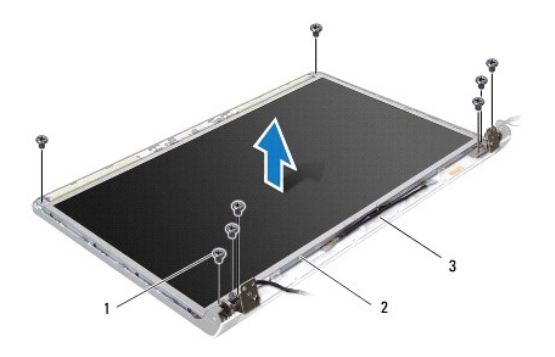

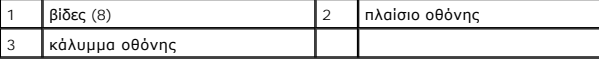

- 5. Αφαιρέστε τα καλώδια της κεραίας, του κουμπιού τροφοδοσίας και της οθόνης από τις αρθρωτές ασφάλειές τους.
- 6. Αποσυνδέστε το καλώδιο της κάμερας από το σύνδεσμό του πάνω στην πλακέτα της (βλέπε [Αφαίρεση της κάμερας](file:///C:/data/systems/studio1747/gk/sm/camera.htm#wp1126927)).
- 7. Σηκώστε το πλαίσιο της οθόνης και βγάλτε το από το κάλυμμά της.
- 8. Αφαιρέστε τις οκτώ βίδες (δύο σε κάθε πλευρά) που συγκρατούν τους βραχίονες του πλαισίου τής οθόνης επάνω στο πλαίσιο.

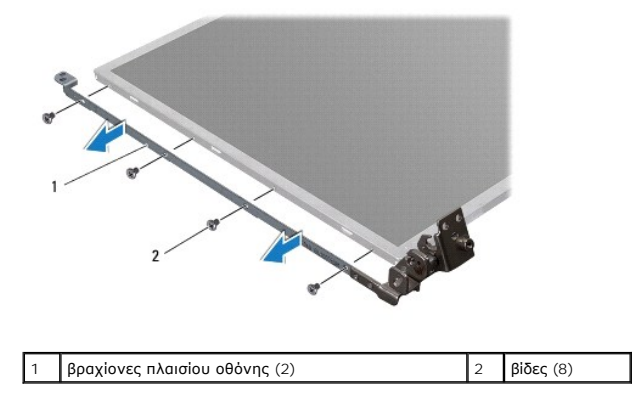

# <span id="page-26-3"></span>**Επανατοποθέτηση του πλαισίου τής οθόνης**

1. Ακολουθήστε τις διαδικασίες που αναφέρει η ενότητα [Προτού ξεκινήσετε](file:///C:/data/systems/studio1747/gk/sm/before.htm#wp1435071).

- 2. Επανατοποθετήστε τις οκτώ βίδες (δύο σε κάθε πλευρά) που συγκρατούν τους βραχίονες του πλαισίου τής οθόνης πάνω στο πλαίσιο.
- 3. Συνδέστε το καλώδιο της κάμερας στο σύνδεσμό του πάνω στην πλακέτα τής κάμερας (βλέπε [Επανατοποθέτηση της κάμερας](file:///C:/data/systems/studio1747/gk/sm/camera.htm#wp1105539)).
- 4. Ευθυγραμμίστε τις οπές για τις βίδες στο πλαίσιο της οθόνης με τις οπές επάνω στο κάλυμμά της.
- 5. Επανατοποθετήστε τις οκτώ βίδες που συγκρατούν το πλαίσιο της οθόνης επάνω στο κάλυμμά της.
- 6. Τοποθετήστε τα καλώδια της κεραίας, του κουμπιού τροφοδοσίας και της οθόνης στη σωστή διαδρομή μέσα από τις αρθρωτές ασφάλειές τους.
- 7. Επανατοποθετήστε τη στεφάνη τής οθόνης (βλέπε [Επανατοποθέτηση της στεφάνης τής οθόνης](#page-25-3)).
- 8. Επανατοποθετήστε τη διάταξη της οθόνης (βλέπε [Επανατοποθέτηση της διάταξης της οθόνης](#page-24-1)).

#### <span id="page-27-0"></span>**Καλώδιο πλαισίου οθόνης**

#### **Αφαίρεση του καλωδίου τού πλαισίου τής οθόνης**

- 1. Ακολουθήστε τις οδηγίες που αναφέρει η ενότητα [Προτού ξεκινήσετε](file:///C:/data/systems/studio1747/gk/sm/before.htm#wp1435071).
- 2. Αφαιρέστε τη διάταξη της οθόνης (βλέπε [Αφαίρεση της διάταξης της οθόνης](#page-23-2)).
- 3. Αφαιρέστε τη στεφάνη τής οθόνης (βλέπε [Αφαίρεση της στεφάνης τής οθόνης](#page-25-1)).
- 4. Αφαιρέστε το πλαίσιο της οθόνης (βλέπε [Αφαίρεση του πλαισίου τής οθόνης](#page-26-2)).
- 5. Γυρίστε ανάποδα το πλαίσιο τής οθόνης και τοποθετήστε το σε μια καθαρή επιφάνεια.
- 6. Σηκώστε την ταινία που συγκρατεί το καλώδιο της οθόνης στο σύνδεσμό του πάνω στην πλακέτα τής οθόνης και αποσυνδέστε το καλώδιο.

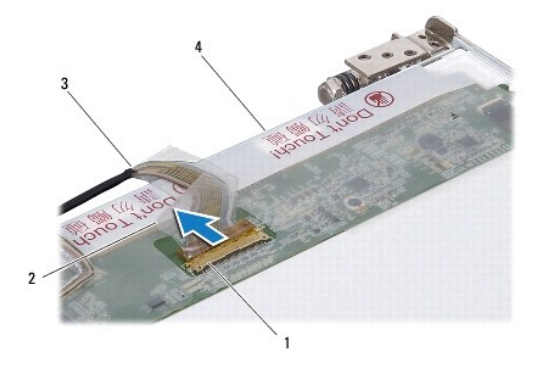

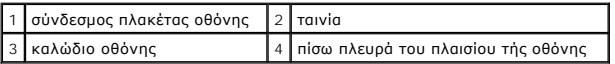

#### **Επανατοποθέτηση του καλωδίου τού πλαισίου τής οθόνης**

- 1. Ακολουθήστε τις διαδικασίες που αναφέρει η ενότητα [Προτού ξεκινήσετε](file:///C:/data/systems/studio1747/gk/sm/before.htm#wp1435071).
- 2. Συνδέστε το καλώδιο της οθόνης στο σύνδεσμό του πάνω στην πλακέτα τής οθόνης και στερεώστε το με την ταινία.
- 3. Επανατοποθετήστε το πλαίσιο της οθόνης (βλέπε [Επανατοποθέτηση του πλαισίου τής οθόνης](#page-26-3)).
- 4. Επανατοποθετήστε τη στεφάνη τής οθόνης (βλέπε [Επανατοποθέτηση της στεφάνης τής οθόνης](#page-25-3)).
- 5. Επανατοποθετήστε τη διάταξη της οθόνης (βλέπε [Επανατοποθέτηση της διάταξης της οθόνης](#page-24-1)).

#### <span id="page-29-0"></span>**Ανεμιστήρας ψύξης Εγχειρίδιο σέρβις του Dell Studio™ 1745/1747**

- [Αφαίρεση του ανεμιστήρα ψύξης](#page-29-1)
- [Επανατοποθέτηση του ανεμιστήρα ψύξης](#page-29-2)
- ΕΙΔΟΠΟΙΗΣΗ: Διαβάστε τις οδηγίες για την ασφάλεια που παραλάβατε μαζί με τον υπολογιστή σας, προτού εκτελέσετε οποιαδήποτε εργασία στο<br>εσωτερικό του. Για πρόσθετες πληροφορίες σχετικά με τις άριστες πρακτικές σε θέματα φφ
- ΠΡΟΣΟΧΗ: Μόνο εξουσιοδοτημένος τεχνικός συντήρησης επιτρέπεται να εκτελεί επισκευές στον υπολογιστή σας. Η εγγύησή σας δεν καλύπτει<br>ζημιές εξαιτίας εργασιών συντήρησης που δεν είναι εξουσιοδοτημένες από την Dell™.
- ΠΡΟΣΟΧΗ: Προς αποφυγή ηλεκτροστατικής εκκένωσης, γειωθείτε χρησιμοποιώντας μεταλλικό περικάρπιο γείωσης ή αγγίζοντας κατά διαστήματα<br>μια άβαφη μεταλλική επιφάνεια (όπως ένα σύνδεσμο στο πίσω μέρος τού υπολογιστή σας).

ΠΡΟΣΟΧΗ: Για να μην προκληθεί ζημιά στην πλακέτα συστήματος, αφαιρέστε την κύρια μπαταρία (βλέπε <u>[Αφαίρεση της μπαταρίας](file:///C:/data/systems/studio1747/gk/sm/removeba.htm#wp1185372)</u>) προτού<br>εκτελέσετε οποιαδήποτε εργασία στο εσωτερικό τού υπολογιστή.

# <span id="page-29-1"></span>**Αφαίρεση του ανεμιστήρα ψύξης**

- 1. Ακολουθήστε τις διαδικασίες που αναφέρονται στην ενότητα [Προτού ξεκινήσετε](file:///C:/data/systems/studio1747/gk/sm/before.htm#wp1435071).
- 2. Αφαιρέστε την μπαταρία (βλέπε [Αφαίρεση της μπαταρίας](file:///C:/data/systems/studio1747/gk/sm/removeba.htm#wp1185372)).
- 3. Αφαιρέστε το κάλυμμα των κεντρικών εργαλείων ελέγχου (βλέπε [Αφαίρεση του καλύμματος των κεντρικών εργαλείων ελέγχου](file:///C:/data/systems/studio1747/gk/sm/centrcnt.htm#wp1179905)).
- 4. Αφαιρέστε το πληκτρολόγιο (βλέπε [Αφαίρεση του πληκτρολογίου](file:///C:/data/systems/studio1747/gk/sm/keyboard.htm#wp1184546)).
- 5. Αφαιρέστε την πλακέτα των εργαλείων ελέγχου μέσων (βλέπε [Αφαίρεση της πλακέτας των εργαλείων ελέγχου μέσων](file:///C:/data/systems/studio1747/gk/sm/mediaboa.htm#wp1044398)).
- 6. Αφαιρέστε το στήριγμα παλάμης (βλέπε [Αφαίρεση του στηρίγματος παλάμης](file:///C:/data/systems/studio1747/gk/sm/palmrest.htm#wp1044787)).
- 7. Αποσυνδέστε το καλώδιο του ανεμιστήρα ψύξης από το σύνδεσμό του πάνω στην πλακέτα συστήματος.
- 8. Αφαιρέστε τις δύο βίδες που συγκρατούν τον ανεμιστήρα ψύξης στη βάση τού υπολογιστή.
- 9. Σηκώστε τον ανεμιστήρα ψύξης, μαζί με το καλώδιο, και βγάλτε τα από τη βάση τού υπολογιστή.

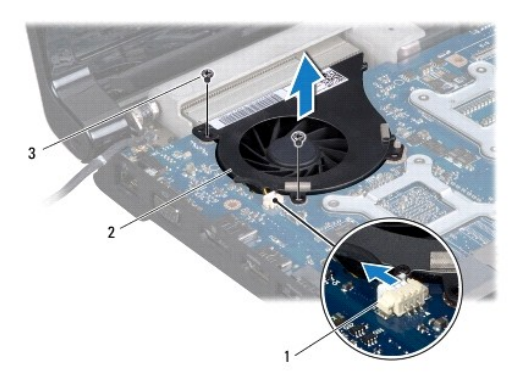

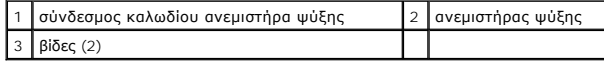

### <span id="page-29-2"></span>**Επανατοποθέτηση του ανεμιστήρα ψύξης**

1. Ακολουθήστε τις διαδικασίες που αναφέρει η ενότητα [Προτού ξεκινήσετε](file:///C:/data/systems/studio1747/gk/sm/before.htm#wp1435071).

- 2. Τοποθετήστε τον ανεμιστήρα ψύξης στη βάση τού υπολογιστή και επανατοποθετήστε τις δύο βίδες που τον συγκρατούν επάνω της.
- 3. Συνδέστε το καλώδιο του ανεμιστήρα ψύξης στο σύνδεσμό του πάνω στην πλακέτα συστήματος.
- 4. Επανατοποθετήστε το στήριγμα παλάμης (βλέπε [Επανατοποθέτηση του στηρίγματος παλάμης](file:///C:/data/systems/studio1747/gk/sm/palmrest.htm#wp1051018)).
- 5. Επανατοποθετήστε την πλακέτα των εργαλείων ελέγχου μέσων (βλέπε [Επανατοποθέτηση της πλακέτας των εργαλείων ελέγχου μέσων](file:///C:/data/systems/studio1747/gk/sm/mediaboa.htm#wp1048583)).
- 6. Επανατοποθετήστε το πληκτρολόγιο (βλέπε [Επανατοποθέτηση του πληκτρολογίου](file:///C:/data/systems/studio1747/gk/sm/keyboard.htm#wp1179994)).
- 7. Επανατοποθετήστε το κάλυμμα των κεντρικών εργαλείων ελέγχου (βλέπε <u>Επανατοποθέτηση του καλύμματος των κεντρικών εργαλείων ελέγχου</u>).
- 8. Επανατοποθετήστε την μπαταρία (βλέπε [Επανατοποθέτηση της μπαταρίας](file:///C:/data/systems/studio1747/gk/sm/removeba.htm#wp1185330)).

#### <span id="page-31-0"></span>**Σκληρός δίσκος/σκληροί δίσκοι Εγχειρίδιο σέρβις του Dell Studio™ 1745/1747**

- [Αφαίρεση του σκληρού δίσκου](#page-31-1)/των σκληρών δίσκων
- Θ [Επανατοποθέτηση του σκληρού δίσκου](#page-33-0)/των σκλη
- $\triangle$ ΕΙΔΟΠΟΙΗΣΗ: Διαβάστε τις οδηγίες για την ασφάλεια που παραλάβατε μαζί με τον υπολογιστή σας, προτού εκτελέσετε οποιαδήποτε εργασία στο<br>εσωτερικό του. Για πρόσθετες πληροφορίες σχετικά με τις άριστες πρακτικές σε θέματα φφ
- **ΕΙΔΟΠΟΙΗΣΗ: Αν αφαιρέσετε τον σκληρό δίσκο από τον υπολογιστή ενόσω είναι ζεστός, μην αγγίξετε το μεταλλικό περίβλημά του.**   $\triangle$
- ΠΡΟΣΟΧΗ: Μόνο εξουσιοδοτημένος τεχνικός συντήρησης επιτρέπεται να εκτελεί επισκευές στον υπολογιστή σας. Η εγγύησή σας δεν καλύπτει<br>ζημιές εξαιτίας εργασιών συντήρησης που δεν είναι εξουσιοδοτημένες από την Dell™.
- ΠΡΟΣΟΧΗ: Για να μη χαθούν δεδομένα, σβήστε τον υπολογιστή σας (βλέπε <u>[Τερματισμός τής λειτουργίας τού υπολογιστή σας](file:///C:/data/systems/studio1747/gk/sm/before.htm#wp1435089)</u>) προτού αφαιρέσετε<br>τον σκληρό δίσκο. Μην αφαιρείτε τον σκληρό δίσκο την ώρα που ο υπολογιστής είναι ενε
- ΠΡΟΣΟΧΗ: Προς αποφυγή ηλεκτροστατικής εκκένωσης, γειωθείτε χρησιμοποιώντας μεταλλικό περικάρπιο γείωσης ή αγγίζοντας κατά διαστήματα<br>μια άβαφη μεταλλική επιφάνεια (όπως ένα σύνδεσμο στο πίσω μέρος τού υπολογιστή σας).
- **ΠΡΟΣΟΧΗ: Οι σκληροί δίσκοι είναι εξαιρετικά εύθραυστοι. Θα πρέπει να είστε προσεκτικοί στο χειρισμό τους.**
- ΠΡΟΣΟΧΗ: Για να μην προκληθεί ζημιά στην πλακέτα συστήματος, αφαιρέστε την κύρια μπαταρία (βλέπε <u>[Αφαίρεση της μπαταρίας](file:///C:/data/systems/studio1747/gk/sm/removeba.htm#wp1185372)</u>) προτού<br>εκτελέσετε οποιαδήποτε εργασία στο εσωτερικό τού υπολογιστή.
- **ΣΗΜΕΙΩΣΗ:** Η Dell δεν εγγυάται τη συμβατότητα σκληρών δίσκων άλλων κατασκευαστών ούτε παρέχει υποστήριξη για τους δίσκους αυτούς.
- Ø **ΣΗΜΕΙΩΣΗ**: Αν εγκαταστήσετε σκληρό δίσκο άλλου κατασκευαστή και όχι της Dell, χρειάζεται να εγκαταστήσετε λειτουργικό σύστημα, προγράμματα<br>οδήγησης και βοηθητικές εφαρμογές στον νέο σκληρό δίσκο (βλέπε τις πληροφορίες πο

#### <span id="page-31-1"></span>**Αφαίρεση του σκληρού δίσκου/των σκληρών δίσκων**

- 1. Ακολουθήστε τις διαδικασίες που αναφέρει η ενότητα [Προτού ξεκινήσετε](file:///C:/data/systems/studio1747/gk/sm/before.htm#wp1435071).
- 2. Αφαιρέστε την μπαταρία (βλέπε [Αφαίρεση της μπαταρίας](file:///C:/data/systems/studio1747/gk/sm/removeba.htm#wp1185372)).
- 3. Αφαιρέστε το κάλυμμα της βάσης (βλέπε [Αφαίρεση του καλύμματος της βάσης](file:///C:/data/systems/studio1747/gk/sm/base.htm#wp1226151)).
- ΠΡΟΣΟΧΗ: Όταν η μονάδα σκληρού δίσκου δεν βρίσκεται μέσα στον υπολογιστή, πρέπει να φυλάσσεται σε προστατευτική αντιστατική συσκευασία<br>(βλέπε «Προστασία από ηλεκτροστατική εκκένωση» στις οδηγίες ασφαλείας που παραλάβατε μ
- 4. Αφαιρέστε τον σκληρό δίσκο/τους σκληρούς δίσκους από τη βάση τού υπολογιστή.
	- l Για τον σκληρό δίσκο 1:
		- ¡ Αφαιρέστε τις τέσσερις βίδες που συγκρατούν τη διάταξη του σκληρού δίσκου πάνω στη βάση τού υπολογιστή.
		- ο Τραβώντας τη γλωττίδα απελευθέρωσης, φέρτε συρτά τον σκληρό δίσκο προς την αριστερή πλευρά για να αποσυνδεθεί η διάταξή του από<br>πο σύνδεσμο που τη συγκρατεί πάνω στην πλακέτα συστήματος.
		- ¡ Σηκώστε τη διάταξη του σκληρού δίσκου και αφαιρέστε την από τη βάση τού υπολογιστή.

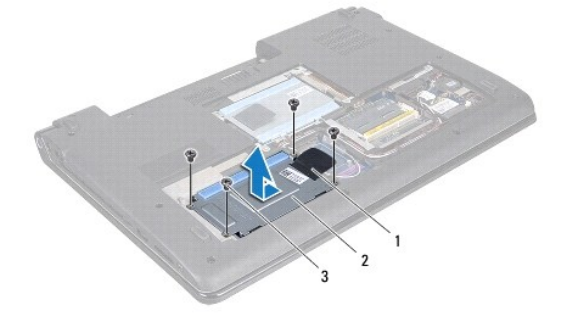

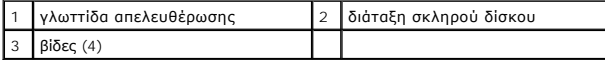

¡ Αφαιρέστε τις τέσσερις βίδες που συγκρατούν τη θήκη τού σκληρού δίσκου πάνω στο δίσκο.

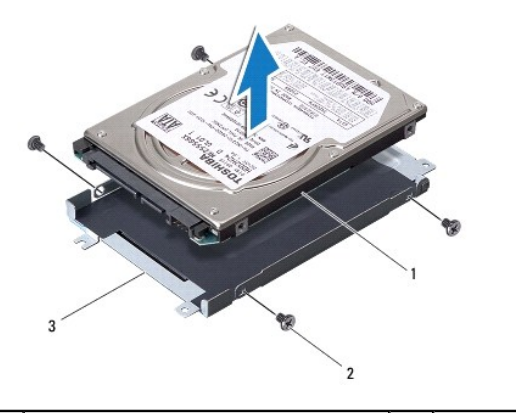

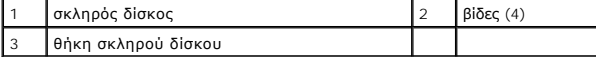

- l Για τον σκληρό δίσκο 2:
	- ¡ Αφαιρέστε τις τρεις βίδες που συγκρατούν τη διάταξη του σκληρού δίσκου πάνω στη βάση τού υπολογιστή.
	- ο Τραβώντας τη γλωττίδα απελευθέρωσης, σηκώστε τον σκληρό δίσκο για να αποσυνδεθεί από το σύνδεσμο που τον συγκρατεί πάνω στην<br>πλακέτα συστήματος.
	- ¡ Σηκώστε τη διάταξη του σκληρού δίσκου και αφαιρέστε την από τη βάση του υπολογιστή.

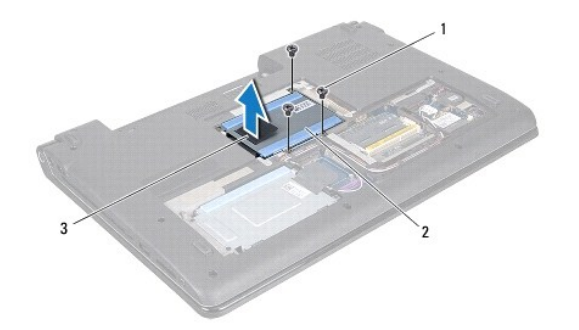

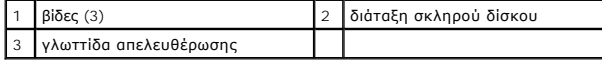

¡ Αφαιρέστε τις τέσσερις βίδες που συγκρατούν τη θήκη τού σκληρού δίσκου πάνω στο δίσκο.

1

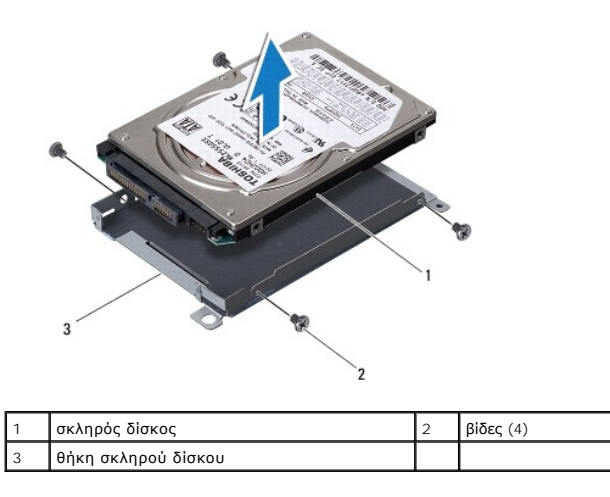

¡ Τραβήξτε την ενδιάμεση διάταξη για να αποσυνδεθεί από τον σκληρό δίσκο.

<span id="page-33-1"></span>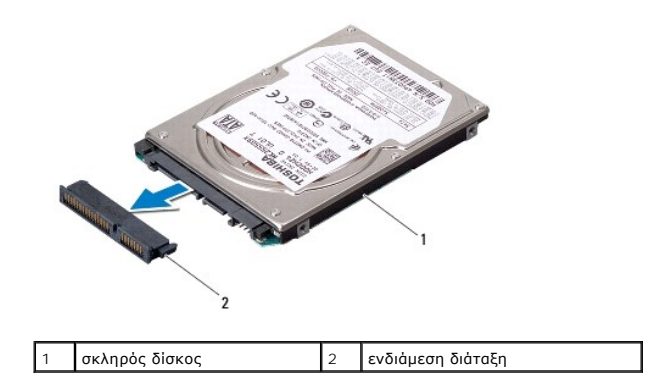

5. Σηκώστε τον σκληρό δίσκο και βγάλτε τον από τη θήκη του.

#### <span id="page-33-0"></span>**Επανατοποθέτηση του σκληρού δίσκου/των σκληρών δίσκων**

- 1. Ακολουθήστε τις διαδικασίες που αναφέρει η ενότητα [Προτού ξεκινήσετε](file:///C:/data/systems/studio1747/gk/sm/before.htm#wp1435071).
- 2. Βγάλτε τον καινούριο σκληρό δίσκο από τη συσκευασία του.<br>Φυλάξτε την αρχική συσκευασία για την αποθήκευση ή πιθανή αποστολή τού σκληρού δίσκου.
- 3. Επανατοποθετήστε τον σκληρό δίσκο/τους σκληρούς δίσκους στη βάση τού υπολογιστή.
	- l Για τον σκληρό δίσκο 1:
		- ¡ Επανατοποθετήστε τις τέσσερις βίδες που συγκρατούν τη θήκη τού σκληρού δίσκου πάνω στο δίσκο.
		- ¡ Τοποθετήστε τη διάταξη του σκληρού δίσκου μέσα στο διαμέρισμά της.
		- ο Τραβώντας τη γλωττίδα απελευθέρωσης, περάστε συρτά τη διάταξη του σκληρού δίσκου μέσα στο σύνδεσμό του πάνω στην πλακέτα<br> συστήματος.
		- ¡ Επανατοποθετήστε τις τέσσερις βίδες που συγκρατούν τη διάταξη του σκληρού δίσκου πάνω στη βάση τού υπολογιστή.
	- l Για τον σκληρό δίσκο 2:
- **ΠΡΟΣΟΧΗ: Πιέστε γερά και σταθερά για περάσετε συρτά το δίσκο στη θέση του. Αν πιέσετε υπερβολικά δυνατά, μπορεί να προκληθεί ζημιά στο σύνδεσμο.**
	- ¡ Συνδέστε την ενδιάμεση διάταξη με τον σκληρό δίσκο.
	- ¡ Επανατοποθετήστε τις τέσσερις βίδες που συγκρατούν τη θήκη τού σκληρού δίσκου πάνω στο δίσκο.
	- ¡ Τοποθετήστε τη διάταξη του σκληρού δίσκου μέσα στο διαμέρισμά της.
	- ¡ Ευθυγραμμίστε το σύνδεσμο που βρίσκεται πάνω στον σκληρό δίσκο με το σύνδεσμο που θα βρείτε πάνω στην πλακέτα συστήματος και πιέστε τον σκληρό δίσκο ωσότου κουμπώσει στη θέση του.
	- ¡ Επανατοποθετήστε τις τρεις βίδες που συγκρατούν τη διάταξη του σκληρού δίσκου πάνω στη βάση τού υπολογιστή.
	- 4. Επανατοποθετήστε το κάλυμμα της βάσης (βλέπε [Επανατοποθέτηση του καλύμματος της βάσης](file:///C:/data/systems/studio1747/gk/sm/base.htm#wp1217063)).
	- ΠΡΟΣΟΧΗ: Προτού θέσετε τον υπολογιστή σε λειτουργία, επανατοποθετήστε όλες τις βίδες και ελέγξτε μήπως έχει μείνει κάποια βίδα στο<br>εσωτερικό του. Αλλιώς, μπορεί να προκληθεί βλάβη στον υπολογιστή.
	- 5. Επανατοποθετήστε την μπαταρία (βλέπε [Επανατοποθέτηση της μπαταρίας](file:///C:/data/systems/studio1747/gk/sm/removeba.htm#wp1185330)).
	- 6. Εγκαταστήστε με τον απαραίτητο τρόπο το λειτουργικό σύστημα του υπολογιστή σας. Ανατρέξτε στην ενότητα «Επαναφορά τού λειτουργικού σας συστήματος» που περιλαμβάνει ο *Οδηγός ρύθμισης*.
	- 7. Εγκαταστήστε τα προγράμματα οδήγησης και τις βοηθητικές εφαρμογές που απαιτούνται για τη λειτουργία τού υπολογιστή σας. Περισσότερες πληροφορίες παρέχει ο *Οδηγός τεχνολογίας Dell*.

# <span id="page-34-0"></span>**Πληκτρολόγιο**

**Εγχειρίδιο σέρβις του Dell Studio™ 1745/1747** 

- [Αφαίρεση του πληκτρολογίου](#page-34-1)
- Θ Επανατοποθέτηση του πληκτρολ
- ΕΙΔΟΠΟΙΗΣΗ: Διαβάστε τις οδηγίες για την ασφάλεια που παραλάβατε μαζί με τον υπολογιστή σας, προτού εκτελέσετε οποιαδήποτε εργασία στο<br>εσωτερικό του. Για πρόσθετες πληροφορίες σχετικά με τις άριστες πρακτικές σε θέματα φφ
- ΠΡΟΣΟΧΗ: Μόνο εξουσιοδοτημένος τεχνικός συντήρησης επιτρέπεται να εκτελεί επισκευές στον υπολογιστή σας. Η εγγύησή σας δεν καλύπτει<br>ζημιές εξαιτίας εργασιών συντήρησης που δεν είναι εξουσιοδοτημένες από την Dell™.
- ΠΡΟΣΟΧΗ: Προς αποφυγή ηλεκτροστατικής εκκένωσης, γειωθείτε χρησιμοποιώντας μεταλλικό περικάρπιο γείωσης ή αγγίζοντας κατά διαστήματα<br>μια άβαφη μεταλλική επιφάνεια (όπως ένα σύνδεσμο στο πίσω μέρος τού υπολογιστή σας).

ΠΡΟΣΟΧΗ: Για να μην προκληθεί ζημιά στην πλακέτα συστήματος, αφαιρέστε την κύρια μπαταρία (βλέπε <u>[Αφαίρεση της μπαταρίας](file:///C:/data/systems/studio1747/gk/sm/removeba.htm#wp1185372)</u>) προτού<br>εκτελέσετε οποιαδήποτε εργασία στο εσωτερικό τού υπολογιστή.

# <span id="page-34-1"></span>**Αφαίρεση του πληκτρολογίου**

- 1. Ακολουθήστε τις διαδικασίες που αναφέρει η ενότητα [Προτού ξεκινήσετε](file:///C:/data/systems/studio1747/gk/sm/before.htm#wp1435071).
- 2. Αφαιρέστε την μπαταρία (βλέπε [Αφαίρεση της μπαταρίας](file:///C:/data/systems/studio1747/gk/sm/removeba.htm#wp1185372)).
- 3. Αφαιρέστε το κάλυμμα των κεντρικών εργαλείων ελέγχου (βλέπε [Αφαίρεση του καλύμματος των κεντρικών εργαλείων ελέγχου](file:///C:/data/systems/studio1747/gk/sm/centrcnt.htm#wp1179905)).
- 4. Αφαιρέστε τις τέσσερις βίδες που συγκρατούν το πληκτρολόγιο πάνω στο στήριγμα παλάμης.
- ΠΡΟΣΟΧΗ: Τα καλύμματα των πλήκτρων είναι εύθραυστα, φεύγουν εύκολα από τη θέση τους και η αντικατάστασή τους είναι χρονοβόρα. Η<br>αφαίρεση και ο χειρισμός τού πληκτρολογίου απαιτούν προσοχή.
- **ΠΡΟΣΟΧΗ: Η αφαίρεση και ο χειρισμός τού πληκτρολογίου απαιτούν απόλυτη προσοχή. Αλλιώς, μπορεί να προκληθούν γρατζουνιές στην οθόνη.**
- 5. Σηκώστε προσεκτικά το πληκτρολόγιο τόσο ώστε να αποσπαστεί από το στήριγμα παλάμης.
- 6. Χωρίς να το τραβήξετε με δύναμη, γυρίστε το ανάποδα και τοποθετήστε το πάνω από το στήριγμα παλάμης.
- 7. Σηκώστε την ασφάλεια του συνδέσμου που συγκρατεί το καλώδιο του πληκτρολογίου στο σύνδεσμό του πάνω στην πλακέτα συστήματος και βγάλτε το καλώδιο.
- 8. Σηκώστε την ασφάλεια του συνδέσμου που συγκρατεί το καλώδιο του οπίσθιου φωτισμού τού πληκτρολογίου στο σύνδεσμό του πάνω στην πλακέτα<br>Ο συστήματος και βγάλτε το καλώδιο.
- 9. Σηκώστε το πληκτρολόγιο και βγάλτε το από τον υπολογιστή.

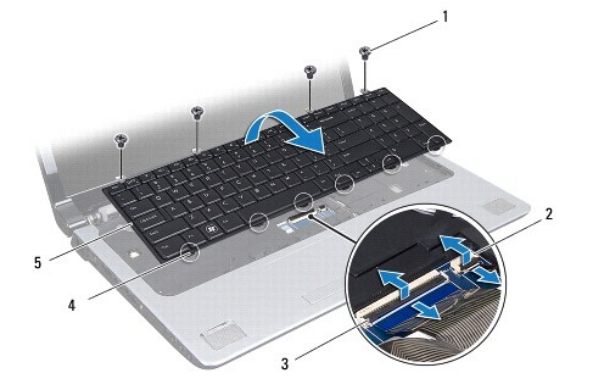

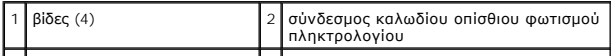

<span id="page-35-0"></span>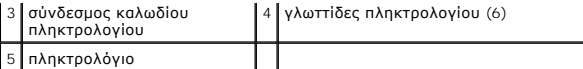

# <span id="page-35-1"></span>**Επανατοποθέτηση του πληκτρολογίου**

- 1. Ακολουθήστε τις διαδικασίες που αναφέρει η ενότητα [Προτού ξεκινήσετε](file:///C:/data/systems/studio1747/gk/sm/before.htm#wp1435071).
- 2. Περάστε συρτά το καλώδιο του πληκτρολογίου μέσα στο σύνδεσμό του πάνω στην πλακέτα συστήματος. Πιέστε προς τα κάτω την ασφάλεια του<br> συνδέσμου για να στερεωθεί το καλώδιο στο σύνδεσμό του πάνω στην πλακέτα συστήμ
- 3. Περάστε συρτά το καλώδιο του οπίσθιου φωτισμού τού πληκτρολογίου μέσα στο σύνδεσμό του πάνω στην πλακέτα συστήματος. Πιέστε προς τα κάτω<br>πην ασφάλεια του συνδέσμου για να στερεωθεί το καλώδιο στο σύνδεσμό του πάνω στη
- 4. Ευθυγραμμίστε τις έξι γλωττίδες του πληκτρολογίου με τις υποδοχές στο στήριγμα παλάμης.
- 5. Τοποθετήστε το πληκτρολόγιο πάνω στο στήριγμα παλάμης.
- 6. Επανατοποθετήστε τις τέσσερις βίδες που συγκρατούν το πληκτρολόγιο πάνω στο στήριγμα παλάμης.
- 7. Επανατοποθετήστε το κάλυμμα των κεντρικών εργαλείων ελέγχου (βλέπε [Επανατοποθέτηση του καλύμματος των κεντρικών εργαλείων ελέγχου](file:///C:/data/systems/studio1747/gk/sm/centrcnt.htm#wp1186498)).
- 8. Επανατοποθετήστε την μπαταρία (βλέπε [Επανατοποθέτηση της μπαταρίας](file:///C:/data/systems/studio1747/gk/sm/removeba.htm#wp1185330)).

#### <span id="page-36-0"></span>**Πλακέτα εργαλείων ελέγχου μέσων Εγχειρίδιο σέρβις του Dell Studio™ 1745/1747**

- [Αφαίρεση της πλακέτας των εργαλείων ελέγχου μέσων](#page-36-1)
- Θ Επανατοποθέτηση της πλακέτας των εργαλείων ελέγ
- ΕΙΔΟΠΟΙΗΣΗ: Διαβάστε τις οδηγίες για την ασφάλεια που παραλάβατε μαζί με τον υπολογιστή σας, προτού εκτελέσετε οποιαδήποτε εργασία στο<br>εσωτερικό του. Για πρόσθετες πληροφορίες σχετικά με τις άριστες πρακτικές σε θέματα φφ
- ΠΡΟΣΟΧΗ: Μόνο εξουσιοδοτημένος τεχνικός συντήρησης επιτρέπεται να εκτελεί επισκευές στον υπολογιστή σας. Η εγγύησή σας δεν καλύπτει<br>ζημιές εξαιτίας εργασιών συντήρησης που δεν είναι εξουσιοδοτημένες από την Dell™.
- ΠΡΟΣΟΧΗ: Προς αποφυγή ηλεκτροστατικής εκκένωσης, γειωθείτε χρησιμοποιώντας μεταλλικό περικάρπιο γείωσης ή αγγίζοντας κατά διαστήματα<br>μια άβαφη μεταλλική επιφάνεια (όπως ένα σύνδεσμο στο πίσω μέρος τού υπολογιστή σας).
- ΠΡΟΣΟΧΗ: Για να μην προκληθεί ζημιά στην πλακέτα συστήματος, αφαιρέστε την κύρια μπαταρία (βλέπε <u>[Αφαίρεση της μπαταρίας](file:///C:/data/systems/studio1747/gk/sm/removeba.htm#wp1185372)</u>) προτού<br>εκτελέσετε οποιαδήποτε εργασία στο εσωτερικό τού υπολογιστή.

### <span id="page-36-1"></span>**Αφαίρεση της πλακέτας των εργαλείων ελέγχου μέσων**

- 1. Ακολουθήστε τις διαδικασίες που αναφέρει η ενότητα [Προτού ξεκινήσετε](file:///C:/data/systems/studio1747/gk/sm/before.htm#wp1435071).
- 2. Αφαιρέστε την μπαταρία (βλέπε [Αφαίρεση της μπαταρίας](file:///C:/data/systems/studio1747/gk/sm/removeba.htm#wp1185372)).
- 3. Αφαιρέστε το κάλυμμα των κεντρικών εργαλείων ελέγχου (βλέπε [Αφαίρεση του καλύμματος των κεντρικών εργαλείων ελέγχου](file:///C:/data/systems/studio1747/gk/sm/centrcnt.htm#wp1179905)).
- 4. Αφαιρέστε το πληκτρολόγιο (βλέπε [Αφαίρεση του πληκτρολογίου](file:///C:/data/systems/studio1747/gk/sm/keyboard.htm#wp1184546)).
- 5. Αφαιρέστε τις τρεις βίδες που συγκρατούν την πλακέτα των εργαλείων ελέγχου μέσων πάνω στη βάση τού υπολογιστή.
- 6. Σηκώστε την ασφάλεια του συνδέσμου για να ελευθερωθεί το καλώδιο της πλακέτας των εργαλείων ελέγχου μέσων από το σύνδεσμό του πάνω στην πλακέτα συστήματος.
- 7. Σηκώστε την πλακέτα των εργαλείων ελέγχου μέσων και βγάλτε την από τη βάση τού υπολογιστή.

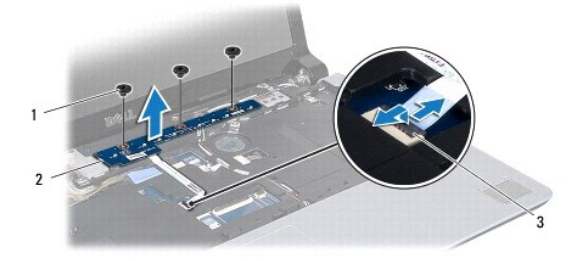

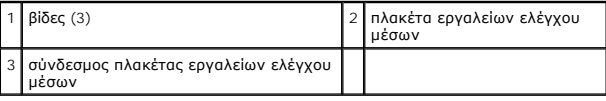

### <span id="page-36-2"></span>**Επανατοποθέτηση της πλακέτας των εργαλείων ελέγχου μέσων**

- 1. Ακολουθήστε τις διαδικασίες που αναφέρει η ενότητα [Προτού ξεκινήσετε](file:///C:/data/systems/studio1747/gk/sm/before.htm#wp1435071).
- 2. Ευθυγραμμίστε τις οπές για τις βίδες στην πλακέτα των εργαλείων ελέγχου μέσων με τις οπές βίδες στη βάση τού υπολογιστή.
- 3. Επανατοποθετήστε τις τρεις βίδες που συγκρατούν την πλακέτα των εργαλείων ελέγχου μέσων πάνω στη βάση τού υπολογιστή.
- 4. Περάστε συρτά το καλώδιο της πλακέτας των εργαλείων ελέγχου μέσων μέσα στο σύνδεσμό του πάνω στην πλακέτα συστήματος και πιέστε προς τα κάτω την ασφάλεια του συνδέσμου για να στερεωθεί σωστά το καλώδιο.
- 5. Επανατοποθετήστε το πληκτρολόγιο (βλέπε [Επανατοποθέτηση του πληκτρολογίου](file:///C:/data/systems/studio1747/gk/sm/keyboard.htm#wp1179994)).
- 6. Επανατοποθετήστε το κάλυμμα των κεντρικών εργαλείων ελέγχου (βλέπε [Επανατοποθέτηση του καλύμματος των κεντρικών εργαλείων ελέγχου](file:///C:/data/systems/studio1747/gk/sm/centrcnt.htm#wp1186498)).
- 7. Επανατοποθετήστε την μπαταρία (βλέπε [Επανατοποθέτηση της μπαταρίας](file:///C:/data/systems/studio1747/gk/sm/removeba.htm#wp1185330)).

#### <span id="page-38-0"></span>**Μονάδα/μονάδες μνήμης Εγχειρίδιο σέρβις του Dell Studio™ 1745/1747**

- [Αφαίρεση μονάδας](#page-38-1)/μονάδων μνήμης
- [Επανατοποθέτηση μονάδας](#page-38-2)/μονάδων μνήμης
- ΕΙΔΟΠΟΙΗΣΗ: Διαβάστε τις οδηγίες για την ασφάλεια που παραλάβατε μαζί με τον υπολογιστή σας, προτού εκτελέσετε οποιαδήποτε εργασία στο<br>εσωτερικό του. Για πρόσθετες πληροφορίες σχετικά με τις άριστες πρακτικές σε θέματα φφ
- ΠΡΟΣΟΧΗ: Μόνο εξουσιοδοτημένος τεχνικός συντήρησης επιτρέπεται να εκτελεί επισκευές στον υπολογιστή σας. Η εγγύησή σας δεν καλύπτει<br>ζημιές εξαιτίας εργασιών συντήρησης που δεν είναι εξουσιοδοτημένες από την Dell™.
- ΠΡΟΣΟΧΗ: Προς αποφυγή ηλεκτροστατικής εκκένωσης, γειωθείτε χρησιμοποιώντας μεταλλικό περικάρπιο γείωσης ή αγγίζοντας κατά διαστήματα<br>μια άβαφη μεταλλική επιφάνεια (όπως ένα σύνδεσμο στο πίσω μέρος τού υπολογιστή σας).
- ΠΡΟΣΟΧΗ: Για να μην προκληθεί ζημιά στην πλακέτα συστήματος, αφαιρέστε την κύρια μπαταρία (βλέπε <u>[Αφαίρεση της μπαταρίας](file:///C:/data/systems/studio1747/gk/sm/removeba.htm#wp1185372)</u>) προτού<br>εκτελέσετε οποιαδήποτε εργασία στο εσωτερικό τού υπολογιστή.

Μπορείτε να αυξήσετε τη μνήμη τού υπολογιστή σας εγκαθιστώντας μονάδες μνήμης στην πλακέτα συστήματος. Για περισσότερες πληροφορίες σχετικά με τον<br>τύπο μνήμης που υποστηρίζει ο υπολογιστής σας, βλέπε ενότητα «Προδιαγραφές

**ΣΗΜΕΙΩΣΗ:** Οι μονάδες μνήμης που είναι αγορασμένες από την Dell™ καλύπτονται από την εγγύηση για τον υπολογιστή σας.

Ο υπολογιστή σας έχει δύο υποδοχές SODIMM, την DDR III A και την DDR III B. Ο χρήστης μπορεί να αποκτήσει πρόσβαση και στις δύο από το κάτω μέρος τού υπολογιστή.

# <span id="page-38-1"></span>**Αφαίρεση μονάδας/μονάδων μνήμης**

- 1. Ακολουθήστε τις διαδικασίες που αναφέρει η ενότητα [Προτού ξεκινήσετε](file:///C:/data/systems/studio1747/gk/sm/before.htm#wp1435071).
- 2. Αφαιρέστε την μπαταρία (βλέπε [Αφαίρεση της μπαταρίας](file:///C:/data/systems/studio1747/gk/sm/removeba.htm#wp1185372)).
- 3. Αφαιρέστε το κάλυμμα της βάσης (βλέπε [Αφαίρεση του καλύμματος της βάσης](file:///C:/data/systems/studio1747/gk/sm/base.htm#wp1226151)).
- **ΠΡΟΣΟΧΗ: Για να μην προκληθεί ζημιά στο σύνδεσμο της μονάδας μνήμης, μη χρησιμοποιείτε εργαλεία για να ανοίξετε τους συνδετήρες στερέωσης της μονάδας.**
- 4. Ανοίξτε προσεκτικά με τα ακροδάχτυλά σας τους συνδετήρες στερέωσης στην κάθε άκρη τού συνδέσμου τής μονάδας μνήμης ωσότου ανασηκωθεί η μονάδα.
- 5. Βγάλτε τη μονάδα μνήμης από το σύνδεσμό της.

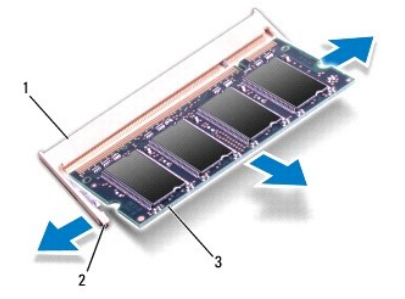

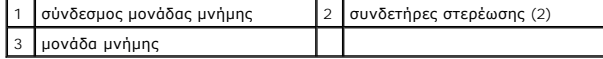

# <span id="page-38-2"></span>**Επανατοποθέτηση μονάδας/μονάδων μνήμης**

**ΠΡΟΣΟΧΗ: Αν χρειαστεί να εγκαταστήσετε μονάδες μνήμης σε δύο συνδέσμους, ξεκινήστε από το σύνδεσμο με την ετικέτα DDR A και μετά περάστε στο σύνδεσμο με την ετικέτα DDR III B.**

- 1. Ακολουθήστε τις διαδικασίες που αναφέρει η ενότητα [Προτού ξεκινήσετε](file:///C:/data/systems/studio1747/gk/sm/before.htm#wp1435071).
- 2. Ευθυγραμμίστε την εγκοπή τής μονάδας μνήμης με τη γλωττίδα στο σύνδεσμό της.
- 3. Περάστε συρτά και σταθερά τη μονάδα μνήμης μέσα στην υποδοχή υπό γωνία 45 μοιρών και πιέστε την προς τα κάτω ωσότου κουμπώσει στη σωστή<br>Βέση. Αν δεν ακουστεί το χαρακτηριστικό κλικ, αφαιρέστε τη μονάδα μνήμης και εγκα
- **ΣΗΜΕΙΩΣΗ:** Αν η εγκατάσταση της μονάδας μνήμης δεν γίνει με τον ενδεδειγμένο τρόπο, μπορεί να μη γίνεται εκκίνηση του υπολογιστή.

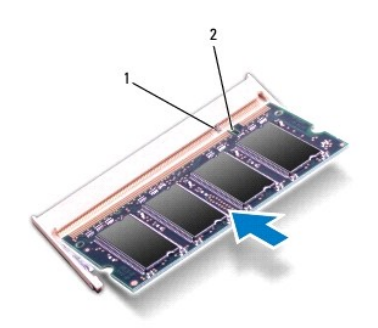

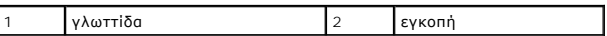

- 4. Επανατοποθετήστε το κάλυμμα της βάσης (βλέπε [Επανατοποθέτηση του καλύμματος της βάσης](file:///C:/data/systems/studio1747/gk/sm/base.htm#wp1217063)).
- 5. Επανατοποθετήστε την μπαταρία (βλέπε <u>Επανατοποθέτηση της μπαταρίας</u>) ή συνδέστε το μετασχηματιστή ΑC στον υπολογιστή σας και σε ηλεκτρική<br>πρίζα.
- 6. Θέστε τον υπολογιστή σε λειτουργία.

Κατά την εκκίνηση, ο υπολογιστής εντοπίζει τη μονάδα/τις μονάδες μνήμης και ενημερώνει αυτόματα τις πληροφορίες για τη διαμόρφωση παραμέτρων τού συστήματος.

Για να επιβεβαιώσετε το μέγεθος της μνήμης που είναι εγκατεστημένη στον υπολογιστή σας, κάντε κλικ στις επιλογές Start (Έναρξη) ۞→ Help and Support<br>(Βοήθεια και υποστήριξη)→ Dell System Information (Πληροφορίες συστήματο

#### <span id="page-40-0"></span>**Ασύρματη μίνι κάρτα Εγχειρίδιο σέρβις του Dell Studio™ 1745/1747**

- [Αφαίρεση της μίνι κάρτας](#page-40-1)
- **Θ** Επανατοποθέτηση της μίνι
- ΕΙΔΟΠΟΙΗΣΗ: Διαβάστε τις οδηγίες για την ασφάλεια που παραλάβατε μαζί με τον υπολογιστή σας, προτού εκτελέσετε οποιαδήποτε εργασία στο<br>εσωτερικό του. Για πρόσθετες πληροφορίες σχετικά με τις άριστες πρακτικές σε θέματα φφ
- **ΠΡΟΣΟΧΗ: Μόνο εξουσιοδοτημένος τεχνικός συντήρησης επιτρέπεται να εκτελεί επισκευές στον υπολογιστή σας. Η εγγύησή σας δεν καλύπτει ζημιές εξαιτίας εργασιών συντήρησης που δεν είναι εξουσιοδοτημένες από την Dell™.**
- ΠΡΟΣΟΧΗ: Προς αποφυγή ηλεκτροστατικής εκκένωσης, γειωθείτε χρησιμοποιώντας μεταλλικό περικάρπιο γείωσης ή αγγίζοντας κατά διαστήματα<br>μια άβαφη μεταλλική επιφάνεια (όπως ένα σύνδεσμο στο πίσω μέρος τού υπολογιστή σας).
- ΠΡΟΣΟΧΗ: Για να μην προκληθεί ζημιά στην πλακέτα συστήματος, αφαιρέστε την κύρια μπαταρία (βλέπε <u>[Αφαίρεση της μπαταρίας](file:///C:/data/systems/studio1747/gk/sm/removeba.htm#wp1185372)</u>) προτού<br>εκτελέσετε οποιαδήποτε εργασία στο εσωτερικό τού υπολογιστή.

ΠΡΟΣΟΧΗ: Όταν η μίνι κάρτα δεν βρίσκεται μέσα στον υπολογιστή, πρέπει να φυλάσσεται σε προστατευτική αντιστατική συσκευασία (βλέπε<br>«Προστασία από ηλεκτροστατική εκκένωση» στις οδηγίες για την ασφάλεια που παραλάβατε μαζί

**ΣΗΜΕΙΩΣΗ:** Η Dell δεν εγγυάται τη συμβατότητα μίνι καρτών άλλων κατασκευαστών ούτε παρέχει υποστήριξη για τις κάρτες αυτές.

Αν μαζί με τον υπολογιστή σας παραγγείλατε ασύρματη μίνι κάρτα, η εγκατάστασή της έχει ήδη γίνει.

Ο υπολογιστής σας υποστηρίζει μία υποδοχή για μίνι κάρτα πλήρους μήκους και δύο υποδοχές για μίνι κάρτα μισού μήκους:

- l Μία υποδοχή για μίνι κάρτα πλήρους μήκους κινητή ευρυζωνικότητα ή ασύρματο δίκτυο ευρείας περιοχής (WWAN)
- l Μία υποδοχή μίνι κάρτας μισού μήκους ασύρματο τοπικό δίκτυο (WLAN) ή παγκόσμια διαλειτουργικότητα για μικροκυματική πρόσβαση (WiMax)
- l Μία υποδοχή για μίνι κάρτα μισού μήκους μονάδα δέκτη τηλεόρασης

**ΣΗΜΕΙΩΣΗ:** Ανάλογα με τη διαμόρφωση των παραμέτρων του υπολογιστή κατά την πώλησή του, μπορεί να έχει ή να μην έχει γίνει εγκατάσταση μίνι καρτών στις αντίστοιχες υποδοχές.

# <span id="page-40-1"></span>**Αφαίρεση της μίνι κάρτας**

- 1. Ακολουθήστε τις οδηγίες που αναφέρει η ενότητα [Προτού ξεκινήσετε](file:///C:/data/systems/studio1747/gk/sm/before.htm#wp1435071).
- 2. Αφαιρέστε την μπαταρία (βλέπε [Αφαίρεση της μπαταρίας](file:///C:/data/systems/studio1747/gk/sm/removeba.htm#wp1185372)).
- 3. Αφαιρέστε το κάλυμμα της βάσης (βλέπε [Αφαίρεση του καλύμματος της βάσης](file:///C:/data/systems/studio1747/gk/sm/base.htm#wp1226151)).
- ΠΡΟΣΟΧΗ: Όταν αποσυνδέετε κάποιο καλώδιο, τραβήξτε το από το σύνδεσμο ή την ειδική γλωττίδα και μην τραβάτε το ίδιο το καλώδιο. Μερικά<br>καλώδια έχουν συνδέσμους με γλωττίδες ασφαλείας. Προτού αποσυνδέσετε καλώδιο αυτού του τους συνδέσμους, φροντίστε να μένουν απόλυτα ευθυγραμμισμένοι για να μη λυγίσει κάποια ακίδα τους. Επίσης, προτού συνδέσετε ένα καλώδιο,<br>βεβαιωθείτε ότι και τα δύο βύσματά του είναι σωστά προσανατολισμένα και ευθυγραμμισμ
- 4. Αποσυνδέστε τα καλώδια κεραίας από τη μίνι κάρτα.

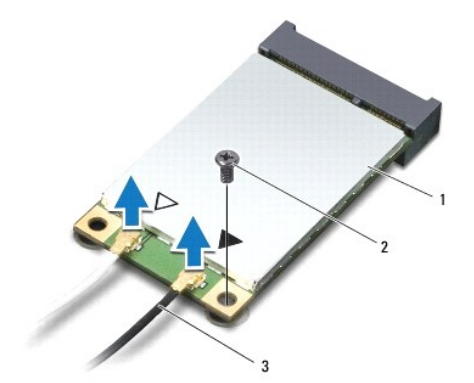

#### <span id="page-41-0"></span>1 μίνι κάρτα 2 βίδα στερέωσης 3 σύνδεσμοι καλωδίων κεραίας (2)

- 5. Αφαιρέστε τη βίδα που συγκρατεί τη μίνι κάρτα στο σύνδεσμό της πάνω στην πλακέτα συστήματος.
- 6. Σηκώστε τη μίνι κάρτα και βγάλτε την από το σύνδεσμό της πάνω στην πλακέτα συστήματος.

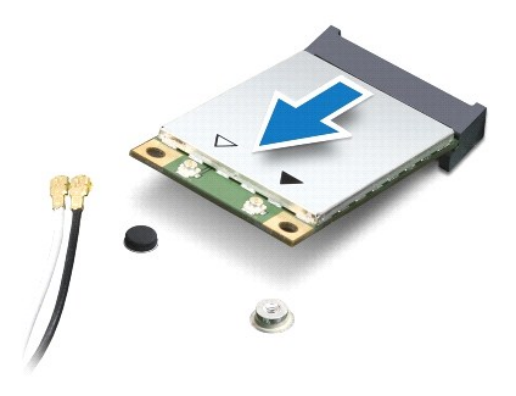

# <span id="page-41-1"></span>**Επανατοποθέτηση της μίνι κάρτας**

- 1. Ακολουθήστε τις διαδικασίες που αναφέρει η ενότητα [Προτού ξεκινήσετε](file:///C:/data/systems/studio1747/gk/sm/before.htm#wp1435071).
- 2. Βγάλτε την καινούρια μίνι κάρτα από τη συσκευασία της.
- **ΠΡΟΣΟΧΗ: Πιέστε γερά και σταθερά για να μπει η κάρτα συρτά στη θέση της. Αν πιέσετε υπερβολικά δυνατά, μπορεί να προκληθεί ζημιά στο σύνδεσμο.**
- ΠΡΟΣΟΧΗ: Οι σύνδεσμοι έχουν ειδική σήμανση για να διασφαλιστεί η σωστή τοποθέτηση. Αν συναντήσετε αντίσταση, ελέγξτε τους συνδέσμους<br>στην κάρτα και στην πλακέτα συστήματος και ευθυγραμμίστε ξανά την κάρτα.
- **ΠΡΟΣΟΧΗ: Για να μην προκληθεί ζημιά στη μίνι κάρτα, ποτέ μην τοποθετείτε καλώδια κάτω από την κάρτα.**
- 3. Περάστε το σύνδεσμο της μίνι κάρτας μέσα στον κατάλληλο σύνδεσμό της πάνω στην πλακέτα συστήματος με κλίση 45 μοιρών. Για παράδειγμα, ο σύνδεσμος κάρτας WLAN έχει ετικέτα **WLAN** κ.ο.κ.
- 4. Πιέστε την άλλη άκρη τής μίνι κάρτας μέσα στην υποδοχή της στην πλακέτα συστήματος και επανατοποθετήστε τη βίδα που συγκρατεί τη μίνι κάρτα στο<br>σύνδεσμό της πάνω στην πλακέτα συστήματος.
- 5. Συνδέστε τα κατάλληλα καλώδια κεραίας στη μίνι κάρτα που εγκαθιστάτε. Στον πίνακα που ακολουθεί παρατίθεται η χρωματική κωδικοποίηση των καλωδίων κεραίας για κάθε μίνι κάρτα που υποστηρίζει ο υπολογιστής σας.

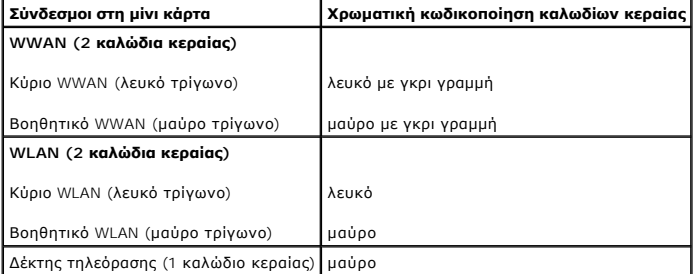

- 6. Στερεώστε τα μη χρησιμοποιούμενα καλώδια κεραίας μέσα στο προστατευτικό χιτώνιο mylar.
- 7. Επανατοποθετήστε το κάλυμμα της βάσης (βλέπε [Επανατοποθέτηση του καλύμματος της βάσης](file:///C:/data/systems/studio1747/gk/sm/base.htm#wp1217063)).
- 8. Επανατοποθετήστε την μπαταρία (βλέπε [Επανατοποθέτηση της μπαταρίας](file:///C:/data/systems/studio1747/gk/sm/removeba.htm#wp1185330)).
- 9. Εγκαταστήστε τα προγράμματα οδήγησης και τις βοηθητικές εφαρμογές που απαιτούνται για τον υπολογιστή σας. Περισσότερες πληροφορίες παρέχει ο *Οδηγός τεχνολογίας Dell*.
- **ΣΗΜΕΙΩΣΗ**: Αν πρόκειται να εγκαταστήσετε ασύρματη μίνι κάρτα άλλου κατασκευαστή και όχι της Dell, πρέπει να εγκαταστήσετε τα κατάλληλα<br>προγράμματα οδήγησης και τις κατάλληλες βοηθητικές εφαρμογές. Περισσότερες γενικές πλ

#### <span id="page-43-0"></span>**Μονάδα οπτικού δίσκου Εγχειρίδιο σέρβις του Dell Studio™ 1745/1747**

- [Αφαίρεση της μονάδας οπτικού δίσκου](#page-43-1)
- [Επανατοποθέτηση της μονάδας οπτικού δίσκου](#page-44-0)
- ΕΙΔΟΠΟΙΗΣΗ: Διαβάστε τις οδηγίες για την ασφάλεια που παραλάβατε μαζί με τον υπολογιστή σας, προτού εκτελέσετε οποιαδήποτε εργασία στο<br>εσωτερικό του. Για πρόσθετες πληροφορίες σχετικά με τις άριστες πρακτικές σε θέματα φφ
- ΠΡΟΣΟΧΗ: Μόνο εξουσιοδοτημένος τεχνικός συντήρησης επιτρέπεται να εκτελεί επισκευές στον υπολογιστή σας. Η εγγύησή σας δεν καλύπτει<br>ζημιές εξαιτίας εργασιών συντήρησης που δεν είναι εξουσιοδοτημένες από την Dell™.
- ΠΡΟΣΟΧΗ: Προς αποφυγή ηλεκτροστατικής εκκένωσης, γειωθείτε χρησιμοποιώντας μεταλλικό περικάρπιο γείωσης ή αγγίζοντας κατά διαστήματα<br>μια άβαφη μεταλλική επιφάνεια (όπως ένα σύνδεσμο στο πίσω μέρος τού υπολογιστή σας).

ΠΡΟΣΟΧΗ: Για να μην προκληθεί ζημιά στην πλακέτα συστήματος, αφαιρέστε την κύρια μπαταρία (βλέπε <u>[Αφαίρεση της μπαταρίας](file:///C:/data/systems/studio1747/gk/sm/removeba.htm#wp1185372)</u>) προτού<br>εκτελέσετε οποιαδήποτε εργασία στο εσωτερικό τού υπολογιστή.

### <span id="page-43-1"></span>**Αφαίρεση της μονάδας οπτικού δίσκου**

- 1. Ακολουθήστε τις διαδικασίες που αναφέρει η ενότητα [Προτού ξεκινήσετε](file:///C:/data/systems/studio1747/gk/sm/before.htm#wp1435071).
- 2. Αφαιρέστε την μπαταρία (βλέπε [Αφαίρεση της μπαταρίας](file:///C:/data/systems/studio1747/gk/sm/removeba.htm#wp1185372)).
- 3. Αφαιρέστε το κάλυμμα των κεντρικών εργαλείων ελέγχου (βλέπε [Αφαίρεση του καλύμματος των κεντρικών εργαλείων ελέγχου](file:///C:/data/systems/studio1747/gk/sm/centrcnt.htm#wp1179905)).
- 4. Αφαιρέστε το πληκτρολόγιο (βλέπε [Αφαίρεση του πληκτρολογίου](file:///C:/data/systems/studio1747/gk/sm/keyboard.htm#wp1184546)).
- 5. Αφαιρέστε την πλακέτα των εργαλείων ελέγχου μέσων (βλέπε [Αφαίρεση της πλακέτας των εργαλείων ελέγχου μέσων](file:///C:/data/systems/studio1747/gk/sm/mediaboa.htm#wp1044398)).
- 6. Αφαιρέστε το στήριγμα παλάμης (βλέπε [Αφαίρεση του στηρίγματος παλάμης](file:///C:/data/systems/studio1747/gk/sm/palmrest.htm#wp1044787)).
- 7. Αφαιρέστε την πλακέτα τής μονάδας ανάγνωσης καρτών μέσων (βλέπε [Αφαίρεση της πλακέτας τής μονάδας ανάγνωσης καρτών μέσων](file:///C:/data/systems/studio1747/gk/sm/cardrdrb.htm#wp1186034)).
- 8. Αφαιρέστε τις τρεις βίδες που συγκρατούν τη μονάδα οπτικού δίσκου πάνω στη βάση τού υπολογιστή.
- 9. Σηκώστε τη μονάδα οπτικού δίσκου για να αποσυνδεθεί από το σύνδεσμό της πάνω στην πλακέτα συστήματος.
- 10. Σηκώστε τη μονάδα οπτικού δίσκου και βγάλτε την από τη βάση τού υπολογιστή.

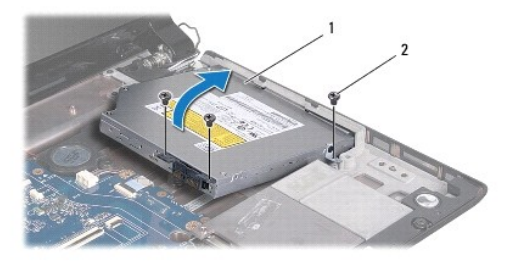

| I1 | Ι μονάδα οπτικού δίσκου |  |  |
|----|-------------------------|--|--|
|----|-------------------------|--|--|

11. Αποσυνδέστε την ενδιάμεση διάταξη από τη μονάδα οπτικού δίσκου.

<span id="page-44-1"></span>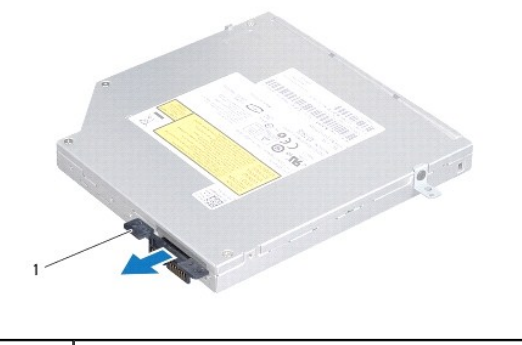

1 ενδιάμεση διάταξη

### <span id="page-44-0"></span>**Επανατοποθέτηση της μονάδας οπτικού δίσκου**

- 1. Ακολουθήστε τις διαδικασίες που αναφέρει η ενότητα [Προτού ξεκινήσετε](file:///C:/data/systems/studio1747/gk/sm/before.htm#wp1435071).
- 2. Συνδέστε την ενδιάμεση διάταξη στη μονάδα οπτικού δίσκου.
- 3. Ευθυγραμμίστε το σύνδεσμο που βρίσκεται πάνω στη μονάδα οπτικού δίσκου με το σύνδεσμο που θα βρείτε πάνω στην πλακέτα συστήματος και πιέστε<br>τη μονάδα οπτικού δίσκου ώστε να κουμπώσει στη σωστή θέση.
- 4. Επανατοποθετήστε τις τρεις βίδες που συγκρατούν τη μονάδα οπτικού δίσκου πάνω στη βάση τού υπολογιστή.
- 5. [Επανατοποθετήστε την πλακέτα τής μονάδας ανάγνωσης καρτών μέσων](file:///C:/data/systems/studio1747/gk/sm/cardrdrb.htm#wp1181309) (βλέπε Επανατοποθέτηση της πλακέτας τής μονάδας ανάγνωσης καρτών μέσων).
- 6. Επανατοποθετήστε το στήριγμα παλάμης (βλέπε [Επανατοποθέτηση του στηρίγματος παλάμης](file:///C:/data/systems/studio1747/gk/sm/palmrest.htm#wp1051018)).
- 7. Επανατοποθετήστε την πλακέτα των εργαλείων ελέγχου μέσων (βλέπε [Επανατοποθέτηση της πλακέτας των εργαλείων ελέγχου μέσων](file:///C:/data/systems/studio1747/gk/sm/mediaboa.htm#wp1048583)).
- 8. Επανατοποθετήστε το πληκτρολόγιο (βλέπε [Επανατοποθέτηση του πληκτρολογίου](file:///C:/data/systems/studio1747/gk/sm/keyboard.htm#wp1179994)).
- 9. Επανατοποθετήστε το κάλυμμα των κεντρικών εργαλείων ελέγχου (βλέπε [Επανατοποθέτηση του καλύμματος των κεντρικών εργαλείων ελέγχου](file:///C:/data/systems/studio1747/gk/sm/centrcnt.htm#wp1186498)).
- 10. Επανατοποθετήστε την μπαταρία (βλέπε [Επανατοποθέτηση της μπαταρίας](file:///C:/data/systems/studio1747/gk/sm/removeba.htm#wp1185330)).

#### <span id="page-45-0"></span>**Στήριγμα παλάμης Εγχειρίδιο σέρβις του Dell Studio™ 1745/1747**

- 
- [Αφαίρεση του στηρίγματος παλάμης](#page-45-1)
- [Επανατοποθέτηση του στηρίγματος παλάμης](#page-47-1)
- ΕΙΔΟΠΟΙΗΣΗ: Διαβάστε τις οδηγίες για την ασφάλεια που παραλάβατε μαζί με τον υπολογιστή σας, προτού εκτελέσετε οποιαδήποτε εργασία στο<br>εσωτερικό του. Για πρόσθετες πληροφορίες σχετικά με τις άριστες πρακτικές σε θέματα φφ
- ΠΡΟΣΟΧΗ: Μόνο εξουσιοδοτημένος τεχνικός συντήρησης επιτρέπεται να εκτελεί επισκευές στον υπολογιστή σας. Η εγγύησή σας δεν καλύπτει<br>ζημιές εξαιτίας εργασιών συντήρησης που δεν είναι εξουσιοδοτημένες από την Dell™.
- ΠΡΟΣΟΧΗ: Προς αποφυγή ηλεκτροστατικής εκκένωσης, γειωθείτε χρησιμοποιώντας μεταλλικό περικάρπιο γείωσης ή αγγίζοντας κατά διαστήματα<br>μια άβαφη μεταλλική επιφάνεια (όπως ένα σύνδεσμο στο πίσω μέρος τού υπολογιστή σας).
- ΠΡΟΣΟΧΗ: Για να μην προκληθεί ζημιά στην πλακέτα συστήματος, αφαιρέστε την κύρια μπαταρία (βλέπε <u>[Αφαίρεση της μπαταρίας](file:///C:/data/systems/studio1747/gk/sm/removeba.htm#wp1185372)</u>) προτού<br>εκτελέσετε οποιαδήποτε εργασία στο εσωτερικό τού υπολογιστή.

# <span id="page-45-1"></span>**Αφαίρεση του στηρίγματος παλάμης**

- 1. Ακολουθήστε τις διαδικασίες που αναφέρει η ενότητα [Προτού ξεκινήσετε](file:///C:/data/systems/studio1747/gk/sm/before.htm#wp1435071).
- 2. Πιέστε και αφαιρέστε κάθε εγκατεστημένη κάρτα από την υποδοχή για ExpressCard ή τη μονάδα ανάγνωσης καρτών μέσων 8 σε 1.
- 3. Αφαιρέστε την μπαταρία (βλέπε [Αφαίρεση της μπαταρίας](file:///C:/data/systems/studio1747/gk/sm/removeba.htm#wp1185372)).
- 4. Αφαιρέστε το κάλυμμα της βάσης (βλέπε [Αφαίρεση του καλύμματος της βάσης](file:///C:/data/systems/studio1747/gk/sm/base.htm#wp1226151)).
- 5. Αποσυνδέστε τα καλώδια της κεραίας από τη μίνι κάρτα ή τις μίνι κάρτες (βλέπε [Αφαίρεση της μίνι κάρτας](file:///C:/data/systems/studio1747/gk/sm/minicard.htm#wp1181758)).
- 6. Αποσυνδέστε το καλώδιο της διάταξης του υπογούφερ από το σύνδεσμό του πάνω στην πλακέτα συστήματος.
- 7. Αφαιρέστε τις δώδεκα βίδες από τη βάση τού υπολογιστή.

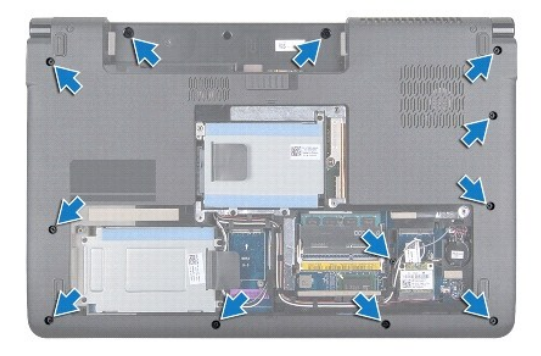

- 8. Αφαιρέστε το κάλυμμα των κεντρικών εργαλείων ελέγχου (βλέπε [Αφαίρεση του καλύμματος των κεντρικών εργαλείων ελέγχου](file:///C:/data/systems/studio1747/gk/sm/centrcnt.htm#wp1179905)).
- 9. Αφαιρέστε το πληκτρολόγιο (βλέπε [Αφαίρεση του πληκτρολογίου](file:///C:/data/systems/studio1747/gk/sm/keyboard.htm#wp1184546)).
- 10. Αφαιρέστε την πλακέτα των εργαλείων ελέγχου μέσων (βλέπε [Αφαίρεση της πλακέτας των εργαλείων ελέγχου μέσων](file:///C:/data/systems/studio1747/gk/sm/mediaboa.htm#wp1044398)).
- 11. Αφαιρέστε τις έξι βίδες που υπάρχουν πάνω στο στήριγμα παλάμης.

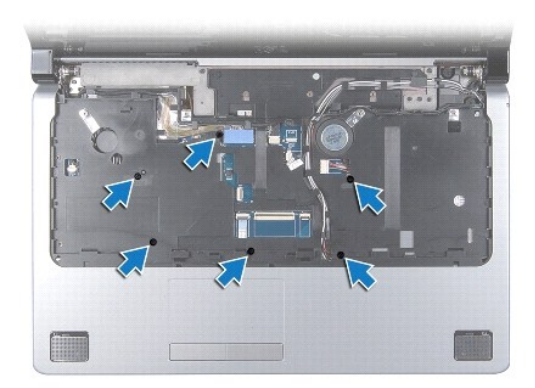

#### **ΠΡΟΣΟΧΗ: Τραβήξτε την πλαστική γλωττίδα πάνω από τους συνδέσμους για να μην πάθουν κάποια ζημιά.**

- 12. Αποσυνδέστε το καλώδιο της οθόνης, το καλώδιο της κάμερας, το καλώδιο του κουμπιού τροφοδοσίας και το καλώδιο της επιφάνειας αφής από τους<br>αντίστοιχους συνδέσμους που τα συγκρατούν πάνω στην πλακέτα συστήματος.
- 13. Σημειώστε τη διαδρομή των καλωδίων τής κεραίας και του υπογούφερ, βγάλτε προσεκτικά τα καλώδια αυτά από τους οδηγούς τους και ελευθερώστε τα περνώντας τα μέσα από την υποδοχή.
- 14. Σημειώστε τη διαδρομή των καλωδίων τής οθόνης, του κουμπιού τροφοδοσίας και της κάμερας και βγάλτε τα προσεκτικά από τους οδηγούς τους.

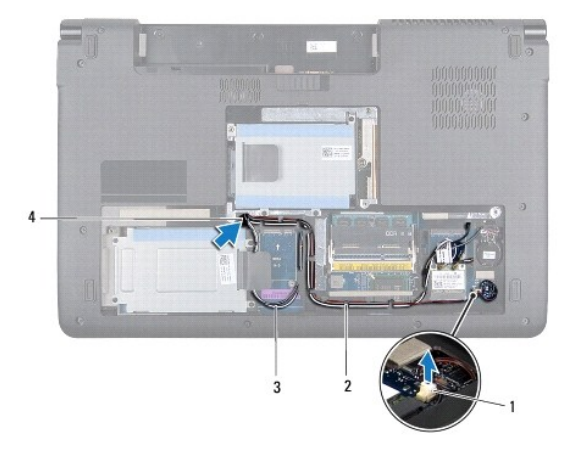

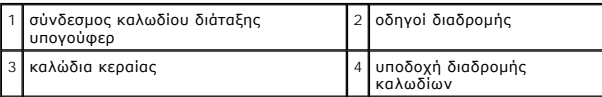

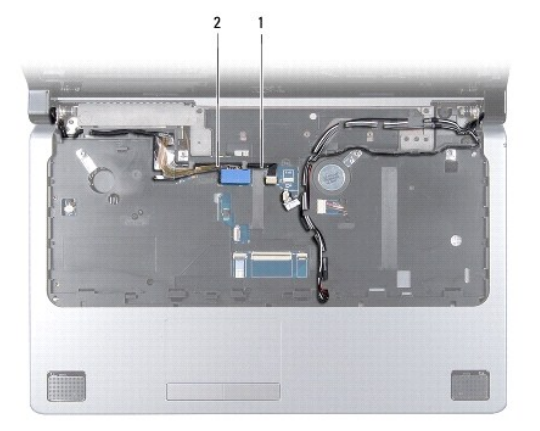

<span id="page-47-0"></span>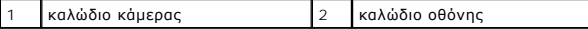

**ΠΡΟΣΟΧΗ: Αποσπάστε από τη βάση του υπολογιστή το στήριγμα παλάμης προσέχοντας να μην πάθει ζημιά.**

- 15. Ξεκινώντας από τη δεξιά ή την αριστερή πλευρά τού στηρίγματος παλάμης, αποσπάστε το από τη βάση τού υπολογιστική με τα δάχτυλά σας.
- 16. Ελευθερώστε το καλώδιο της διάταξης του υπογούφερ περνώντας το μέσα από την υποδοχή του στο στήριγμα παλάμης.
- 17. Σηκώστε το στήριγμα παλάμης και αφαιρέστε το από τη βάση τού υπολογιστή.

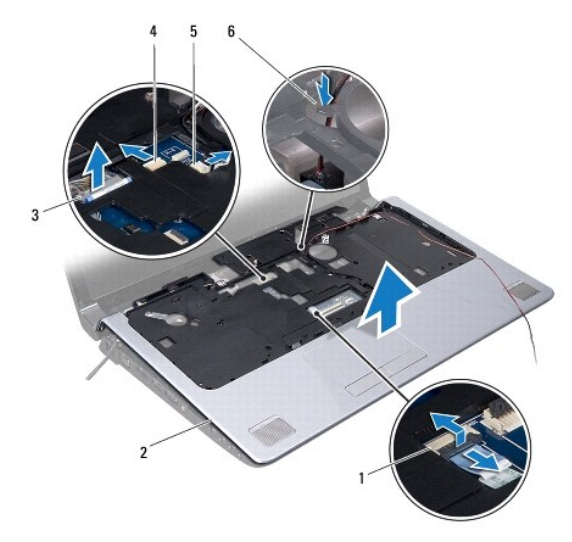

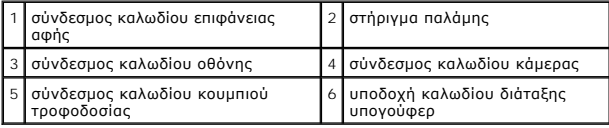

### <span id="page-47-1"></span>**Επανατοποθέτηση του στηρίγματος παλάμης**

- 1. Ακολουθήστε τις διαδικασίες που αναφέρει η ενότητα [Προτού ξεκινήσετε](file:///C:/data/systems/studio1747/gk/sm/before.htm#wp1435071).
- 2. Περάστε το καλώδιο της διάταξης του υπογούφερ μέσα από την υποδοχή του στο στήριγμα παλάμης.
- 3. Ευθυγραμμίστε το στήριγμα παλάμης με τη βάση τού υπολογιστή και κουμπώστε το απαλά στη θέση του.
- 4. Τοποθετήστε στη σωστή διαδρομή τα καλώδια της κεραίας, της οθόνης, του κουμπιού τροφοδοσίας και της διάταξης του υπογούφερ χρησιμοποιώντας τους οδηγούς τους.
- 5. Συνδέστε το καλώδιο της οθόνης, το καλώδιο της κάμερας, το καλώδιο του κουμπιού τροφοδοσίας και το καλώδιο της επιφάνειας αφής στους αντίστοιχους συνδέσμους που τα συγκρατούν πάνω στην πλακέτα συστήματος.
- 6. Επανατοποθετήστε τις έξι βίδες που υπάρχουν πάνω στο στήριγμα παλάμης.
- 7. Επανατοποθετήστε την πλακέτα των εργαλείων ελέγχου μέσων (βλέπε [Επανατοποθέτηση της πλακέτας των εργαλείων ελέγχου μέσων](file:///C:/data/systems/studio1747/gk/sm/mediaboa.htm#wp1048583)).
- 8. Επανατοποθετήστε το πληκτρολόγιο (βλέπε [Επανατοποθέτηση του πληκτρολογίου](file:///C:/data/systems/studio1747/gk/sm/keyboard.htm#wp1179994)).
- 9. Επανατοποθετήστε το κάλυμμα των κεντρικών εργαλείων ελέγχου (βλέπε [Επανατοποθέτηση του καλύμματος των κεντρικών εργαλείων ελέγχου](file:///C:/data/systems/studio1747/gk/sm/centrcnt.htm#wp1186498)).
- 10. Επανατοποθετήστε τις δώδεκα βίδες στο κάτω μέρος τού υπολογιστή.
- 11. Συνδέστε τα καλώδια της κεραίας στη μίνι κάρτα ή τις μίνι κάρτες (βλέπε [Επανατοποθέτηση της μίνι κάρτας](file:///C:/data/systems/studio1747/gk/sm/minicard.htm#wp1181828)).
- 12. Συνδέστε το καλώδιο της διάταξης του υπογούφερ στο σύνδεσμό του πάνω στην πλακέτα συστήματος.
- 13. Επανατοποθετήστε το κάλυμμα της βάσης (βλέπε [Επανατοποθέτηση του καλύμματος της βάσης](file:///C:/data/systems/studio1747/gk/sm/base.htm#wp1217063)).
- 14. Επανατοποθετήστε την μπαταρία (βλέπε [Επανατοποθέτηση της μπαταρίας](file:///C:/data/systems/studio1747/gk/sm/removeba.htm#wp1185330)).
- 15. Επανεγκαταστήστε όλες τις κάρτες που είχατε αφαιρέσει από την υποδοχή για ExpressCard ή τη μονάδα ανάγνωσης καρτών μέσων 8 σε 1.

#### <span id="page-49-0"></span>**Πλακέτα κουμπιού τροφοδοσίας Εγχειρίδιο σέρβις του Dell Studio™ 1745/1747**

- [Αφαίρεση της πλακέτας τού κουμπιού τροφοδοσίας](#page-49-1)
- **Θ** Επανατοποθέτηση της πλακέτας τού κουμπιού τρ
- ΕΙΔΟΠΟΙΗΣΗ: Διαβάστε τις οδηγίες για την ασφάλεια που παραλάβατε μαζί με τον υπολογιστή σας, προτού εκτελέσετε οποιαδήποτε εργασία στο<br>εσωτερικό του. Για πρόσθετες πληροφορίες σχετικά με τις άριστες πρακτικές σε θέματα φφ
- ΠΡΟΣΟΧΗ: Μόνο εξουσιοδοτημένος τεχνικός συντήρησης επιτρέπεται να εκτελεί επισκευές στον υπολογιστή σας. Η εγγύησή σας δεν καλύπτει<br>ζημιές εξαιτίας εργασιών συντήρησης που δεν είναι εξουσιοδοτημένες από την Dell™.
- ΠΡΟΣΟΧΗ: Προς αποφυγή ηλεκτροστατικής εκκένωσης, γειωθείτε χρησιμοποιώντας μεταλλικό περικάρπιο γείωσης ή αγγίζοντας κατά διαστήματα<br>μια άβαφη μεταλλική επιφάνεια (όπως ένα σύνδεσμο στο πίσω μέρος τού υπολογιστή σας).
- ΠΡΟΣΟΧΗ: Για να μην προκληθεί ζημιά στην πλακέτα συστήματος, αφαιρέστε την κύρια μπαταρία (βλέπε <u>[Αφαίρεση της μπαταρίας](file:///C:/data/systems/studio1747/gk/sm/removeba.htm#wp1185372)</u>) προτού<br>εκτελέσετε οποιαδήποτε εργασία στο εσωτερικό τού υπολογιστή.

# <span id="page-49-1"></span>**Αφαίρεση της πλακέτας τού κουμπιού τροφοδοσίας**

- 1. Ακολουθήστε τις διαδικασίες που αναφέρει η ενότητα [Προτού ξεκινήσετε](file:///C:/data/systems/studio1747/gk/sm/before.htm#wp1435071).
- 2. Αφαιρέστε την μπαταρία (βλέπε [Αφαίρεση της μπαταρίας](file:///C:/data/systems/studio1747/gk/sm/removeba.htm#wp1185372)).
- 3. Αφαιρέστε το κάλυμμα της βάσης (βλέπε [Αφαίρεση του καλύμματος της βάσης](file:///C:/data/systems/studio1747/gk/sm/base.htm#wp1226151)).
- 4. Αποσυνδέστε τα καλώδια της κεραίας από τη μίνι κάρτα ή τις μίνι κάρτες (βλέπε [Αφαίρεση της μίνι κάρτας](file:///C:/data/systems/studio1747/gk/sm/minicard.htm#wp1181758)).
- 5. [Αποσυνδέστε το καλώδιο της διάταξης του υπογούφερ από το σύνδεσμό του πάνω στην πλακέτα συστήματος](file:///C:/data/systems/studio1747/gk/sm/palmrest.htm#wp1044787) (βλέπε <u>Αφαίρεση του στηρίγματος</u> παλάμης).
- 6. Αφαιρέστε το κάλυμμα των κεντρικών εργαλείων ελέγχου (βλέπε [Αφαίρεση του καλύμματος των κεντρικών εργαλείων ελέγχου](file:///C:/data/systems/studio1747/gk/sm/centrcnt.htm#wp1179905)).
- 7. Αφαιρέστε το πληκτρολόγιο (βλέπε [Αφαίρεση του πληκτρολογίου](file:///C:/data/systems/studio1747/gk/sm/keyboard.htm#wp1184546)).
- 8. Αφαιρέστε την πλακέτα των εργαλείων ελέγχου μέσων (βλέπε [Αφαίρεση της πλακέτας των εργαλείων ελέγχου μέσων](file:///C:/data/systems/studio1747/gk/sm/mediaboa.htm#wp1044398)).
- 9. Αφαιρέστε τη διάταξη της οθόνης (βλέπε [Αφαίρεση της διάταξης της οθόνης](file:///C:/data/systems/studio1747/gk/sm/display.htm#wp1202894)).
- 10. Αφαιρέστε το πλαίσιο της οθόνης (βλέπε [Αφαίρεση του πλαισίου τής οθόνης](file:///C:/data/systems/studio1747/gk/sm/display.htm#wp1202918)).
- 11. Αφαιρέστε τη βίδα που συγκρατεί την πλακέτα τού κουμπιού τροφοδοσίας πάνω στο κάλυμμα της οθόνης.
- 12. Ελευθερώστε την πλακέτα τού κουμπιού τροφοδοσίας από την εγκοπή στο κάλυμμα της οθόνης και αφαιρέστε την από το κάλυμμα.

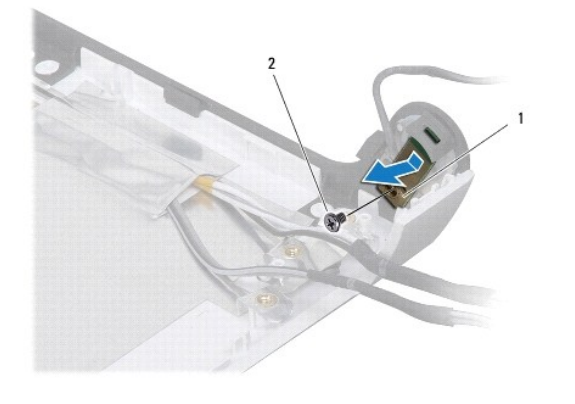

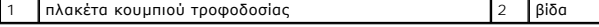

# <span id="page-50-0"></span>**Επανατοποθέτηση της πλακέτας τού κουμπιού τροφοδοσίας**

- 1. Ακολουθήστε τις διαδικασίες που αναφέρει η ενότητα [Προτού ξεκινήσετε](file:///C:/data/systems/studio1747/gk/sm/before.htm#wp1435071).
- 2. Στερεώστε την πλακέτα τού κουμπιού τροφοδοσίας χρησιμοποιώντας την εγκοπή στο κάλυμμα της οθόνης.
- 3. Επανατοποθετήστε τη βίδα που συγκρατεί την πλακέτα τού κουμπιού τροφοδοσίας πάνω στο κάλυμμα της οθόνης.
- 4. Επανατοποθετήστε το πλαίσιο της οθόνης (βλέπε [Επανατοποθέτηση του πλαισίου τής οθόνης](file:///C:/data/systems/studio1747/gk/sm/display.htm#wp1184142)).
- 5. Επανατοποθετήστε τη διάταξη της οθόνης (βλέπε [Επανατοποθέτηση της διάταξης της οθόνης](file:///C:/data/systems/studio1747/gk/sm/display.htm#wp1183623)).
- 6. Επανατοποθετήστε την πλακέτα των εργαλείων ελέγχου μέσων (βλέπε [Επανατοποθέτηση της πλακέτας των εργαλείων ελέγχου μέσων](file:///C:/data/systems/studio1747/gk/sm/mediaboa.htm#wp1048583)).
- 7. Επανατοποθετήστε το πληκτρολόγιο (βλέπε [Επανατοποθέτηση του πληκτρολογίου](file:///C:/data/systems/studio1747/gk/sm/keyboard.htm#wp1179994)).
- 8. Επανατοποθετήστε το κάλυμμα των κεντρικών εργαλείων ελέγχου (βλέπε [Επανατοποθέτηση του καλύμματος των κεντρικών εργαλείων ελέγχου](file:///C:/data/systems/studio1747/gk/sm/centrcnt.htm#wp1186498)).
- 9. [Συνδέστε το καλώδιο της διάταξης του υπογούφερ στο σύνδεσμό του πάνω στην πλακέτα συστήματος](file:///C:/data/systems/studio1747/gk/sm/palmrest.htm#wp1051018) (βλέπε Επανατοποθέτηση του στηρίγματος παλάμης).
- 10. Συνδέστε τα καλώδια της κεραίας στη μίνι κάρτα ή τις μίνι κάρτες (βλέπε [Επανατοποθέτηση της μίνι κάρτας](file:///C:/data/systems/studio1747/gk/sm/minicard.htm#wp1181828)).
- 11. Επανατοποθετήστε το κάλυμμα της βάσης (βλέπε [Επανατοποθέτηση του καλύμματος της βάσης](file:///C:/data/systems/studio1747/gk/sm/base.htm#wp1217063)).
- 12. Επανατοποθετήστε την μπαταρία (βλέπε [Επανατοποθέτηση της μπαταρίας](file:///C:/data/systems/studio1747/gk/sm/removeba.htm#wp1185330)).

#### <span id="page-51-0"></span>**Μπαταρία**

#### **Εγχειρίδιο σέρβις του Dell Studio™ 1745/1747**

- [Αφαίρεση της μπαταρίας](#page-51-1)
- Θ Επανατοποθέτηση της μπα
- ΕΙΔΟΠΟΙΗΣΗ: Διαβάστε τις οδηγίες για την ασφάλεια που παραλάβατε μαζί με τον υπολογιστή σας, προτού εκτελέσετε οποιαδήποτε εργασία στο<br>εσωτερικό του. Για πρόσθετες πληροφορίες σχετικά με τις άριστες πρακτικές σε θέματα φφ
- ΠΡΟΣΟΧΗ: Μόνο εξουσιοδοτημένος τεχνικός συντήρησης επιτρέπεται να εκτελεί επισκευές στον υπολογιστή σας. Η εγγύησή σας δεν καλύπτει<br>ζημιές εξαιτίας εργασιών συντήρησης που δεν είναι εξουσιοδοτημένες από την Dell™.
- ΠΡΟΣΟΧΗ: Προς αποφυγή ηλεκτροστατικής εκκένωσης, γειωθείτε χρησιμοποιώντας μεταλλικό περικάρπιο γείωσης ή αγγίζοντας κατά διαστήματα<br>μια άβαφη μεταλλική επιφάνεια (όπως ένα σύνδεσμο στο πίσω μέρος τού υπολογιστή σας).

ΠΡΟΣΟΧΗ: Για να μην προκληθεί βλάβη στον υπολογιστή, πρέπει να χρησιμοποιείτε μόνο την μπαταρία που είναι σχεδιασμένη για τον<br>συγκεκριμένο υπολογιστή Dell. Μη χρησιμοποιείτε μπαταρίες που είναι σχεδιασμένες για άλλους υπο

### <span id="page-51-1"></span>**Αφαίρεση της μπαταρίας**

- 1. Τερματίστε τη λειτουργία του υπολογιστή και γυρίστε τον ανάποδα.
- 2. Σύρετε την ασφάλεια της μπαταρίας ωσότου «κουμπώσει» στη σωστή θέση και ακουστεί το χαρακτηριστικό κλικ.
- 3. Βγάλτε συρτά την μπαταρία από το φατνίο της.

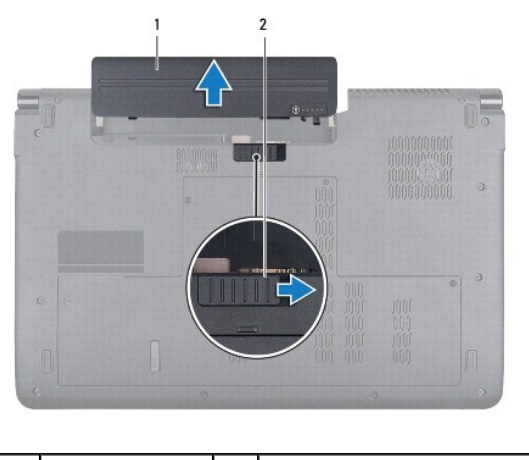

1 μπαταρία 2 ασφάλεια μπαταρίας

# <span id="page-51-2"></span>**Επανατοποθέτηση της μπαταρίας**

Περάστε συρτά την μπαταρία μέσα στο φατνίο της ωσότου κουμπώσει στη σωστή θέση και ακουστεί το χαρακτηριστικό κλικ.

#### <span id="page-52-0"></span>**Ηχεία**

#### **Εγχειρίδιο σέρβις του Dell Studio™ 1745/1747**

- [Αφαίρεση των ηχείων](#page-52-1)
- **Θ** Επανατοποθέτηση
- ΕΙΔΟΠΟΙΗΣΗ: Διαβάστε τις οδηγίες για την ασφάλεια που παραλάβατε μαζί με τον υπολογιστή σας, προτού εκτελέσετε οποιαδήποτε εργασία στο<br>εσωτερικό του. Για πρόσθετες πληροφορίες σχετικά με τις άριστες πρακτικές σε θέματα φφ
- ΠΡΟΣΟΧΗ: Μόνο εξουσιοδοτημένος τεχνικός συντήρησης επιτρέπεται να εκτελεί επισκευές στον υπολογιστή σας. Η εγγύησή σας δεν καλύπτει<br>ζημιές εξαιτίας εργασιών συντήρησης που δεν είναι εξουσιοδοτημένες από την Dell™.
- ΠΡΟΣΟΧΗ: Προς αποφυγή ηλεκτροστατικής εκκένωσης, γειωθείτε χρησιμοποιώντας μεταλλικό περικάρπιο γείωσης ή αγγίζοντας κατά διαστήματα<br>μια άβαφη μεταλλική επιφάνεια (όπως ένα σύνδεσμο στο πίσω μέρος τού υπολογιστή σας).

ΠΡΟΣΟΧΗ: Για να μην προκληθεί ζημιά στην πλακέτα συστήματος, αφαιρέστε την κύρια μπαταρία (βλέπε <u>[Αφαίρεση της μπαταρίας](file:///C:/data/systems/studio1747/gk/sm/removeba.htm#wp1185372)</u>) προτού<br>εκτελέσετε οποιαδήποτε εργασία στο εσωτερικό τού υπολογιστή.

### <span id="page-52-1"></span>**Αφαίρεση των ηχείων**

- 1. Ακολουθήστε τις διαδικασίες που αναφέρει η ενότητα [Προτού ξεκινήσετε](file:///C:/data/systems/studio1747/gk/sm/before.htm#wp1435071).
- 2. Αφαιρέστε την μπαταρία (βλέπε [Αφαίρεση της μπαταρίας](file:///C:/data/systems/studio1747/gk/sm/removeba.htm#wp1185372)).
- 3. Αφαιρέστε το κάλυμμα των κεντρικών εργαλείων ελέγχου (βλέπε [Αφαίρεση του καλύμματος των κεντρικών εργαλείων ελέγχου](file:///C:/data/systems/studio1747/gk/sm/centrcnt.htm#wp1179905)).
- 4. Αφαιρέστε το πληκτρολόγιο (βλέπε [Αφαίρεση του πληκτρολογίου](file:///C:/data/systems/studio1747/gk/sm/keyboard.htm#wp1184546)).
- 5. Αφαιρέστε την πλακέτα των εργαλείων ελέγχου μέσων (βλέπε [Αφαίρεση της πλακέτας των εργαλείων ελέγχου μέσων](file:///C:/data/systems/studio1747/gk/sm/mediaboa.htm#wp1044398)).
- 6. Αφαιρέστε το στήριγμα παλάμης (βλέπε [Αφαίρεση του στηρίγματος παλάμης](file:///C:/data/systems/studio1747/gk/sm/palmrest.htm#wp1044787)).
- 7. Αποσυνδέστε το καλώδιο των ηχείων από το σύνδεσμό του πάνω στην πλακέτα συστήματος.
- 8. Αφαιρέστε τις τέσσερις βίδες που συγκρατούν τα ηχεία πάνω στη βάση τού υπολογιστή.
- 9. Σηκώστε τα ηχεία και αφαιρέστε τα από τη βάση τού υπολογιστή.

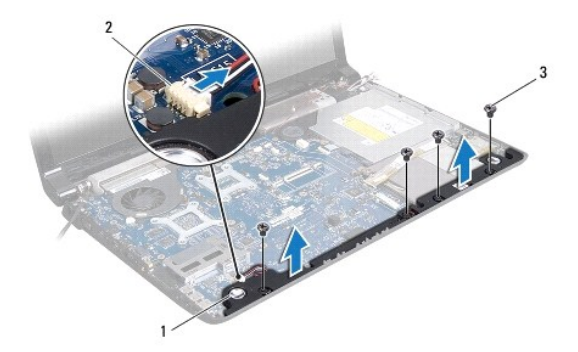

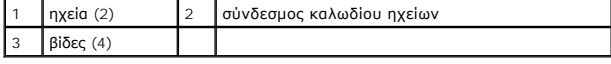

# <span id="page-52-2"></span>**Επανατοποθέτηση των ηχείων**

- 1. Ακολουθήστε τις διαδικασίες που αναφέρει η ενότητα [Προτού ξεκινήσετε](file:///C:/data/systems/studio1747/gk/sm/before.htm#wp1435071).
- 2. Τοποθετήστε τα ηχεία στη βάση τού υπολογιστή και επανατοποθετήστε τις τέσσερις βίδες που τα συγκρατούν επάνω της.
- 3. Συνδέστε το καλώδιο των ηχείων στο σύνδεσμό του πάνω στην πλακέτα συστήματος.
- 4. Επανατοποθετήστε το στήριγμα παλάμης (βλέπε [Επανατοποθέτηση του στηρίγματος παλάμης](file:///C:/data/systems/studio1747/gk/sm/palmrest.htm#wp1051018)).
- 5. Επανατοποθετήστε την πλακέτα των εργαλείων ελέγχου μέσων (βλέπε [Επανατοποθέτηση της πλακέτας των εργαλείων ελέγχου μέσων](file:///C:/data/systems/studio1747/gk/sm/mediaboa.htm#wp1048583)).
- 6. Επανατοποθετήστε το πληκτρολόγιο (βλέπε [Επανατοποθέτηση του πληκτρολογίου](file:///C:/data/systems/studio1747/gk/sm/keyboard.htm#wp1179994)).
- 7. Επανατοποθετήστε το κάλυμμα των κεντρικών εργαλείων ελέγχου (βλέπε [Επανατοποθέτηση του καλύμματος των κεντρικών εργαλείων ελέγχου](file:///C:/data/systems/studio1747/gk/sm/centrcnt.htm#wp1186498)).
- 8. Επανατοποθετήστε την μπαταρία (βλέπε [Επανατοποθέτηση της μπαταρίας](file:///C:/data/systems/studio1747/gk/sm/removeba.htm#wp1185330)).

#### <span id="page-54-0"></span>**Διάταξη υπογούφερ Εγχειρίδιο σέρβις του Dell Studio™ 1745/1747**

- [Αφαίρεση της διάταξης του υπογούφερ](#page-54-1)
- Θ Επανατοποθέτηση της διάταξης του
- ΕΙΔΟΠΟΙΗΣΗ: Διαβάστε τις οδηγίες για την ασφάλεια που παραλάβατε μαζί με τον υπολογιστή σας, προτού εκτελέσετε οποιαδήποτε εργασία στο<br>εσωτερικό του. Για πρόσθετες πληροφορίες σχετικά με τις άριστες πρακτικές σε θέματα φφ
- ΠΡΟΣΟΧΗ: Μόνο εξουσιοδοτημένος τεχνικός συντήρησης επιτρέπεται να εκτελεί επισκευές στον υπολογιστή σας. Η εγγύησή σας δεν καλύπτει<br>ζημιές εξαιτίας εργασιών συντήρησης που δεν είναι εξουσιοδοτημένες από την Dell™.
- ΠΡΟΣΟΧΗ: Προς αποφυγή ηλεκτροστατικής εκκένωσης, γειωθείτε χρησιμοποιώντας μεταλλικό περικάρπιο γείωσης ή αγγίζοντας κατά διαστήματα<br>μια άβαφη μεταλλική επιφάνεια (όπως ένα σύνδεσμο στο πίσω μέρος τού υπολογιστή σας).
- ΠΡΟΣΟΧΗ: Για να μην προκληθεί ζημιά στην πλακέτα συστήματος, αφαιρέστε την κύρια μπαταρία (βλέπε <u>[Αφαίρεση της μπαταρίας](file:///C:/data/systems/studio1747/gk/sm/removeba.htm#wp1185372)</u>) προτού<br>εκτελέσετε οποιαδήποτε εργασία στο εσωτερικό τού υπολογιστή.

# <span id="page-54-1"></span>**Αφαίρεση της διάταξης του υπογούφερ**

- 1. Ακολουθήστε τις διαδικασίες που αναφέρει η ενότητα [Προτού ξεκινήσετε](file:///C:/data/systems/studio1747/gk/sm/before.htm#wp1435071).
- 2. Αφαιρέστε την μπαταρία (βλέπε [Αφαίρεση της μπαταρίας](file:///C:/data/systems/studio1747/gk/sm/removeba.htm#wp1185372)).
- 3. Ακολουθήστε τις οδηγίες από το [βήμα](file:///C:/data/systems/studio1747/gk/sm/sysboard.htm#wp1039016) 2 έως το [βήμα](file:///C:/data/systems/studio1747/gk/sm/sysboard.htm#wp1037856) 19 στην ενότητα [Αφαίρεση της πλακέτας συστήματος](file:///C:/data/systems/studio1747/gk/sm/sysboard.htm#wp1032066).
- 4. Χαλαρώστε τις τρεις βίδες στερέωσης που συγκρατούν τη διάταξη του υπογούφερ πάνω στη βάση τού υπολογιστή.
- 5. Σηκώστε τη διάταξη του υπογούφερ για να βγει από τη βάση τού υπολογιστή.

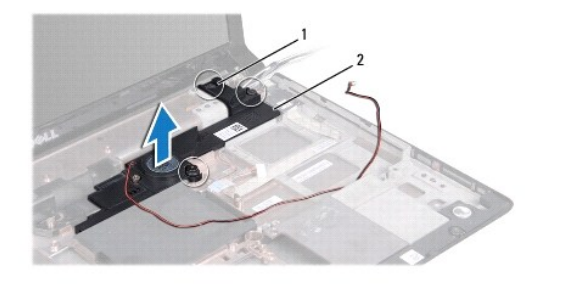

1 βίδες στερέωσης (3) 2 διάταξη υπογούφερ

# <span id="page-54-2"></span>**Επανατοποθέτηση της διάταξης του υπογούφερ**

- 1. Ακολουθήστε τις διαδικασίες που αναφέρει η ενότητα [Προτού ξεκινήσετε](file:///C:/data/systems/studio1747/gk/sm/before.htm#wp1435071).
- 2. Τοποθετήστε τη διάταξη του υπογούφερ πάνω στη βάση τού υπολογιστή.
- 3. Σφίξτε τις τρεις βίδες στερέωσης που συγκρατούν τη διάταξη του υπογούφερ πάνω στη βάση τού υπολογιστή.
- 4. Ακολουθήστε τις οδηγίες από το [βήμα](file:///C:/data/systems/studio1747/gk/sm/sysboard.htm#wp1037899) 6 έως το [βήμα](file:///C:/data/systems/studio1747/gk/sm/sysboard.htm#wp1038096) 21 στην ενότητα [Επανατοποθέτηση της πλακέτας συστήματος](file:///C:/data/systems/studio1747/gk/sm/sysboard.htm#wp1027497).
- 5. Επανατοποθετήστε την μπαταρία (βλέπε [Επανατοποθέτηση της μπαταρίας](file:///C:/data/systems/studio1747/gk/sm/removeba.htm#wp1185330)).

#### <span id="page-55-0"></span>**Πλακέτα συστήματος Εγχειρίδιο σέρβις του Dell Studio™ 1745/1747**

- [Αφαίρεση της πλακέτας συστήματος](#page-55-1)
- Θ Επανατοποθέτηση της πλακέτα
- [Καταχώριση της ετικέτας εξυπηρέτησης στο](#page-57-1) BIOS
- ΕΙΔΟΠΟΙΗΣΗ: Διαβάστε τις οδηγίες για την ασφάλεια που παραλάβατε μαζί με τον υπολογιστή σας, προτού εκτελέσετε οποιαδήποτε εργασία στο<br>εσωτερικό του. Για πρόσθετες πληροφορίες σχετικά με τις άριστες πρακτικές σε θέματα φφ
- ΠΡΟΣΟΧΗ: Μόνο εξουσιοδοτημένος τεχνικός συντήρησης επιτρέπεται να εκτελεί επισκευές στον υπολογιστή σας. Η εγγύησή σας δεν καλύπτει<br>ζημιές εξαιτίας εργασιών συντήρησης που δεν είναι εξουσιοδοτημένες από την Dell™.
- ΠΡΟΣΟΧΗ: Προς αποφυγή ηλεκτροστατικής εκκένωσης, γειωθείτε χρησιμοποιώντας μεταλλικό περικάρπιο γείωσης ή αγγίζοντας κατά διαστήματα<br>μια άβαφη μεταλλική επιφάνεια (όπως ένα σύνδεσμο στο πίσω μέρος τού υπολογιστή σας).
- ΠΡΟΣΟΧΗ: Για να μην προκληθεί ζημιά στην πλακέτα συστήματος, αφαιρέστε την κύρια μπαταρία (βλέπε <u>[Αφαίρεση της μπαταρίας](file:///C:/data/systems/studio1747/gk/sm/removeba.htm#wp1185372)</u>) προτού<br>εκτελέσετε οποιαδήποτε εργασία στο εσωτερικό τού υπολογιστή.

## <span id="page-55-1"></span>**Αφαίρεση της πλακέτας συστήματος**

- 1. Ακολουθήστε τις διαδικασίες που αναφέρει η ενότητα [Προτού ξεκινήσετε](file:///C:/data/systems/studio1747/gk/sm/before.htm#wp1435071).
- 2. Πιέστε και αφαιρέστε κάθε εγκατεστημένη κάρτα από την υποδοχή για ExpressCard ή τη μονάδα ανάγνωσης καρτών μέσων 8 σε 1.
- 3. Αφαιρέστε την μπαταρία (βλέπε [Αφαίρεση της μπαταρίας](file:///C:/data/systems/studio1747/gk/sm/removeba.htm#wp1185372)).
- 4. Αφαιρέστε το κάλυμμα της βάσης (βλέπε [Αφαίρεση του καλύμματος της βάσης](file:///C:/data/systems/studio1747/gk/sm/base.htm#wp1226151)).
- 5. Αφαιρέστε τη μονάδα/τις μονάδες μνήμης (βλέπε [Αφαίρεση μονάδας](file:///C:/data/systems/studio1747/gk/sm/memory.htm#wp1186694)/μονάδων μνήμης).
- 6. Αφαιρέστε τη μίνι κάρτα/τις μίνι κάρτες (βλέπε [Αφαίρεση της μίνι κάρτας](file:///C:/data/systems/studio1747/gk/sm/minicard.htm#wp1181758)).
- 7. Αφαιρέστε τον σκληρό δίσκο/τους σκληρούς δίσκους (βλέπε [Αφαίρεση του σκληρού δίσκου](file:///C:/data/systems/studio1747/gk/sm/hdd.htm#wp1109848)/των σκληρών δίσκων).
- 8. Αφαιρέστε την μπαταρία σε σχήμα νομίσματος (βλέπε [Αφαίρεση της μπαταρίας σε σχήμα νομίσματος](file:///C:/data/systems/studio1747/gk/sm/coinbatt.htm#wp1179886)).
- 9. Αφαιρέστε το κάλυμμα των κεντρικών εργαλείων ελέγχου (βλέπε [Αφαίρεση του καλύμματος των κεντρικών εργαλείων ελέγχου](file:///C:/data/systems/studio1747/gk/sm/centrcnt.htm#wp1179905)).
- 10. Αφαιρέστε το πληκτρολόγιο (βλέπε [Αφαίρεση του πληκτρολογίου](file:///C:/data/systems/studio1747/gk/sm/keyboard.htm#wp1184546)).
- 11. Αφαιρέστε την πλακέτα των εργαλείων ελέγχου μέσων (βλέπε [Αφαίρεση της πλακέτας των εργαλείων ελέγχου μέσων](file:///C:/data/systems/studio1747/gk/sm/mediaboa.htm#wp1044398)).
- 12. Αφαιρέστε το στήριγμα παλάμης (βλέπε [Αφαίρεση του στηρίγματος παλάμης](file:///C:/data/systems/studio1747/gk/sm/palmrest.htm#wp1044787)).
- 13. Αφαιρέστε την κάρτα Bluetooth (βλέπε [Αφαίρεση της κάρτας](file:///C:/data/systems/studio1747/gk/sm/btooth.htm#wp1183032) Bluetooth).
- 14. Αφαιρέστε τον ανεμιστήρα ψύξης (βλέπε [Αφαίρεση του ανεμιστήρα ψύξης](file:///C:/data/systems/studio1747/gk/sm/fan.htm#wp1119269)).
- 15. Αφαιρέστε την πλακέτα τής μονάδας ανάγνωσης καρτών μέσων (βλέπε [Αφαίρεση της πλακέτας τής μονάδας ανάγνωσης καρτών μέσων](file:///C:/data/systems/studio1747/gk/sm/cardrdrb.htm#wp1186034)).
- 16. Αφαιρέστε τη μονάδα οπτικού δίσκου (βλέπε [Αφαίρεση της μονάδας οπτικού δίσκου](file:///C:/data/systems/studio1747/gk/sm/optical.htm#wp1044846)).
- 17. Αφαιρέστε τις επτά βίδες που συγκρατούν τη διάταξη της πλακέτας συστήματος πάνω στη βάση τού υπολογιστή.

<span id="page-56-0"></span>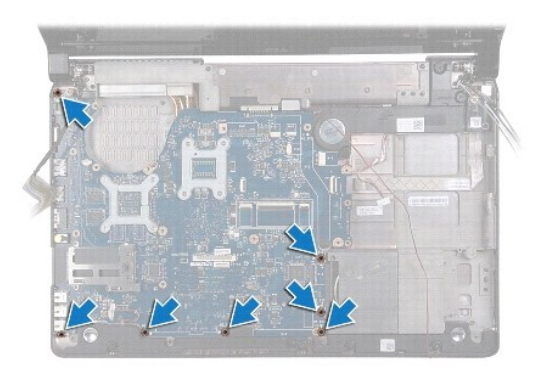

18. Αποσυνδέστε τα καλώδια των ηχείων, της πλακέτας USB και του μετασχηματιστή AC από τους συνδέσμους τους πάνω στην πλακέτα συστήματος.

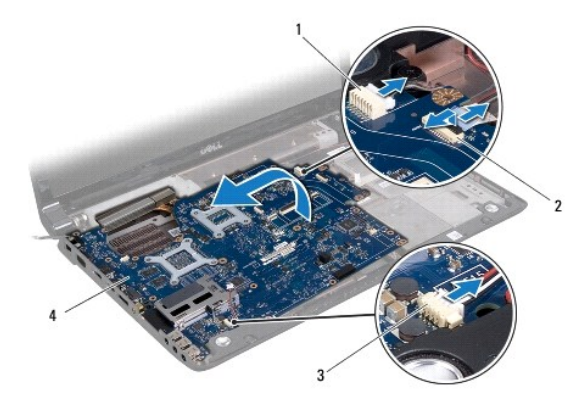

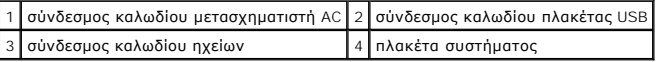

- 19. Σηκώστε τη διάταξη της πλακέτας συστήματος γυρτά προς την πλαϊνή πλευρά τού υπολογιστή και βγάλτε την από τη βάση του.
- 20. Γυρίστε ανάποδα τη διάταξη της πλακέτας συστήματος.
- 21. Αφαιρέστε την ψύκτρα τής κεντρικής μονάδας τού επεξεργαστή (βλέπε [Αφαίρεση της ψύκτρας τής κεντρικής μονάδας τού επεξεργαστή](file:///C:/data/systems/studio1747/gk/sm/cpucool.htm#wp1133711)).
- 22. Αφαιρέστε την ψύκτρα τού επεξεργαστή γραφικών (βλέπε [Αφαίρεση της ψύκτρας τού επεξεργαστή γραφικών](file:///C:/data/systems/studio1747/gk/sm/cpucool.htm#wp1133732)).
- 23. Αφαιρέστε τη μονάδα τού επεξεργαστή (βλέπε [Αφαίρεση της μονάδας τού επεξεργαστή](file:///C:/data/systems/studio1747/gk/sm/cpu.htm#wp1179979)).

# <span id="page-56-1"></span>**Επανατοποθέτηση της πλακέτας συστήματος**

- 1. Ακολουθήστε τις διαδικασίες που αναφέρει η ενότητα [Προτού ξεκινήσετε](file:///C:/data/systems/studio1747/gk/sm/before.htm#wp1435071).
- 2. Επανατοποθετήστε τη μονάδα τού επεξεργαστή (βλέπε [Επανατοποθέτηση της μονάδας τού επεξεργαστή](file:///C:/data/systems/studio1747/gk/sm/cpu.htm#wp1181618)).
- 3. [Επανατοποθετήστε την ψύκτρα τής κεντρικής μονάδας τού επεξεργαστή](file:///C:/data/systems/studio1747/gk/sm/cpucool.htm#wp1122720) (βλέπε Επανατοποθέτηση της ψύκτρας τής κεντρικής μονάδας τού επεξεργαστή).
- 4. Επανατοποθετήστε την ψύκτρα τού επεξεργαστή γραφικών (βλέπε [Επανατοποθέτηση της ψύκτρας τού επεξεργαστή γραφικών](file:///C:/data/systems/studio1747/gk/sm/cpucool.htm#wp1128757)).
- 5. Γυρίστε ανάποδα τη διάταξη της πλακέτας συστήματος.
- 6. Τοποθετήστε τη διάταξη της πλακέτας συστήματος πάνω στη βάση τού υπολογιστή.
- 7. Συνδέστε τα καλώδια των ηχείων, της πλακέτας USB και του μετασχηματιστή AC στους συνδέσμους τους πάνω στην πλακέτα συστήματος.
- <span id="page-57-0"></span>8. Επανατοποθετήστε τις επτά βίδες που συγκρατούν τη διάταξη της πλακέτας συστήματος πάνω στη βάση τού υπολογιστή.
- 9. Επανατοποθετήστε τη μονάδα οπτικού δίσκου (βλέπε [Επανατοποθέτηση της μονάδας οπτικού δίσκου](file:///C:/data/systems/studio1747/gk/sm/optical.htm#wp1052349)).
- 10. [Επανατοποθετήστε την πλακέτα τής μονάδας ανάγνωσης καρτών μέσων](file:///C:/data/systems/studio1747/gk/sm/cardrdrb.htm#wp1181309) (βλέπε <u>Επανατοποθέτηση της πλακέτας τής μονάδας ανάγνωσης καρτών</u> μέσων).
- 11. Επανατοποθετήστε τον ανεμιστήρα ψύξης (βλέπε [Επανατοποθέτηση του ανεμιστήρα ψύξης](file:///C:/data/systems/studio1747/gk/sm/fan.htm#wp1125923)).
- 12. Επανατοποθετήστε την κάρτα Bluetooth (βλέπε [Επανατοποθέτηση της κάρτας](file:///C:/data/systems/studio1747/gk/sm/btooth.htm#wp1182963) Bluetooth).
- 13. Επανατοποθετήστε το στήριγμα παλάμης (βλέπε [Επανατοποθέτηση του στηρίγματος παλάμης](file:///C:/data/systems/studio1747/gk/sm/palmrest.htm#wp1051018)).
- 14. Επανατοποθετήστε την πλακέτα των εργαλείων ελέγχου μέσων (βλέπε [Επανατοποθέτηση της πλακέτας των εργαλείων ελέγχου μέσων](file:///C:/data/systems/studio1747/gk/sm/mediaboa.htm#wp1048583)).
- 15. Επανατοποθετήστε το πληκτρολόγιο (βλέπε [Επανατοποθέτηση του πληκτρολογίου](file:///C:/data/systems/studio1747/gk/sm/keyboard.htm#wp1179994)).
- 16. Επανατοποθετήστε το κάλυμμα των κεντρικών εργαλείων ελέγχου (βλέπε [Επανατοποθέτηση του καλύμματος των κεντρικών εργαλείων ελέγχου](file:///C:/data/systems/studio1747/gk/sm/centrcnt.htm#wp1186498))
- 17. Επανατοποθετήστε την μπαταρία σε σχήμα νομίσματος (βλέπε [Επανατοποθέτηση της μπαταρίας σε σχήμα νομίσματος](file:///C:/data/systems/studio1747/gk/sm/coinbatt.htm#wp1183208)).
- 18. Επανατοποθετήστε τον σκληρό δίσκο/τους σκληρούς δίσκους (βλέπε [Επανατοποθέτηση του σκληρού δίσκου](file:///C:/data/systems/studio1747/gk/sm/hdd.htm#wp1187790)/των σκληρών δίσκων).
- 19. Επανατοποθετήστε τη μίνι κάρτα/τις μίνι κάρτες (βλέπε [Επανατοποθέτηση της μίνι κάρτας](file:///C:/data/systems/studio1747/gk/sm/minicard.htm#wp1181828)).
- 20. Επανατοποθετήστε τη μονάδα/τις μονάδες μνήμης (βλέπε [Επανατοποθέτηση μονάδας](file:///C:/data/systems/studio1747/gk/sm/memory.htm#wp1181089)/μονάδων μνήμης).
- 21. Επανατοποθετήστε το κάλυμμα της βάσης (βλέπε [Επανατοποθέτηση του καλύμματος της βάσης](file:///C:/data/systems/studio1747/gk/sm/base.htm#wp1217063)).
- 22. Επανατοποθετήστε την μπαταρία (βλέπε [Επανατοποθέτηση της μπαταρίας](file:///C:/data/systems/studio1747/gk/sm/removeba.htm#wp1185330)).
- 23. Επανεγκαταστήστε όλες τις κάρτες που είχατε αφαιρέσει από την υποδοχή για ExpressCard ή τη μονάδα ανάγνωσης καρτών μέσων 8 σε 1.
- **ΠΡΟΣΟΧΗ: Προτού θέσετε τον υπολογιστή σε λειτουργία, επανατοποθετήστε όλες τις βίδες και ελέγξτε μήπως έχει μείνει κάποια βίδα στο εσωτερικό του. Αλλιώς, μπορεί να προκληθεί βλάβη στον υπολογιστή.**
- 24. Θέστε τον υπολογιστή σε λειτουργία.
- **ΣΗΜΕΙΩΣΗ:** Αφού επανατοποθετήσετε την πλακέτα συστήματος, καταχωρίστε την ετικέτα εξυπηρέτησης του υπολογιστή στο BIOS της νέας πλακέτας συστήματος.
- 25. Καταχωρίστε την ετικέτα εξυπηρέτησης (βλέπε [Καταχώριση της ετικέτας εξυπηρέτησης στο](#page-57-1) BIOS)

### <span id="page-57-1"></span>**Καταχώριση της ετικέτας εξυπηρέτησης στο BIOS**

- 1. Βεβαιωθείτε ότι ο μετασχηματιστής AC είναι συνδεδεμένος σε ηλεκτρική πρίζα και ότι η κύρια μπαταρία είναι σωστά εγκατεστημένη.
- 2. Θέστε τον υπολογιστή σε λειτουργία.
- 3. Πιέστε το <F2> για είσοδο στο πρόγραμμα ρύθμισης του συστήματος.
- 4. Στην καρτέλα για την ασφάλεια αναζητήστε το πεδίο **Set Service Tag** (Καθορισμός ετικέτας εξυπηρέτησης) όπου πρέπει να καταχωρίστε την ετικέτα εξυπηρέτησης.

**Εγχειρίδιο σέρβις του Dell Studio™ 1745/1747** 

**ΣΗΜΕΙΩΣΗ:** Η ΣΗΜΕΙΩΣΗ υποδεικνύει σημαντικές πληροφορίες που σας βοηθούν να χρησιμοποιείτε καλύτερα τον υπολογιστή σας.

 $\triangle$ **ΠΡΟΣΟΧΗ: Η ΠΡΟΣΟΧΗ υποδηλώνει είτε πιθανή βλάβη στο υλικό είτε απώλεια δεδομένων και υποδεικνύει τον τρόπο με τον οποίο μπορείτε να αποφύγετε το πρόβλημα.** 

**ΕΙΔΟΠΟΙΗΣΗ: Η ΕΙΔΟΠΟΙΗΣΗ επισημαίνει ενδεχόμενο κίνδυνο βλάβης στον εξοπλισμό, τραυματισμού ή θανάτου.** 

**Οι πληροφορίες που περιλαμβάνει το έγγραφο μπορεί να αλλάξουν χωρίς σχετική ειδοποίηση. © 2009 Dell Inc. Με την επιφύλαξη παντός δικαιώματος.**

Απαγορεύεται αυστηρά η αναπαραγωγή του υλικού με οποιονδήποτε τρόπο αν δεν υπάρχει γραπτή άδεια της Dell Inc.

Εμπορικά σήματα που χρησιμοποιούνται στο κείμενο: η ονομασία *Dell* και το λογότυπο *DELL* είναι εμπορικά σήματα της Dell Inc. Η ονομασία *Bluetooth* είναι σήμα κατατεθέν, ανήκει<br>στην Bluetooth SIG, Inc. και χρησιμοποιείτ

Άλλα εμπορικά σήματα και εμποριασίες υπορεί να χρησιμοποιούνται στο έγγραφο αναφερόμενα είτε στους κατόχους των σημάτων και των ονομάτων είτε στα προϊόντα τους. Η<br>Dell Inc. αποποιείται κάθε αξίωση ιδιοκτησίας επί των εμπο

Αύγουστος 2009 Αναθ. A00

#### <span id="page-59-0"></span>**Διάταξη καλωδίου κεραίας τηλεόρασης Εγχειρίδιο σέρβις του Dell Studio™ 1745/1747**

- [Αφαίρεση της διάταξης του καλωδίου τής κεραίας τής τηλεόρασης](#page-59-1)
- **Ο** Επανατοποθέτηση της διάταξης του καλωδίου τής κερ
- ΕΙΔΟΠΟΙΗΣΗ: Διαβάστε τις οδηγίες για την ασφάλεια που παραλάβατε μαζί με τον υπολογιστή σας, προτού εκτελέσετε οποιαδήποτε εργασία στο<br>εσωτερικό του. Για πρόσθετες πληροφορίες σχετικά με τις άριστες πρακτικές σε θέματα φφ
- **ΠΡΟΣΟΧΗ: Μόνο εξουσιοδοτημένος τεχνικός συντήρησης επιτρέπεται να εκτελεί επισκευές στον υπολογιστή σας. Η εγγύησή σας δεν καλύπτει ζημιές εξαιτίας εργασιών συντήρησης που δεν είναι εξουσιοδοτημένες από την Dell™.**
- ΠΡΟΣΟΧΗ: Προς αποφυγή ηλεκτροστατικής εκκένωσης, γειωθείτε χρησιμοποιώντας μεταλλικό περικάρπιο γείωσης ή αγγίζοντας κατά διαστήματα<br>μια άβαφη μεταλλική επιφάνεια (όπως ένα σύνδεσμο στο πίσω μέρος τού υπολογιστή σας).
- ΠΡΟΣΟΧΗ: Για να μην προκληθεί ζημιά στην πλακέτα συστήματος, αφαιρέστε την κύρια μπαταρία (βλέπε <u>[Αφαίρεση της μπαταρίας](file:///C:/data/systems/studio1747/gk/sm/removeba.htm#wp1185372)</u>) προτού<br>εκτελέσετε οποιαδήποτε εργασία στο εσωτερικό τού υπολογιστή.

# <span id="page-59-1"></span>**Αφαίρεση της διάταξης του καλωδίου τής κεραίας τής τηλεόρασης**

- 1. Ακολουθήστε τις διαδικασίες που αναφέρει η ενότητα [Προτού ξεκινήσετε](file:///C:/data/systems/studio1747/gk/sm/before.htm#wp1435071).
- 2. Αφαιρέστε την μπαταρία (βλέπε [Αφαίρεση της μπαταρίας](file:///C:/data/systems/studio1747/gk/sm/removeba.htm#wp1185372)).
- 3. Ακολουθήστε τις οδηγίες από το [βήμα](file:///C:/data/systems/studio1747/gk/sm/sysboard.htm#wp1039016) 2 έως το [βήμα](file:///C:/data/systems/studio1747/gk/sm/sysboard.htm#wp1037856) 19 στην ενότητα [Αφαίρεση της πλακέτας συστήματος](file:///C:/data/systems/studio1747/gk/sm/sysboard.htm#wp1032066).
- 4. Αφαιρέστε τις δύο βίδες που συγκρατούν τη διάταξη του καλωδίου τής κεραίας τής τηλεόρασης πάνω στη βάση τού υπολογιστή.
- 5. Ελευθερώστε τη διάταξη του καλωδίου τής κεραίας τής τηλεόρασης από τους οδηγούς για τη διαδρομή τού καλωδίου πάνω στη βάση τού υπολογιστή.
- 6. Σηκώστε τη διάταξη του καλωδίου τής κεραίας τής τηλεόρασης και βγάλτε την από τη βάση τού υπολογιστή.

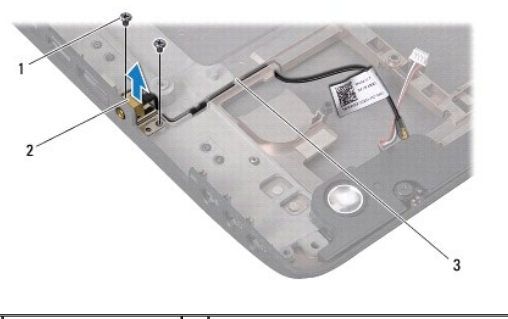

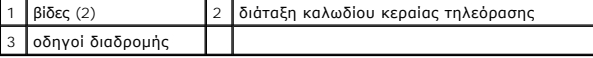

#### <span id="page-59-2"></span>**Επανατοποθέτηση της διάταξης του καλωδίου τής κεραίας τής τηλεόρασης**

- 1. Ακολουθήστε τις διαδικασίες που αναφέρει η ενότητα [Προτού ξεκινήσετε](file:///C:/data/systems/studio1747/gk/sm/before.htm#wp1435071).
- 2. Τοποθετήστε τη διάταξη του καλωδίου τής κεραίας τής τηλεόρασης στη σωστή διαδρομή μέσα από τους οδηγούς πάνω στη βάση τού υπολογιστή.
- 3. Επανατοποθετήστε τις δύο βίδες που συγκρατούν τη διάταξη του καλωδίου τής κεραίας τής τηλεόρασης πάνω στη βάση τού υπολογιστή.
- 4. Ακολουθήστε τις οδηγίες από το [βήμα](file:///C:/data/systems/studio1747/gk/sm/sysboard.htm#wp1037899) 6 έως το [βήμα](file:///C:/data/systems/studio1747/gk/sm/sysboard.htm#wp1038096) 21 στην ενότητα [Επανατοποθέτηση της πλακέτας συστήματος](file:///C:/data/systems/studio1747/gk/sm/sysboard.htm#wp1027497).
- 5. Επανατοποθετήστε την μπαταρία (βλέπε [Επανατοποθέτηση της μπαταρίας](file:///C:/data/systems/studio1747/gk/sm/removeba.htm#wp1185330)).

<span id="page-61-0"></span>**Πλακέτα USB** 

#### **Εγχειρίδιο σέρβις του Dell Studio™ 1745/1747**

- [Αφαίρεση της πλακέτας](#page-61-1) USB
- [Επανατοποθέτηση της πλακέτας](#page-62-0) USB
- ΕΙΔΟΠΟΙΗΣΗ: Διαβάστε τις οδηγίες για την ασφάλεια που παραλάβατε μαζί με τον υπολογιστή σας, προτού εκτελέσετε οποιαδήποτε εργασία στο<br>εσωτερικό του. Για πρόσθετες πληροφορίες σχετικά με τις άριστες πρακτικές σε θέματα φφ
- ΠΡΟΣΟΧΗ: Μόνο εξουσιοδοτημένος τεχνικός συντήρησης επιτρέπεται να εκτελεί επισκευές στον υπολογιστή σας. Η εγγύησή σας δεν καλύπτει<br>ζημιές εξαιτίας εργασιών συντήρησης που δεν είναι εξουσιοδοτημένες από την Dell™.
- ΠΡΟΣΟΧΗ: Προς αποφυγή ηλεκτροστατικής εκκένωσης, γειωθείτε χρησιμοποιώντας μεταλλικό περικάρπιο γείωσης ή αγγίζοντας κατά διαστήματα<br>μια άβαφη μεταλλική επιφάνεια (όπως ένα σύνδεσμο στο πίσω μέρος τού υπολογιστή σας).

ΠΡΟΣΟΧΗ: Για να μην προκληθεί ζημιά στην πλακέτα συστήματος, αφαιρέστε την κύρια μπαταρία (βλέπε <u>[Αφαίρεση της μπαταρίας](file:///C:/data/systems/studio1747/gk/sm/removeba.htm#wp1185372)</u>) προτού<br>εκτελέσετε οποιαδήποτε εργασία στο εσωτερικό τού υπολογιστή.

#### <span id="page-61-1"></span>**Αφαίρεση της πλακέτας USB**

- 1. Ακολουθήστε τις διαδικασίες που αναφέρονται στην ενότητα [Προτού ξεκινήσετε](file:///C:/data/systems/studio1747/gk/sm/before.htm#wp1435071).
- 2. Αφαιρέστε την μπαταρία (βλέπε [Αφαίρεση της μπαταρίας](file:///C:/data/systems/studio1747/gk/sm/removeba.htm#wp1185372)).
- 3. Αφαιρέστε το κάλυμμα των κεντρικών εργαλείων ελέγχου (βλέπε [Αφαίρεση του καλύμματος των κεντρικών εργαλείων ελέγχου](file:///C:/data/systems/studio1747/gk/sm/centrcnt.htm#wp1179905)).
- 4. Αφαιρέστε το πληκτρολόγιο (βλέπε [Αφαίρεση του πληκτρολογίου](file:///C:/data/systems/studio1747/gk/sm/keyboard.htm#wp1184546)).
- 5. Αφαιρέστε την πλακέτα των εργαλείων ελέγχου μέσων (βλέπε [Αφαίρεση της πλακέτας των εργαλείων ελέγχου μέσων](file:///C:/data/systems/studio1747/gk/sm/mediaboa.htm#wp1044398)).
- 6. Αφαιρέστε το στήριγμα παλάμης (βλέπε [Αφαίρεση του στηρίγματος παλάμης](file:///C:/data/systems/studio1747/gk/sm/palmrest.htm#wp1044787)).
- 7. Αφαιρέστε την πλακέτα τής μονάδας ανάγνωσης καρτών μέσων (βλέπε [Αφαίρεση της πλακέτας τής μονάδας ανάγνωσης καρτών μέσων](file:///C:/data/systems/studio1747/gk/sm/cardrdrb.htm#wp1186034)).
- 8. Αφαιρέστε τη μονάδα οπτικού δίσκου (βλέπε [Αφαίρεση της μονάδας οπτικού δίσκου](file:///C:/data/systems/studio1747/gk/sm/optical.htm#wp1044846)).
- 9. Σηκώστε την ασφάλεια για να αποσυνδεθεί το καλώδιο της πλακέτας USB από το σύνδεσμό του πάνω στην πλακέτα συστήματος.
- 10. Αφαιρέστε τη βίδα που συγκρατεί την πλακέτα USB πάνω στη βάση τού υπολογιστή.
- 11. Σημειώστε τη διαδρομή τού καλωδίου τής πλακέτας USB και βγάλτε το.
- 12. Βγάλτε την πλακέτα USB από τη βάση τού υπολογιστή.

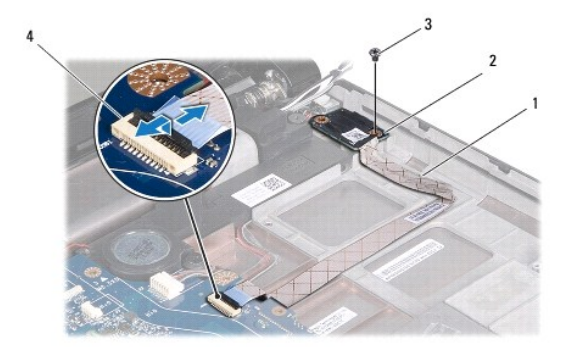

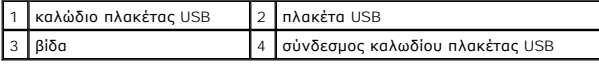

# <span id="page-62-0"></span>**Επανατοποθέτηση της πλακέτας USB**

- 1. Ακολουθήστε τις διαδικασίες που αναφέρει η ενότητα [Προτού ξεκινήσετε](file:///C:/data/systems/studio1747/gk/sm/before.htm#wp1435071).
- 2. Ευθυγραμμίστε την οπή στην πλακέτα USB με την προεξοχή στη βάση τού υπολογιστή.
- 3. Επανατοποθετήστε τη βίδα που συγκρατεί την πλακέτα USB πάνω στη βάση τού υπολογιστή.
- 4. Τοποθετήστε το καλώδιο της πλακέτας USB στη σωστή διαδρομή και πιέστε προς τα κάτω την ασφάλεια για να συνδεθεί το καλώδιο στο σύνδεσμό του πάνω στην πλακέτα συστήματος.
- 5. Επανατοποθετήστε τη μονάδα οπτικού δίσκου (βλέπε [Επανατοποθέτηση της μονάδας οπτικού δίσκου](file:///C:/data/systems/studio1747/gk/sm/optical.htm#wp1052349)).
- 6. [Επανατοποθετήστε την πλακέτα τής μονάδας ανάγνωσης καρτών μέσων](file:///C:/data/systems/studio1747/gk/sm/cardrdrb.htm#wp1181309) (βλέπε Επανατοποθέτηση της πλακέτας τής μονάδας ανάγνωσης καρτών μέσων).
- 7. Επανατοποθετήστε το στήριγμα παλάμης (βλέπε [Επανατοποθέτηση του στηρίγματος παλάμης](file:///C:/data/systems/studio1747/gk/sm/palmrest.htm#wp1051018)).
- 8. Επανατοποθετήστε την πλακέτα των εργαλείων ελέγχου μέσων (βλέπε [Επανατοποθέτηση της πλακέτας των εργαλείων ελέγχου μέσων](file:///C:/data/systems/studio1747/gk/sm/mediaboa.htm#wp1048583)).
- 9. Επανατοποθετήστε το πληκτρολόγιο (βλέπε [Επανατοποθέτηση του πληκτρολογίου](file:///C:/data/systems/studio1747/gk/sm/keyboard.htm#wp1179994)).
- 10. Επανατοποθετήστε το κάλυμμα των κεντρικών εργαλείων ελέγχου (βλέπε [Επανατοποθέτηση του καλύμματος των κεντρικών εργαλείων ελέγχου](file:///C:/data/systems/studio1747/gk/sm/centrcnt.htm#wp1186498)).
- 11. Επανατοποθετήστε την μπαταρία (βλέπε [Επανατοποθέτηση της μπαταρίας](file:///C:/data/systems/studio1747/gk/sm/removeba.htm#wp1185330)).